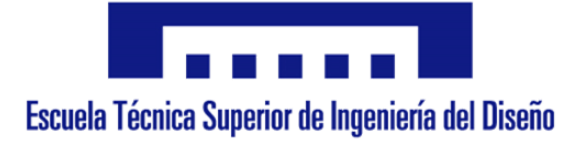

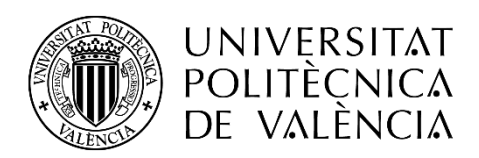

- **1. Memoria**
- **2. Planos**
- **3. Pliego de condiciones**
- **4. Presupuesto**
- **5. Anexos**

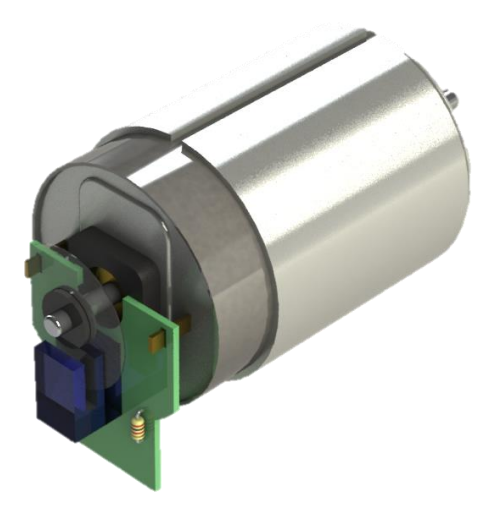

**Autor:**

D. Adrià Álvarez Donet **Tutor:** D. Ángel Perles Ivars **Cotutor:** D. Miguel Sánchez López **Valencia, julio de 2017**

# **Resumen:**

El proyecto consiste en el diseño e implementación de un sistema de 32 bits que controlara el movimiento sincronizado de varios motores en bucle cerrado para aplicación en impresión 3D, maquinas CNC, robótica y otros campos que requieran esta tecnología. El objetivo es reemplazar el extendido uso de motores paso a paso por motores de corriente continua con control de posición. Esta tecnología nos permite conocer con precisión la posición real de los motores, además, el controlador será capaz de leer un código de coordenadas (gcode) para ejecutar el movimiento de dichos motores de forma coordinada. Para el controlador se utilizará una placa de desarrollo de la familia stm32 Nucleo a la que se le conectaran los puentes en H para el control de los motores, y los encoders de los motores, que nos proporcionaran la posición de estos.

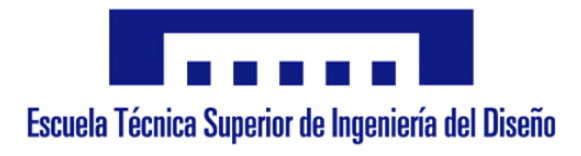

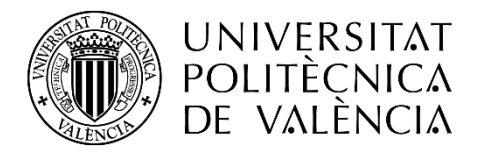

# **1.MEMORIA**

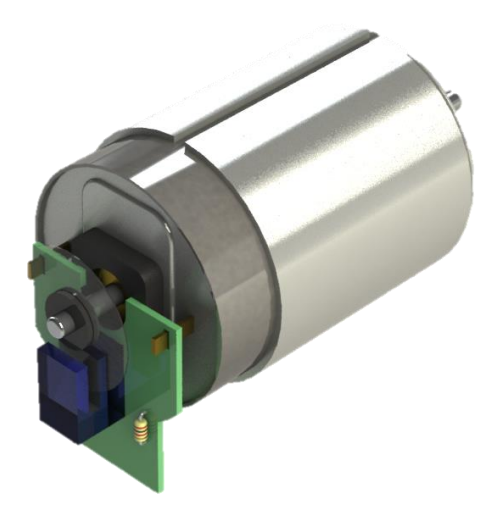

**Autor:** D. Adrià Álvarez Donet **Tutor:** D. Ángel Perles Ivars **Cotutor:** D. Miguel Sánchez López **Valencia, julio de 2017**

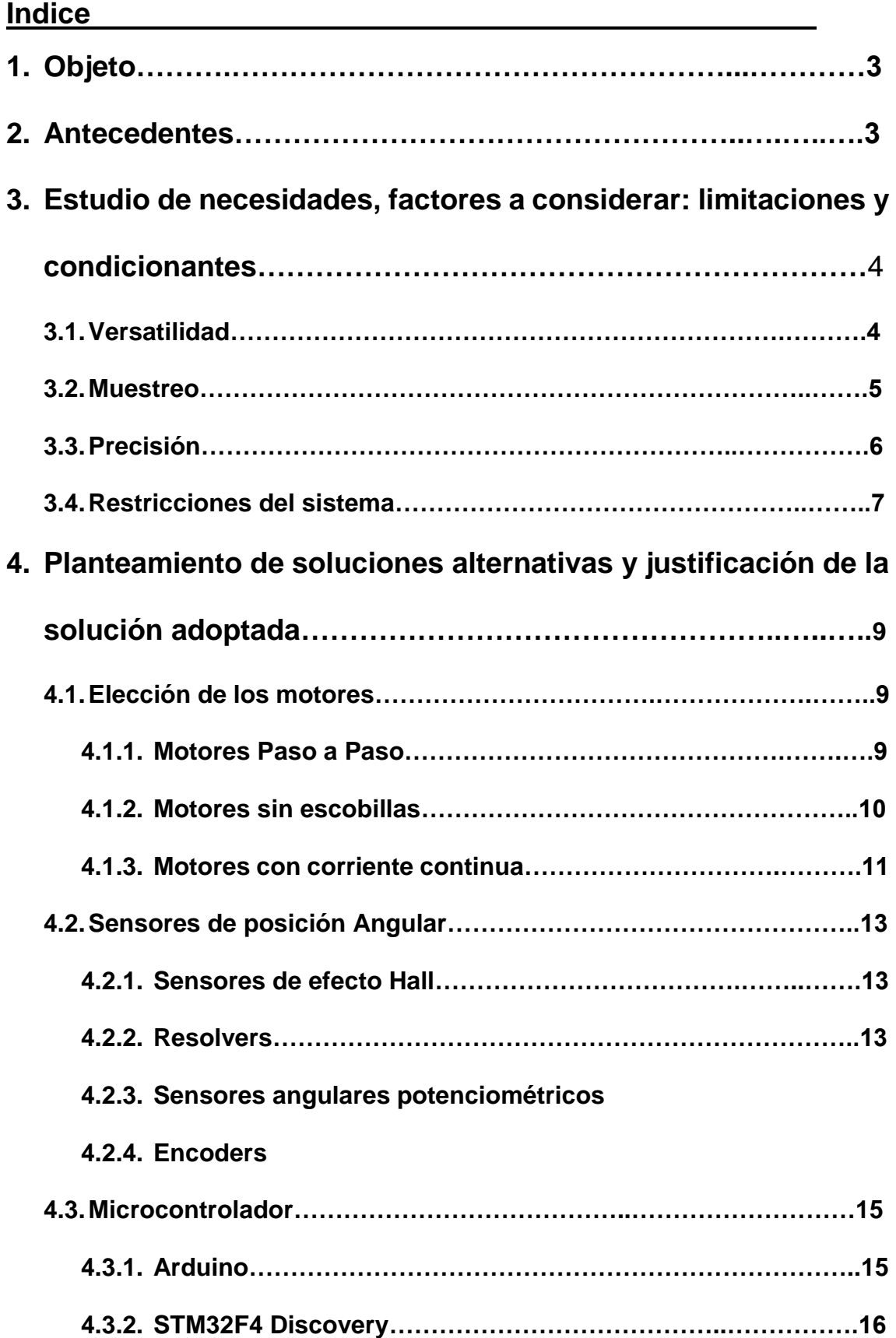

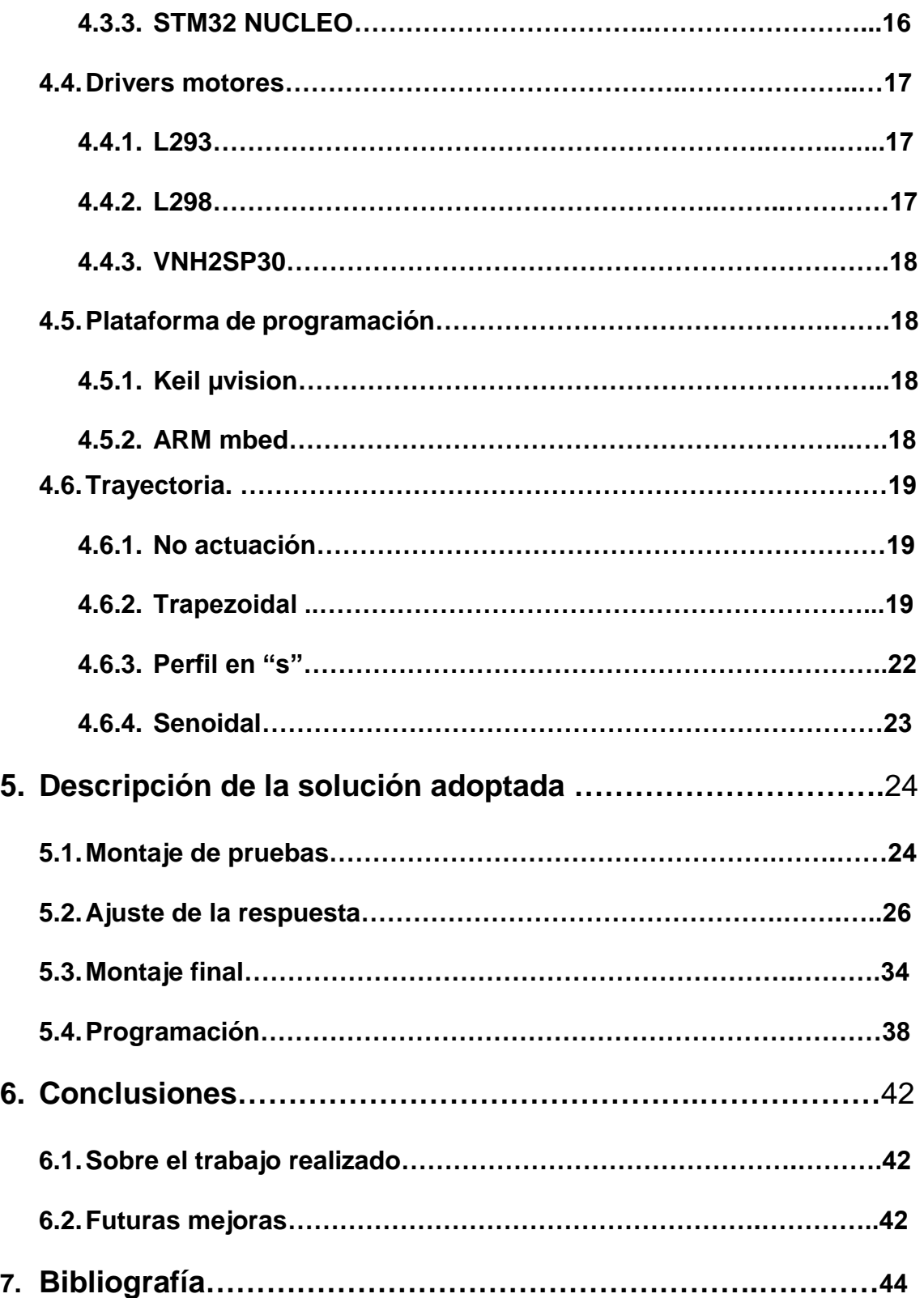

# **1. Objeto**

El objeto de este proyecto es el diseño e implementación de un controlador para motores de corriente continua en bucle cerrado para aplicación en robótica, máquinas de control numérico o impresión 3D. Este controlador será capaz de mover varios motores coordinadamente según las ordenes que reciba.

Para desarrollar este proyecto se decidirán los materiales a utilizar, como los motores, sus controladores y el microcontrolador, basándose en la facilidad de uso y su precio. A continuación, se conectarán los motores, los controladores y la placa del microcontrolador y se programará un código en C++ que posteriormente se cargará a la placa de desarrollo. Posteriormente se decidirá un tiempo de muestreo y se adquirirán los datos de posición mediante el puerto serie para ajustar los parámetros del regulador PID.

Una vez ajustados los PIDs se realizará un montaje más profesional del conjunto y se hará un prototipo que simulará uno de los ejes de una maquina real.

# **2. Antecedentes**

Hoy en día, los motores más usados para la robótica industrial, máquinas de control numérico (CNC) o las impresoras 3D, son los motores paso a paso. Estas máquinas suelen funcionar con un código de coordenadas (gcode) que determina la posición del robot.

Uno de los inconvenientes de estos motores es que funcionan en bucle abierto, es decir no se conoce la posición real del motor. Algunos factores, como la perdida de pasos debido a fallos eléctricos o mecánicos, puede provocar que la posición deseada de los motores paso a paso no sea la posición real, teniendo así que reiniciar la maquina a un punto de origen. Esto provoca que algunos procesos se tengan que desechar debido a estos fallos pudiendo provocar grandes pérdidas económicas.

Otro gran inconveniente que tienen estos motores es la elevada corriente de mantenimiento, que es necesaria para que la maquina permanezca en la posición deseada. Existen soluciones a estos problemas, como *Mechaduino*, desarrollado por *Tropical Labs* [MEC 14], que consiste en un controlador para motores paso a paso, añadiendo a estos un sensor para el control en bucle cerrado. Esta solución supone un gran desembolso económico, debido a que además del elevado precio de los motores hay que sumar el coste de los controladores, ya que se necesita uno por motor.

Otra posible solución es el uso de motores de corriente continua. Existen en el mercado una gran variedad de este tipo de motores que llevan incorporados encoders para poder controlarlos en bucle cerrado. En las mismas condiciones de par, tensión o intensidad, los motores de corriente continua ofrecen un precio más competitivo que los motores paso a paso.

Los factores mencionados anteriormente motivan el desarrollo de un controlador para motores de corriente continua en bucle cerrado de bajo coste.

# **3. Estudio de necesidades, factores a considerar: limitaciones y condicionantes**

Cada vez está más extendido el uso de máquinas de control numérico (CNC) para la automatización de ciertos procesos de fabricación, ya que son más rápidas, precisas y seguras que los métodos de fabricación convencional. Debido a estos factores se requiere un aumento de precisión y fiabilidad debido al auge de la impresión 3D en el ámbito doméstico donde también se requiere una reducción de los costes de este tipo de controladores.

Entre los factores y necesidades a tener en cuenta en la implementación del proyecto destacan las siguientes:

## **3.1. Versatilidad**

Un factor muy importante en estos controladores es su versatilidad, es decir, su capacidad de adaptarse a la configuración de la máquina. Para ello

se debe implementar mediante un controlador programable, ya que es la opción más barata y se pueden modificar fácilmente los parámetros del sistema a controlar, como la longitud máxima de los ejes, la velocidad máxima o la aceleración. Otras ventajas del uso de un microcontrolador son la posibilidad de implementar algoritmos más complejos, la capacidad de comunicarse con otros dispositivos o sistemas.

Algo a tener en cuenta a la hora de desarrollar el código de programación, es que este debe ser fácil de entender y lo más simplificado posible, para que cualquier usuario que necesite modificar el código sea capaz de comprender su funcionamiento y editar las partes que sean necesarias.

## **3.2. Muestreo**

Definimos el muestreo como la medición de las señales que recibe el microcontrolador para convertirla en una variable que pueda interpretar.

El tiempo entre dos medidas realizadas por el procesador se denomina tiempo de muestreo. Existe otras opciones como el muestreo por interrupción, que será el que utilizaremos para medir la posición de los motores mediante los encoders. Este tipo de muestreo consiste en la detección de una variación de la señal en un pin de entrada del microcontrolador para ejecutar un evento. Usar las interrupciones para medir la posición del encoder nos evita perder la medición de algún pulso por lo que el sensado de la posición será más preciso.

Otro factor relativo al muestreo que deberemos tener en cuenta es el aliasign. Este fenómeno sucede cuando la frecuencia de muestreo es inferior a la necesaria y debido a esto, la señal medida no se corresponde con la real.

Para evitar este problema debemos seguir el teorema de Shannon-Nyquist, que dice que la frecuencia de muestreo debe ser mayor que el doble de la frecuencia de la señal a medir:

 $f_{muestreo} > 2 \cdot f_{señal}$ 

## **3.3. Precisión**

Como ya hemos comentado anteriormente, un factor muy importante en este tipo de máquinas es la precisión. Esto depende de muchos factores, pero principalmente dependerá de la resolución del sensor de posición, y del ajuste de los reguladores.

El regulador más utilizado en el mundo de la automática es el PID (Proporcional Integral Derivativo). El regulador PID responde al siguiente esquema:

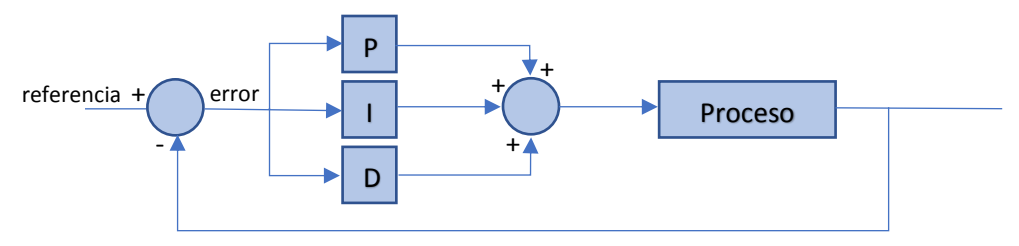

La acción proporcional, como indica su nombre, es proporcional a la diferencia entre la señal de referencia y la señal medida a la salida del proceso. A esta diferencia se le denomina error.

$$
u(t) = k_p \cdot e(t)
$$

Donde U(t) será la salida del PID y  $K_p$  será la ganancia o constante proporcional.

La acción de control derivativa será proporcional a la derivada de la señal de error. Basándose en la tendencia de la señal de error, la acción proporcional permite adelantarse a este error, debido a esto la respuesta del sistema será más rápida.

$$
u(t) = k_d \cdot \frac{d \, e(t)}{d \, t}
$$

También disponemos de una acción de control integral que, por consiguiente, será proporcional a la integral de la señal de error. Esta acción tiene la función de eliminar el error de posición en régimen permanente.

$$
u(t) = k_i \cdot \int_0^t e(t) \cdot dt
$$

La salida del regulador PID será por tanto la suma de todas estas acciones o la suma de la acción proporcional más la acción que necesitemos. De esta manera podremos implementar controladores de tipo P, PD, PI o PID. Estos controladores tienen las siguientes ecuaciones:

Control PD (Proporcional-Derivativo):

$$
u(t) = k_{PD} \cdot \left( e(t) + T_d \cdot \frac{d \, e(t)}{d \, t} \right)
$$

Control PI (Proporciona-Integral):

$$
u(t) = k_{PI} \cdot \left( e(t) + \frac{1}{T_i} \cdot \int_0^t e(t) \cdot dt \right)
$$

Control PID (Proporcional-Integral-Derivativo):

$$
u(t) = k_{PID} \cdot \left(e(t) + \frac{1}{T_i} \cdot \int_0^t e(t) \cdot dt + T_d \cdot \frac{d \cdot e(t)}{d \cdot t}\right)
$$

Además, como hemos mencionado al principio, los sensores de posición también jugaran un papel importante a la hora de lograr una gran precisión, por lo tanto, cuando mayor sea la resolución de los sensores que utilicemos, mayor será la precisión en el desplazamiento de nuestro mecanismo.

## **3.4. Restricciones del sistema**

Modelar el sistema a controlar y conocer todos sus elementos nos permite desarrollar el código de programación de una manera más sencilla y eficaz.

En nuestro caso, un factor a tener en cuenta es la discretización de los reguladores y las acciones de control. Al usar un microcontrolador como base de nuestro sistema, debemos saber que este no funciona en el dominio del tiempo, si no en el discreto, es decir, nuestro microcontrolador procesará

los datos secuencialmente mediante una frecuencia de reloj programada, y no de forma continua como lo haría un control analógico. Esto nos puede afectar a la hora de trabajar con señales de alta frecuencia, aunque con los microcontroladores actuales se logra una velocidad más que suficiente para medir los pulsos de nuestros encoders y generar las acciones de control para los motores.

Al trabajar en el dominio discreto, debemos tener en cuenta que no podemos trabajar con las ecuaciones de automática en el dominio de la "S" ya que estas están basadas en el dominio continuo. Cuando se trabaja con ecuaciones discretas se denomina dominio de la "Z". Por este motivo, debemos tener en cuenta que para poder trabajar con las ecuaciones del PID en nuestro microcontrolador, será necesario discretizarlas primero. Para discretizar una función, hay que tener en cuenta el tiempo de muestreo con el que trabajara esta.

Otros factores que limitaran el diseño de nuestro proyecto, son los de tipo mecánico. Nuestros ejes no son infinitos, por lo que, a la hora de programar el microcontrolador, deberemos tener en cuenta la posición máxima en la que se podrán situar nuestros ejes y limitar ésta mediante una función, para evitar roturas o posibles accidentes. Esta función se puede implementar fácilmente con un if, convirtiendo la posición objetivo en la posición máxima del eje, en caso de que esta la supere.

Otro factor mecánico a tener en cuenta son las velocidades y las aceleraciones. Unas aceleraciones muy bruscas pueden causar deslizamientos en las correas de la máquina, oscilaciones en el cabezal, o incluso la rotura de componentes de ésta. Para ello, es importante la creación de patrones de desplazamiento que conseguirán un movimiento más suave y un control absoluto sobre la velocidad y la aceleración máxima de los ejes. Las características y tipos de estos perfiles de movimiento se explicarán detalladamente más adelante.

8

# **4. Planteamiento de soluciones alternativas y justificación de la solución adoptada**

A continuación, se detallan las alternativas que se estudiaron durante la implementación del proyecto y la justificación de la solución que se ha llevado a cabo.

# **4.1. Elección de los motores**

Los motores son una de las partes más importantes en el proyecto, ya que son los encargados de transformar los impulsos eléctricos producidos por el microcontrolador en un movimiento angular.

El primer paso fue elegir el tipo de motores que se iban a controlar. Los más populares son los siguientes:

## **4.1.1. Motores Paso a Paso**

Los motores paso a paso, también conocidos por el anglicismo "steppers" están formados por varias bobinas de excitación en el estator y un imán permanente en el rotor. Al excitar las bobinas no se logra un movimiento de rotación continua como en el caso de los motores de rotación continua convencionales. En estos motores al excitar una de sus bobinas se logra que el eje se sitúe en una posición angular determinada. Para conseguir una rotación continua del eje hay que excitar las bobinas de forma secuencial. Según la bobina, o combinación de ellas, que reciban corriente, se logra una posición diferente denominadas pasos, que se detalla en la siguiente tabla.

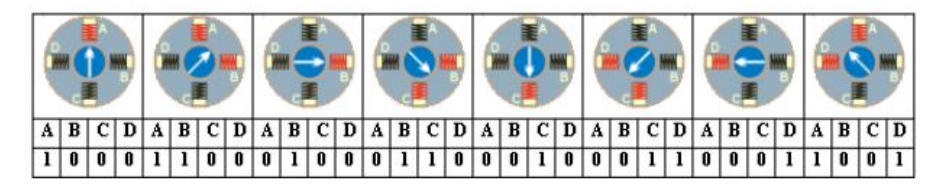

*Ilustración 1. Posiciones Motor Paso a Paso*

Estos motores tienen una serie de ventajas:

- No necesitan realimentación, ya la posición deseada se consigue mediante la excitación de sus bobinas.
- No tienen escobillas. Debido a esto, su vida útil es muy elevada porque no hay componentes que se desgasten por fricción.
- Fáciles de controlar. Para mover el motor sólo es necesario conocer los pasos del motor por revolución para programar una sencilla secuencia.

Aunque estos motores también conllevan una serie de inconvenientes:

- Discontinuidad de movimiento a baja velocidad. Este fenómeno se reduce cuando mayores sean los pasos por revolución.
- Perdida de pasos. Debido a factores mecánicos, como el rozamiento entre partes de la maquina u obstrucción y a factores eléctricos, como la falta de corriente, puede suceder que la posición deseada no sea la posición real del motor. A esto se le denomina perdida de pasos.
- Alta corriente de mantenimiento. Para fijar el motor en una posición concreta, los motores necesitan una determinada corriente. Debido a esto, las maquinas con este tipo de motores tienen un consumo elevado, aunque no se estén moviendo.

## **4.1.2. Motores Sin escobillas**

Estos motores, también conocidos como "Brushless" tienen las bobinas de excitación en el estator, debido a esto no requieren ningún tipo de elemento rozante para transmitir la corriente entre sus partes. El rotor de este tipo de motores está formado por imanes permanentes. A diferencia de los motores paso a paso, estos motores se alimentan con corriente alterna que permite un movimiento continuo del eje.

Un parámetro importante en este tipo de motores es el  $K_v$  que expresa la velocidad angular en rpm por cada voltio de alimentación.

Aunque algunos de estos motores cuentan con un sensor hall para conocer su posición a la hora de generar las señales de control, este no

es muy preciso, por lo que requieren otro sensor de posición para más exactitud.

Las ventajas de estos motores son:

- No tiene escobillas, por lo que su vida útil es, muy elevada.
- Velocidad. Tiene un rango de velocidad muy elevado debido a la ausencia de limitaciones mecánicas.
- La relación par/velocidad es prácticamente constante.

Pero también presentan una serie de desventajas a tener en cuenta:

- Son motores caros de fabricar.
- Necesitan un controlador que generalmente tiene un precio elevado.
- Requieren un control complejo.

## **4.1.3. Motores de corriente continua**

El motor de corriente continua con escobillas es el tipo de motor más extendido en el mercado.

Este tipo de motor está formado por el estator, que alberga unos imanes permanentes, y un rotor bobinado. Al circular corriente por las bobinas del rotor, se genera un campo magnético perpendicular al campo generado por los imanes permanentes. La interacción entre estos dos campos, genera un par de fuerzas que hace girar el eje del motor.

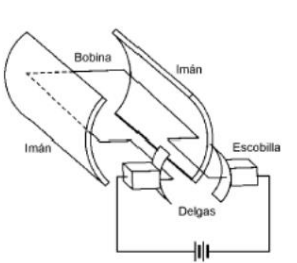

*Ilustración 2. Esquema simplificado del motor*

Estos motores son sencillos de controlar, ya que solo necesitan una corriente continua para funcionar. También se puede regular su velocidad mediante una señal PWM (Señal de ancho de pulso variable). Al igual que los motores Brushless, estos requieren de un sensado externo para

conocer su posición. Actualmente hay una gran variedad de estos motores con sensor de posición incorporado.

Estos motores poseen una serie de ventajas respecto a las opciones anteriores:

- Control Sencillo. Como se ha dicho anteriormente son sencillos de controlar.
- Tienen un precio muy asequible.

Aunque también tienen una serie de desventajas:

- Debido a las escobillas se producen chispas y a largo plazo se genera un desgaste que impide el correcto funcionamiento.
- Relación par/velocidad no lineal

Debido a todas estas razones, y centrándose principalmente en su facilidad de control y su precio asequible, se ha optado por estos últimos motores para la implementación del sistema. El motor elegido es un Mitsumi M36 de la serie 4E.

# **4.2. Sensores de posición angular**

Para medir la posición de los motores se estudiaron varias alternativas de sensores. Entre ellas destacan las siguientes:

#### **4.2.1. Sensores de efecto Hall**

Los sensores de posición angular de efecto Hall son sensores magnéticos, éstos están pensados para la medida de posición angular mediante tecnología magnética. Se cuenta con dos elementos un detector

y un emisor, el emisor es principalmente un imán que, al variar su posición, también lo harán sus polos. Por este principio de funcionamiento, contamos con un sensor de ángulo absoluto. El detector interpreta la posición del emisor y calcula el ángulo de forma *Ilustración 3. Sensor Hall*

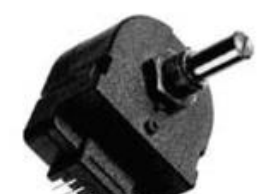

absoluta. Estos sensores son inmunes al polvo, la humedad, o las vibraciones, además de tener una gran vida útil. Por el contrario, es muy sensible a interferencias de tipo electromagnético y además, su precio es muy elevado, por lo que se descarta el uso de este sensor en nuestros motores.

#### **4.2.2. Resolvers**

.

Los resolvers son sensores de posición angular inductivos. Están diseñados de tal modo que su coeficiente de acoplamiento entre el rotor y el estator varía según sea la posición angular del eje.

El sensor consta de dos bobinados en el estator, que detectan una señal senoidal de inducción, emitida por un tercer bobinado desde el rotor; una de las bobinas detectoras corresponde al seno y la otra al coseno (están ubicadas en posiciones separadas, por un ángulo de 90°). La ventaja de estos sensores es que al no tener rozamiento entre sus partes

su tiempo de vida es elevado. También tiene la ventaja de ser inmune a agentes externos como el polvo, la humedad o la luz, pero por el contrario es muy susceptible a las interferencias electromagnéticas además de ser muy caros

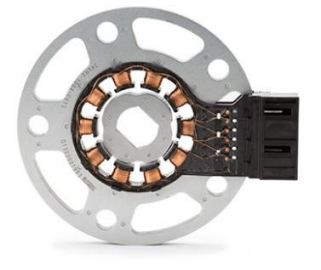

*Ilustración 4. Detalle Resolver*

#### **4.2.3. Sensores angulares potenciométricos**

Los sensores de posición angular potenciométricos se basan en la variación de la resistencia entre los terminales del sensor. Este tipo de sensores dispone normalmente de tres terminales, dos de ellos se corresponden a una resistencia fija y el tercer terminal se corresponde al cursor. El eje del sensor se acopla al eje del dispositivo del cual queremos medir su posición angular. En función de la posición del eje se produce una variación de la resistencia entre los terminales fijos del potenciómetro

y el terminal del cursor. Alimentando los dos terminales de la resistencia fija del potenciómetro con una tensión continua y constante obtendremos una tensión en el terminal del cursor directamente proporcional a la posición angular. Este tipo de sensores, por lo general, son muy baratos, pero tienen poca vida útil y no son capaces de medir vueltas completas. Además, al igual que los sensores de efecto hall y los resolvers, para estos sensores necesitaríamos un conversor analógico-digital para trabajar con sus señales. Por lo que no es viable su utilización.

#### **4.2.4. Encoders**

Los encoders son sensores de posición angular ópticos que están formados por un disco con ranuras radiales ubicadas por lo general muy

juntas en toda su circunferencia, o con líneas alternadas en color claro y oscuro, que giran frente a un fotosensor (o un conjunto de éstos, para más precisión), generando un pulso por cada ranura o cambio de color. Estos encoders son de tipo incremental. También pueden ser *Ilustración 5. Esquema Encoder*absolutos, formados por un disco

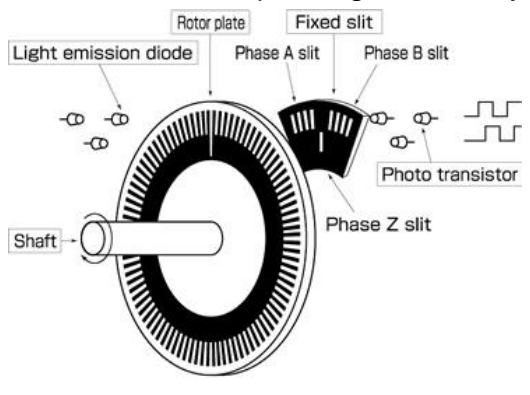

con un dibujo complejo, distribuido en anillos concéntricos que representan los bits de una palabra binaria. Deben tener un detector óptico por cada uno de estos anillos. Un disco con más anillos concéntricos ofrecerá más bits de resolución y dará un dato de posición angular más preciso. Los encoders ópticos son unos de los más utilizados en el mundo de la automatización y la robótica debido a su gran precisión, su bajo coste y su inmunidad a interferencias electromagnéticas y su alta estabilidad térmica, aunque este sensor es bastante sensible a vibraciones.

Debido a que podemos conectar directamente este sensor a las entradas digitales y su gran disponibilidad en el mercado, se buscaran

motores de corriente continua que lleven incorporado este sensor para desarrollar el proyecto.

# **4.3. Microcontrolador**

Otro elemento a elegir es el microcontrolador, que es el elemento principal de nuestro sistema. Para ello se han estudiado varias placas de desarrollo, ya que son más sencillas de programar y de ensamblar que los microcontroladores sueltos.

Entre las opciones estudiadas destacan las siguientes:

## **4.3.1. Arduino**

Arduino es el fabricante de placas de desarrollo más popular de los últimos años. Esto es debido a su precio asequible, la gran cantidad de información, tutoriales y documentación que hay al respecto, pero sobre todo por su entorno de programación sencillo y cercano. Además, debido a la gran cantidad de usuarios de esta placa,

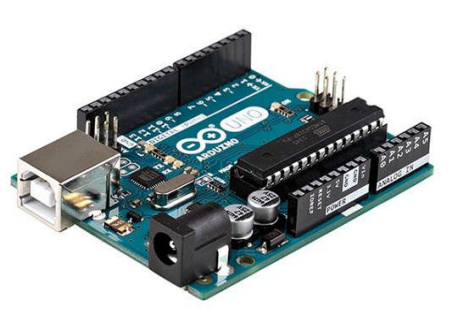

*Ilustración 6. Arduino Uno*

existen una infinita cantidad de librerías y muchas plataformas de ayuda.

Las placas más populares de Arduino están basadas en un microcontrolador de 8 bits, y suelen tener un total de 20 entradas/salidas (14 digitales y 6 analógicas). Hay modelos más avanzados, con más entradas y salidas o con un microcontrolador de 32 bits, pero el precio de estos es elevado.

#### **4.3.2. STM32F4 Discovery**

Esta placa de desarrollo de fabricada por ST incorpora un potente integrado de 32 bits y arquitectura ARM Cortex-M4. Esta plataforma

cuenta con un gran número de entradas y salidas, además de un procesador de audio y algunos sensores, como un acelerómetro.

Aunque en menor medida que Arduino, esta plataforma también cuenta *Ilustración 7. STM32F4 Discovery* con una gran variedad de documentación

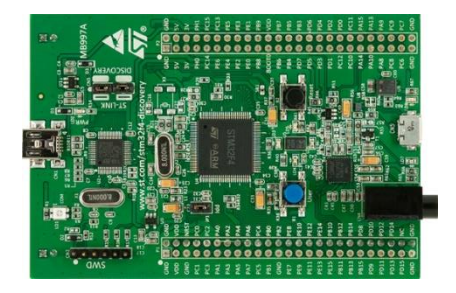

y códigos de ejemplo. Uno de los principales problemas de esta placa es que existen pocos entornos de desarrollo compatibles.

#### **4.3.3. STM32 Núcleo**

Siguiendo con el fabricante ST, nos centramos en las nuevas placas STM32 Nucleo. Estas placas son similares a Arduino, de hecho, las Shields, que son circuitos modulares que se acoplan sobre él para añadir nuevas funciones, son compatibles entre las dos marcas. Además, las placas de ST disponen de más salidas.

La gran ventaja de estas placas es su precio, ya que son muy asequibles. Además, incorporan un microcontrolador de 32 bits de bajo consumo perfecto para aplicaciones de gran rendimiento. Además, esta placa esta soportada por una gran variedad de plataformas de desarrollo.

De todos los modelos que ofrece nos decantamos por el modelo Nucleo-F411RE, de la familia Nucleo-64. Esta decisión se basa en las altas prestaciones que ofrece esta placa por su bajo coste y por la variedad de opciones a la hora de programarla.

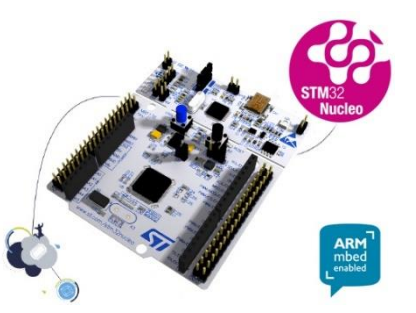

*Ilustración 8. Núcleo F411RE*

## **4.4. Drivers motores**

Para controlar los motores necesitaremos un puente en H. Un puente en H es un circuito electrónico que permite que nuestro motor sea capaz de girar en ambos sentidos.

Algunas características a tener en cuenta a la hora de elegir un buen integrado es el voltaje de alimentación, ya que nuestra placa funciona a 3,3V, y la corriente de salida máxima. Entre las opciones posibles, destacan las siguientes:

#### **4.4.1. L293**

El L293 es un integrado muy popular para controlar motores de corriente continua de poco tamaño. Es capaz de controlar dos motores por cada circuito integrado. Además, detecta un nivel lógico alto a partir de 2.3V, así que se podría controlar con nuestra placa.

Los motores que vamos a utilizar, consumen una corriente de 350mA en vacío, pero se disparan hasta los 9 A cuando aumenta su carga. Este integrado es capaz de entregar 1 A de corriente máxima, por lo que debemos descartar su uso.

## **4.4.2. L298**

Este integrado también es muy conocido en el mundo "Do It Yourself" debido a su facilidad de conexión y la gran cantidad de información al respecto. Al igual que el integrado anterior, este también es capaz de controlar dos motores. También se puede controlar con los 3.3V, aunque su corriente de salida también es algo limitada (2 A) y necesita un disipador de calor.

La corriente de salida limitada y el alto consumo de corriente de este integrado, además de su elevado precio, hacen que descartemos esta opción.

#### **4.4.3. VNH2SP30**

Esta opción no es tan conocida como las anteriores, aunque se popularizó con la shield de Arduino "Monster Moto Shield".

Los VHN2SP30 son capaces de entregar hasta 30 A de salida y 41V, por lo que es más que suficiente para controlar nuestros motores. Su baja impedancia interna hace que tenga un consumo de corriente muy bajo y que no necesite disipador. Además, se pueden alimentar y controlar desde 3.25V hasta 7.5 V y *Ilustración 9. VNH2SP30*su precio es muy competitivo. Por todo esto motivos, estos controladores son los elegidos.

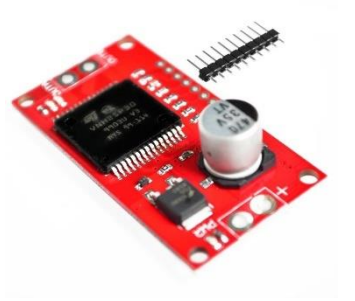

## **4.5. Plataforma de programación**

Una vez elegido todo el hardware, es momento de decidir con que plataforma vamos a programar nuestra placa. El fabricante recomienda utilizar los entornos de desarrollo IAR, ARM Keil o mbed, aunque los más populares son estos dos últimos.

### **4.5.1. Keil µvision**

Keil µvision, desarrollado por ARM, es un software de programación que incorpora herramientas de depuración, desarrollo de código y comunicación para microcontroladores.

Aunque en su web hay bastantes tutoriales y documentación para iniciarse en la plataforma, su lenguaje de programación, pese a ser C++, es más complejo y se requiere un gran conocimiento de microcontroladores y programación.

#### **4.5.2. ARM mbed**

ARM mbed es una plataforma on-line que permite programar y compartir código en "la nube", y tiene la ventaja de poder ser utilizado con cualquier dispositivo con conexión a internet. Esta plataforma contiene una gran cantidad de documentación y códigos de ejemplo para iniciarse

en la programación de microcontroladores. Su programación es muy similar a Arduino así que es muy sencillo y accesible.

Por todos estos motivos, se ha decidido trabajar sobre esta plataforma.

# **4.6. Trayectoria**

Cuando se trabaja con máquinas de control numérico, brazos robóticos o cualquier máquina que requiera un desplazamiento es importante generar una trayectoria con el objetivo que se produzca un desplazamiento suave, sin acelerones ni frenazos bruscos o velocidades excesivas.

#### **4.6.1. No actuación**

La primera opción que se propone es no crear ninguna trayectoria, es decir, la señal de error del PID sería la posición deseada menos la posición actual. Esto provocaría que cuando la distancia a recorrer sea muy grande, la señal de salida del PID saturaría y el motor giraría a máxima velocidad. Debido a esto se produciría una aceleración muy elevada al inicio del movimiento y una brusca detención al final del recorrido. Estas aceleraciones tan pronunciadas pueden causar que el sistema se inestabilice o, en los casos en los que la carga sea muy elevada, puede provocar la rotura de correas, poleas u otros elementos mecánicos. Otro problema ligado a la ausencia de programación de trayectorias es la falta de coordinación de los ejes, es decir, si los ejes de nuestra máquina van a recorrer diferentes distancias, no llegaran al mismo tiempo a su objetivo, además, no podremos ajustar parámetros como su velocidad.

Para intentar evitar todos estos problemas, se descartará esta idea.

## **4.6.2. Trapezoidal**

El perfil trapezoidal cuenta con tres fases: la primera es una fase de aceleración, en la que aumenta su velocidad progresivamente hasta

alcanzar la velocidad máxima establecida; a continuación, una etapa en la que el motor avanza a velocidad constante y finalmente, se reduce la velocidad hasta llegar al objetivo.

Las gráficas de posición, velocidad y aceleración para este patrón de movimiento son las siguientes:

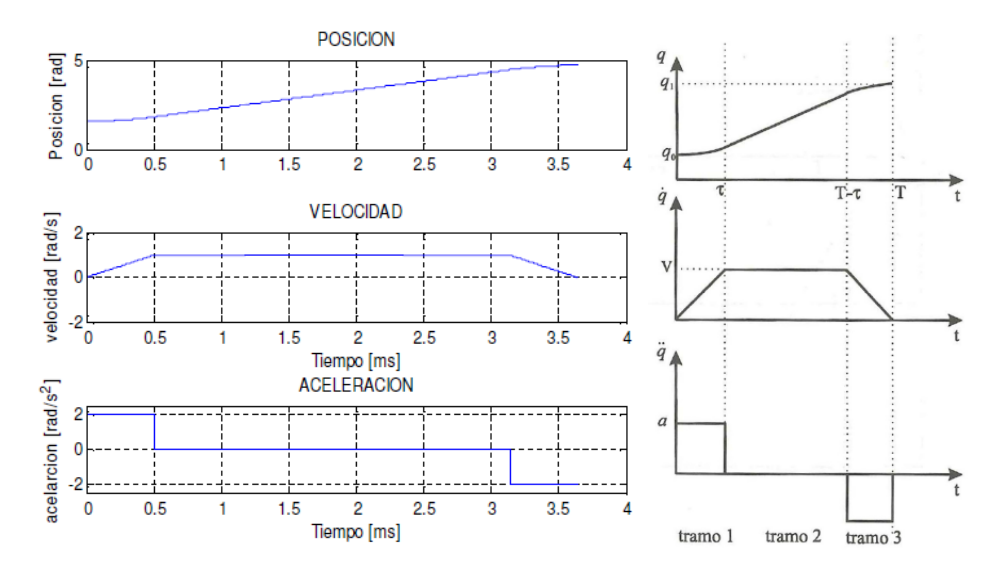

 *Ilustración 10. Gráfica trayectoria trapezoidal*

Lo que haremos será generar puntos de referencia más cercanos para el PID, de manera que cada determinado tiempo se generará un nuevo objetivo y de esta manera podremos controlar la velocidad y la posición de nuestros motores.

Los cálculos para generar este tipo de trayectoria son sencillos:

En primer lugar, hay que determinar si nuestro sistema alcanzara la velocidad máxima establecida. Para ello seguimos la siguiente ecuación:

$$
Si~L \leq \frac{v^2}{a}
$$

Donde "L" es la distancia a recorrer, "V" la velocidad máxima establecida y "a" la aceleración, no se alcanzará la velocidad máxima, por lo tanto, en este caso, solo tendrá los tramos 1 y 3, es decir, no habrá un periodo de velocidad constante. Ahora hay que calcular "t", que corresponde al tiempo donde nuestro sistema deja de ganar velocidad y empieza a decelerar.

$$
t = 2 \cdot \sqrt{\frac{L}{a}}
$$

En el caso de que si se alcance la velocidad máxima:

$$
L > \frac{v^2}{a}
$$

Habrá que calcular dos tiempos, "t1" que corresponde al tiempo en que nuestro sistema deja de acelerar y se mantiene a velocidad constante, y "t2" que corresponde al tiempo en que nuestro sistema deja de ir a velocidad constante para empezar a decelerar.

$$
t1 = \frac{v}{a} \qquad t2 = \frac{L}{v}
$$

Una vez obtenidos los tiempos, obtendremos las referencias de posición para nuestro sistema:

Para el tramo 1:

$$
referenceia = 0.5 \cdot a \cdot t^2
$$

Donde t es el tiempo transcurrido desde que se ha iniciado el movimiento.

Para el tramo 2:

 $refere cia = e_{t1} + V \cdot (t - t1)$ 

Donde et1 es la posición al finalizar el primer tramo.

Para el tramo 3:

*referecia* = 
$$
e_{t2}
$$
 +  $V \cdot (t - t2)$  − 0.5 \*  $a$  \*  $(t - t2)^2$   
Donde e<sub>t2</sub> es la posición al finalizar el segundo tramo.

Como ya hemos comentado anteriormente, si la trayectoria no llega a la velocidad máxima establecida, no se ejecutarán los cálculos del tramo 2, por lo tanto, solo serán necesarios los cálculos de los tramos 1 y 3.

Cuando controlamos varios ejes simultáneamente es importante que todos ellos lleguen al objetivo a la vez. Para lograr esto es necesario que

el tiempo total del desplazamiento sea el mismo para todos ellos, por lo tanto, t1 y t2 serán iguales. T1 y t2 se deben calcularan con la distancia del eje que tenga mayor recorrido. Por lo tanto, lo que será diferente para cada eje serán las aceleraciones y las velocidades. Estas se calcularán de la siguiente manera:

$$
a_{eje} = a_{max} \cdot \frac{L_{eje}}{L_{max}}
$$

$$
V_{eje} = a_{eje} * t1
$$

Estos valores se sustituirán en las ecuaciones anteriores para generar las referencias en cada eje.

#### **4.6.3. Perfil en "s"**

El perfil en S es más complejo que el anterior, pero también se logra una mayor suavidad en el desplazamiento. Esta trayectoria se divide en cinco fases:

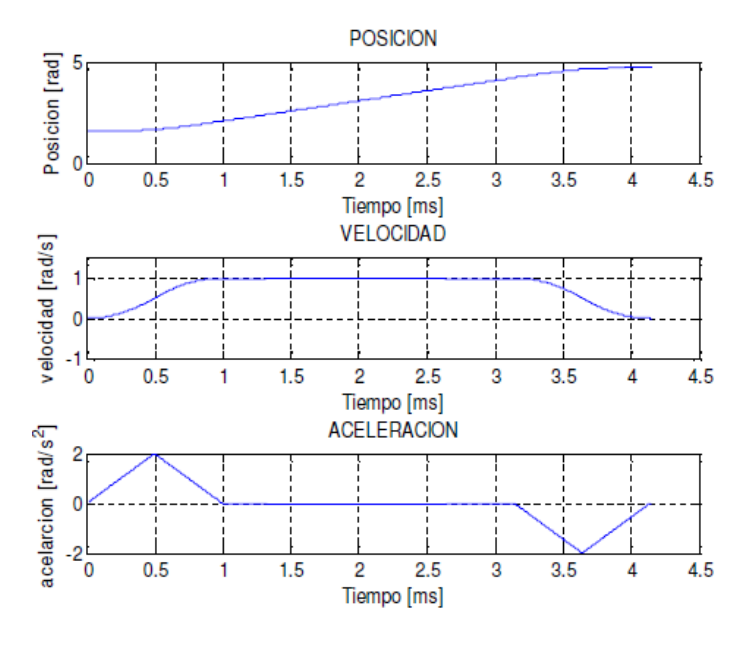

 *Ilustración 11. Gráficas perfil en "s"*

Como observamos en la imagen anterior, la fase de aceleración constante que veíamos en la trayectoria trapezoidal, se sustituye por dos etapas: una de aceleración progresiva hasta t1, y una deceleración

progresiva hasta t2, que es donde empieza el tramo a velocidad constante. Una vez se ha finalizado este tramo (t3), empieza una deceleración progresiva hasta t4 y finalmente aumenta la aceleración gradualmente hasta llegar al objetivo establecido. Llegados a este punto debemos mencionar la importancia del Jerk, que es la variación de la aceleración respecto al tiempo, y el responsable de la suavidad del movimiento. En el caso de esta trayectoria se producen Jerks de un valor progresivo y finito cuando la aceleración cambia, esto provoca una mayor suavidad que en el caso de la trayectoria trapezoidal, que provoca unos Jerks de valor infinito en los cambios de aceleración.

Aunque es interesante este perfil debido a su suavidad de movimiento, descartamos esta opción por su complejidad de cálculo.

### **4.6.4. Senoidal**

Esta curva esta relaciona con la anterior, pero a diferencia de esta, la aceleración aumenta de forma senoidal. Esta trayectoria es una de las más suaves, ya que los Jerks asociados a este perfil son muy pequeños. Las gráficas de posición, velocidad y aceleración son las siguientes:

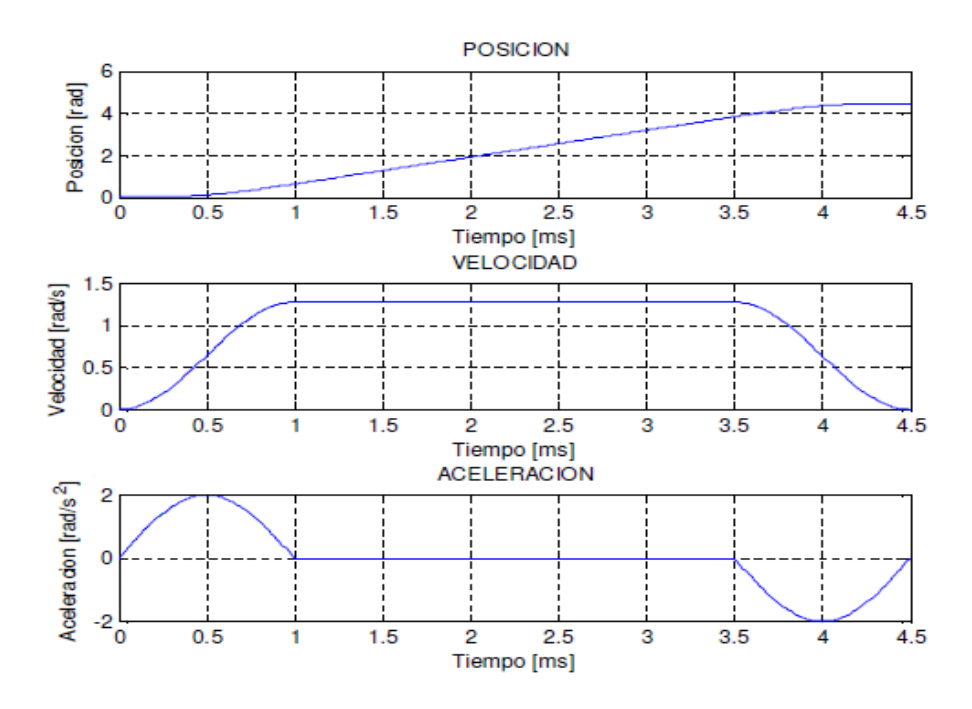

 *Ilustración 12. Gráfica trayectoria senoidal*

Debido a la complejidad de cálculo de las dos últimas trayectorias, nos quedaremos con la trapezoidal, ya que para implementar nuestro proyecto será más que suficiente.

# **5. Descripción de la solución adoptada.**

# **5.1. Montaje de pruebas.**

El primer paso en el desarrollo de nuestro proyecto, es el montaje del sistema con un solo motor, para tratar de reconocer el comportamiento de este y lograr así el comportamiento deseado.

Para ello deberemos conectar las salidas del encoder a la placa Nucleof411RE y los bornes del motor a la salida del driver VHN2SP30 respetando la polaridad. Como podemos ver en la siguiente imagen, en el circuito impreso del motor, están nombrados todos los pines del conector JST.

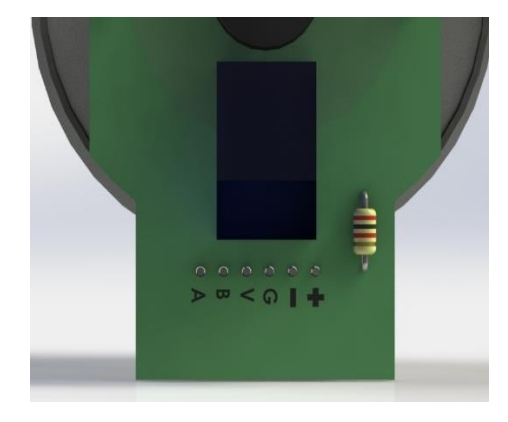

*Ilustración 13. Detalle PCB motor*

Para realizar las conexiones del motor, primero introduciremos el conector macho del cable en la clavija del motor y a continuación se unirán los cables siguiendo esta tabla:

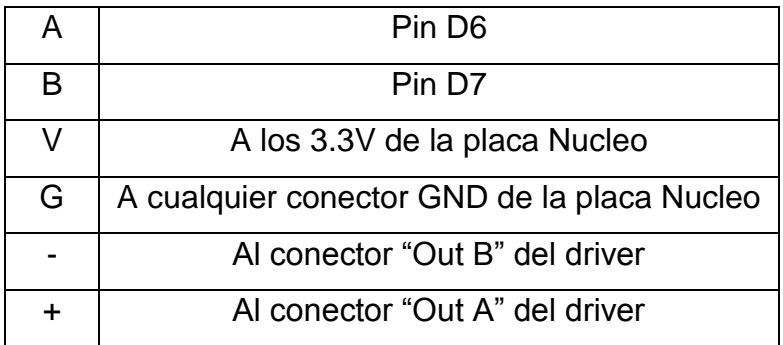

Una vez conectados todos los pines del motor, procederemos a conectar el driver de los motores a la Nucleo. Al igual que con el motor, el circuito impreso del driver también lleva rotulado el nombre de cada pin por la parte inferior. Este driver se conectará de la siguiente forma:

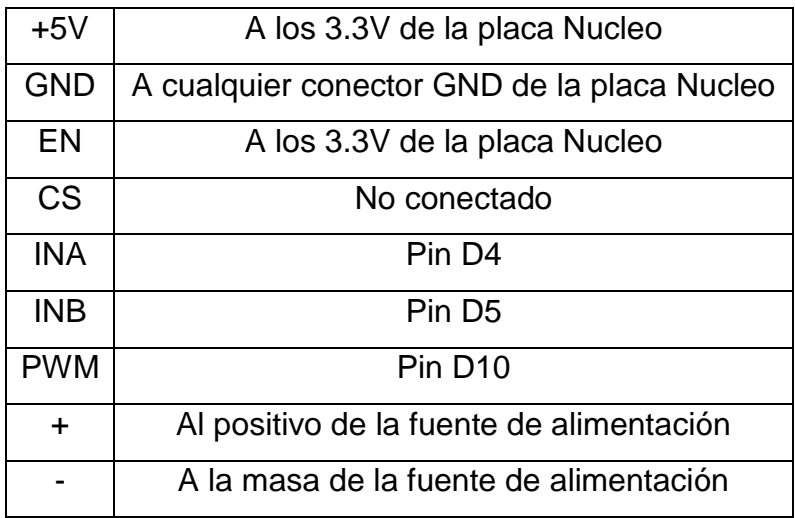

Una vez realizadas estas conexiones, encenderemos la fuente de alimentación, configurada para entregar 12 V en corriente continua. También conectaremos la placa al puerto USB del ordenador.

Para poder observar la respuesta del motor se diseña con el software SolidWorks, un soporte para anclar el motor a una base fija y un puntero para observar su posición. Posteriormente, con una impresora 3D, se imprimen estas piezas, cuyos planos se encuentran en su respectivo documento, en plástico PLA. Posteriormente se ensambla el conjunto, que debería quedar de la siguiente manera:

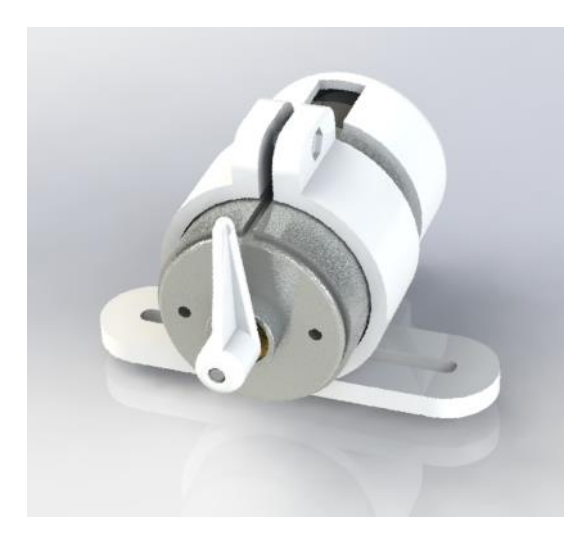

*Ilustración 14. Modelo montaje provisional*

# **5.2. Ajuste de la respuesta**

Una vez realizado el ensamblaje, el siguiente objetivo es implementar el código capaz de reconocer el comportamiento de los motores.

Para empezar a familiarizarse con la plataforma de desarrollo mbed, con la que vamos a implementar el código, es importante descargar los códigos de ejemplo y trabajar sobre ellos. El compilador de mbed presenta la siguiente interfaz:

| mbed                                                                                                    | /TFG/main.cpp                                                                                                    |                                                 |
|----------------------------------------------------------------------------------------------------|----------------------------------------------------------------------------------------------------|-------------------------------------------------|
|                                                                                                    | ? New v ? Import   ■ Save ■ Save All   △ Compile v   ● Commit v ⊙ Revision   v o   曲   옮   ٩   ٩   19   Help                                                                                                    | NUCLEO-F411RE                                   |
| <b>Program Workspace</b><br>K                                                                                                    | $\boxed{\phantom{a}}$ main.cpp $\boxed{\phantom{a}}$ main.cpp $\boxed{\phantom{a}}$                                                                                                    |                                                 |
| $\overline{\mathbf{v}}$<br>日 <mark>即</mark> My Programs<br>国国<br>blinky<br>$\begin{array}{c} \hline \end{array}$<br>П<br><b>DCmotor</b><br>$\blacksquare$<br>LCD Hello mbed<br>E5<br>Nucleo blink led<br>$\blacksquare$<br>Ы<br>Nucleo display time<br>Nucleo_encoder_interrup<br>$\begin{array}{c} \hline \textbf{H} \\ \hline \textbf{H} \end{array}$<br>Nucleo Hello Encoder                                                                                                    | 1 #include "mbed.h"<br>$\overline{2}$<br>3 Serial pc (SERIAL TX, SERIAL RX);<br>5 Timer timer:<br>6<br>7 Ticker ticker1:<br>8<br>$9\,$                                                                                                    | $\overline{\phantom{a}}$                        |
| П<br>$\boxed{\pm}$<br>Nucleo_i2c_master<br>E al Nucleo printf<br>国<br>d<br>Nucleo Prueba Encoder<br>R Nucleo pwm<br>$\begin{array}{c} \hline \textbf{H} \\ \hline \textbf{H} \end{array}$<br>$\blacksquare$<br>D<br>Nucleo pwm2<br>$\blacksquare$<br>П<br>Nucleo pwm3<br>$\begin{array}{c} \hline \textbf{H} \end{array}$<br>d<br>Nucleo read analog valu<br>$\begin{array}{c} \boxed{\pm} \end{array}$<br>П<br>Nucleo_read_button<br>$\begin{array}{c} \hline \textbf{H} \end{array}$<br>Nucleo read button inte<br>p<br>国同<br>Nucleo_rtos_basic<br>$\blacksquare$<br>Nucleo scanf<br>IJ<br>$\begin{array}{c} \hline \end{array}$<br>П<br>Nucleo Serial<br>$\blacksquare$<br>Nucleo spi master<br>$\mathbb{F}$<br>$\begin{array}{c} \boxed{\pm} \end{array}$<br>Ы<br>Nucleo target encoder<br>$\blacksquare$<br>D<br>Nucleo Termometro<br>$\boxed{\pm}$<br>П<br>Nucleo ticker | 10<br>11 InterruptIn InA(D6);<br>//Entradas encoder<br>12 Digital In InB(D7);<br>13<br>14 PwmOut motor (D10) ;<br>//Salida motor<br>15<br>16 DigitalOut PA(D4);<br>//Direccion motor<br>17 DigitalOut PB(D5);<br>18<br>19 int contador = $0$ :<br>20 float pos, e, e1, e2, u, u1, T muestreo;<br>21 float $q0,q1,q2$ ;<br>22 int target, Tiempo_absoluto, ciclo;<br>$23$ int i=0:<br>24 int vector[1000];<br>25 int x:<br>26<br>27 |                                                 |
| $\blacksquare$<br>Nucleo UltrasonicHelloWo<br>Ы<br>$\blacksquare$<br>NUCLEOL152RE and Ard<br>$\begin{array}{c} \hline \textbf{H} \\ \hline \textbf{H} \end{array}$<br>d<br>PCinterrupt                                                                                                    | 28 void encoder ()<br>//contador de pulsos<br>29I<br>$\left\langle \right\rangle$                                                                                                    | $\blacktriangledown$<br>$\geq$                  |
| 国 <b>同</b> PID<br>E PID HelloWorld                                                                                                    | <b>Compile output for program: TFG</b>                                                                                                    | Verbose<br>Infos: 0<br>Errors: 0<br>Warnings: 0 |
| $\boxed{\pm}$<br>PID VelocityExample<br>Ы<br>$\overline{\mathbf{H}}$<br>П<br>prueba<br>$\blacksquare$<br>Pulsador Interrupt                                                                                                    | <b>Description</b><br>Error Number                                                                                                    | In Folder<br>Resource<br>Location               |
| $\begin{array}{c} \hline \textbf{H} \\ \hline \textbf{H} \end{array}$<br>П<br>pwm<br>E<br>QEI_HelloWorld<br>$\overline{+}$<br>Π<br>Reconocimiento<br>$\begin{array}{c} \hline \textbf{H} \end{array}$<br>П<br>Reconocimiento2<br>$\overline{\mathbf{v}}$<br><b>FILA</b> Scanan n LCD                                                                                                    |                                                                                                    |                                                 |
| $\rightarrow$<br>$\overline{\phantom{a}}$                                                                                                    | <b>Compile Output</b><br><b>Notifications</b><br><b>Find Results</b>                                                                                                    | $\checkmark$                                    |
| Ready.                                                                                                    | ln 9                                                                                                    | 113   INS   圖   喝<br>col 1                      |

 *Ilustración 15. Ventana principal del compilador*

Como se observa en la imagen, en la columna de la izquierda tenemos los códigos que hemos creado o descargado. Desde la pestaña "Import", en la parte superior, podremos descargar un gran número de ejemplos específicamente creados para nuestra placa.

En la parte central de la ventana tenemos la zona de programación donde leer los códigos y trabajar sobre ellos. Como se ha dicho anteriormente, esta plataforma trabaja con el lenguaje de programación C++. Una vez realizados varios proyectos simples relacionados con materias interesantes en nuestro controlador (comunicación serie, PWM, interrupciones), procederemos a programar el código que interpretara la respuesta de los motores.

La idea principal de este código es mandar una referencia de posición, y que el motor llegue hasta ella mediante la implementación de un PID. Cada determinado instante, guardaremos la posición en un vector, y al llegar a las 1000 muestras, la placa transmitirá este vector a nuestro ordenador mediante el puerto serie. Después se realizarán las gráficas asociadas a estos datos para estudiar su respuesta. Cada vez asignaremos unos valores diferentes a las constantes del PID y al tiempo de muestreo, hasta que logremos obtener una respuesta que se adecue a nuestras necesidades.

Para crear el programa dividiremos el código en diferentes partes:

**Cabecera:** como todo código destinado a microcontroladores, en primer lugar, añadiremos las librerías a utilizar, configuraremos los pines de entrada y salida, los recursos que vayamos a utilizar, como los "Timers", "Tickers" o la comunicación serie y por último también declararemos las variables que vayamos a utilizar.

El pin A del encoder se configurará como una interrupción. Para ello se utiliza el comando *InterruptIn.* Mas adelante, en el main, deberemos configurar el tipo de interrupción. *InA.rise(&encoder)* Con este comando se ejecutará la función "encoder" cada vez que se detecte un flanco de subida en el pin al que esté conectado el canal A del encoder. El resto de entradas se configurarán como entradas digitales con el comando *DigitalIn.* Las

salidas de control de dirección del driver de los motores se configurarán como salidas digitales tecleando *DigitalOut.* La única salida diferente será la señal PWM del motor, que se configurará como *PwmOut.* La señal PWM nos permite generar una señal cuadrada con el ancho de pulso que deseemos, de esta manera, el valor eficaz de la tensión será directamente proporcional a el porcentaje que ocupe el nivel alto en cada periodo de la salida.

A continuación, también se declaran las variables, como las constantes del PID o el vector que almacenara los valores de posición.

**Contador de pulsos:** La siguiente función que se va a desarrollar es el contador de pulsos. Esta función, como hemos comentado, se ejecutará cada vez que se detecte un flanco de subida en el correspondiente pin de entrada. El objetivo de esta función será almacenar la posición del motor mediante la medición de los pulsos del encoder. Al ejecutarse esta función, se leerá el estado de los pines A y B del encoder, y siguiendo la máquina de estados que se muestra a continuación, se incrementará o decrementará la variable de posición.

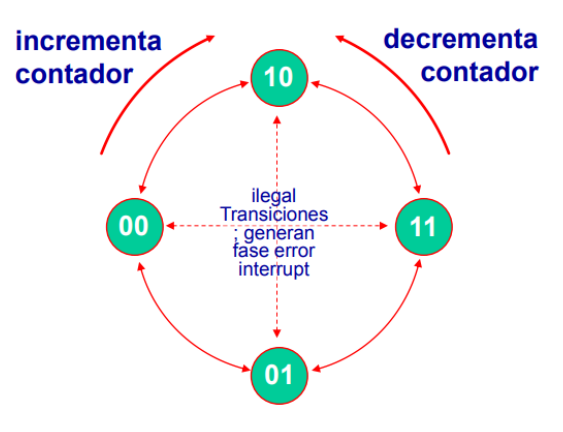

 *Ilustración 16. Máquina de estados del encoder*

**PID:** La función del PID se llama cada tiempo deseado mediante la función ticker. Esta herramienta se declara así: *ticker1.attach(&funcion,T\_muestreo),*  de esta manera se ejecutara "funcion" cada T\_muestreo (en segundos). "función" está formada por una llamada a la función PID y el vector de posición.

Para implementar el PID primero se calculará la señal de error, que será la resta de la posición del motor al objetivo de posición. A continuación,

calcularemos la salida del PID con la ecuación detallada en el apartado de estudio de necesidades, pero para utilizar esta ecuación, hay que discretizar esta ecuación y convertirla a ecuación en diferencias. La ecuación discretizada del regulador PID es la siguiente:

$$
G_{PID} = \frac{q_0 \cdot z^2 + q_1 \cdot z + q_2}{z \cdot (z - 1)}
$$

Por lo tanto, su ecuación en diferencias tendrá la siguiente forma:

$$
u = u_1 + q_0 \cdot e + q_1 \cdot e_1 + e_2 \cdot q_2
$$

En la anterior ecuación u<sub>1</sub> representa la salida del PID en el instante anterior, e es el error,  $e_1$  es el error en el instante anterior, y e<sub>2</sub>, por lo tanto, será la señal de error en el instante anterior a este.  $q_0$ ,  $q_1$  y  $q_2$  serán los valores que deberemos modificar, y de estos depende la acción proporcional, la integral y la derivativa.

$$
q_0 = k_p \cdot \left[ 1 + \frac{T_D}{T_M} + \frac{T_M}{2 \cdot T_i} \right]
$$
  

$$
q_1 = k_p \cdot \left[ -1 - \frac{2 \cdot T_D}{T_M} + \frac{T_M}{2 \cdot T_i} \right]
$$
  

$$
q_2 = k_p \cdot \left[ \frac{T_D}{T_M} \right]
$$

Donde  $k_p$  es la ganancia proporcional,  $T_p$  el tiempo derivativo y  $T_i$  el tiempo integral. T<sub>M</sub> será el tiempo de muestreo, que debe ser el mismo que el asociado al Ticker.

Después de la ecuación en diferencias del PID debemos ejecutar un control de saturación. Ya que en la señal PWM el 0 representa un ciclo de trabajo del 0% y el 1 del 100%, debemos evitar que la salida del PID se

mayor que 1 o inferior a -1. Esto se soluciona con un if, que convertirá la salida del PID a 1 cuando esta sea mayor.

También debemos implementar el control de giro del motor. Cuando la salida del PID sea positiva, el motor deberá girar en sentido horario. Para ello el pin A del driver debe estar a un nivel lógico bajo y el pin B a un nivel lógico alto. Si la señal es negativa el pin A estará a nivel alto y el pin B a nivel bajo y la salida del motor será el módulo de la salida del PID. Otra vez implementamos esta función con un if.

**Main:** en el main de nuestro código implementaremos la comunicación con nuestro ordenador. Una vez que hemos almacenado 1000 muestras en el vector de posición, el programa, mediante un printf, transmitirá este vector por el puerto USB.

Una vez finalizado el programa procedemos a analizar las respuestas. Para ello calculamos las constantes del PID y representamos su respuesta. Variando  $K_p$ , T<sub>d</sub>, y T<sub>i</sub> trataremos de mejorar la respuesta.

Partimos de unas constantes aleatorias:

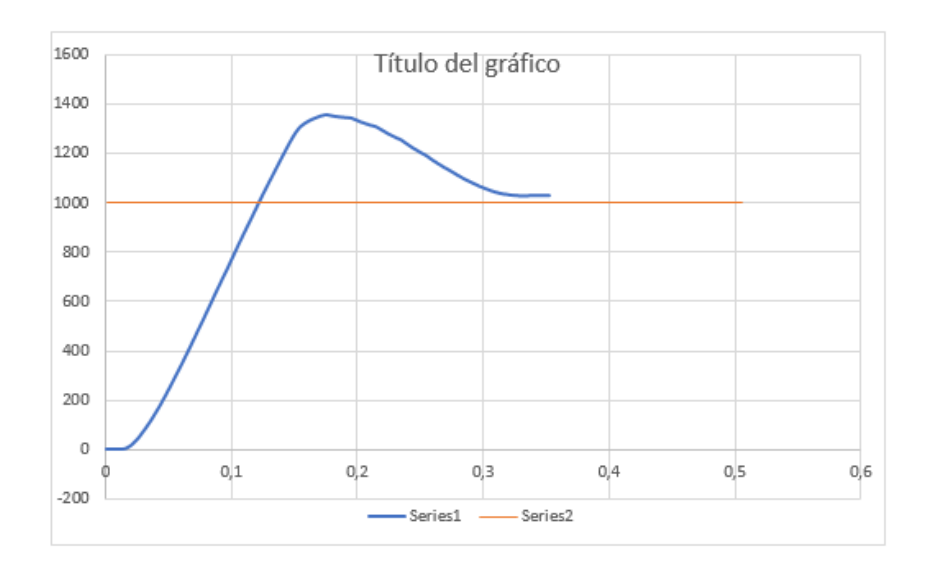

#### q0=0.001 q1=-0.001 q2=0.0001

Como podemos observar la respuesta de nuestro sistema ante un escalón de amplitud 1000, presenta una gran sobreoscilación.

Mediante el uso de una hoja de Excel calcularemos las constantes q0, q1 y q2 con la ganancia proporcional, el tiempo integral y el tiempo derivativo que introduzcamos. Probamos con nuevos valores y analizamos la mejor respuesta.

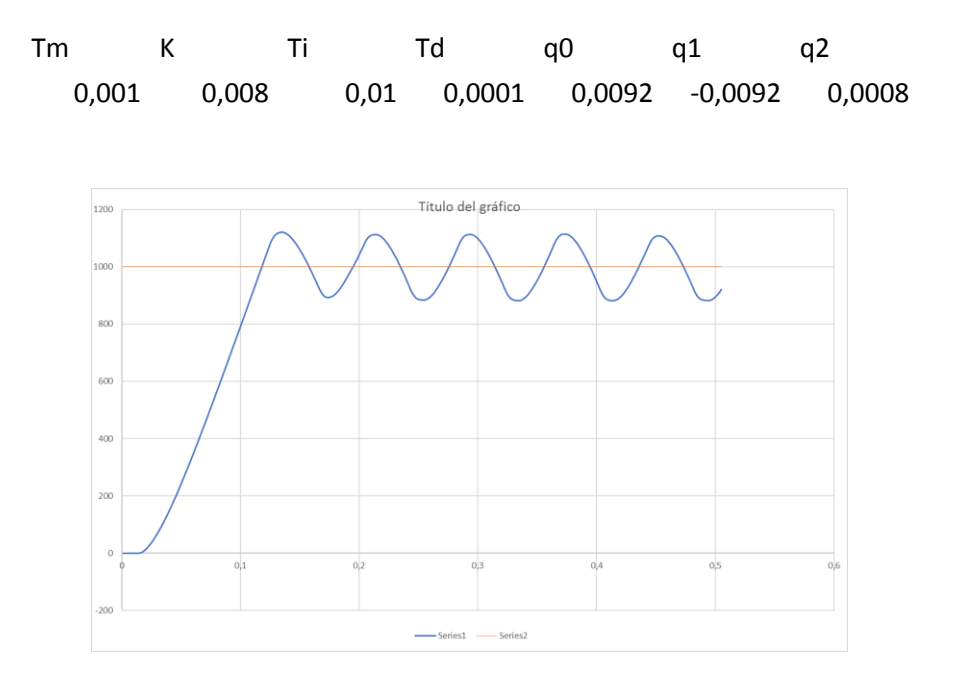

Como podemos observar se ha reducido la sobreoscilación, pero la respuesta se vuelve inestable en régimen permanente.

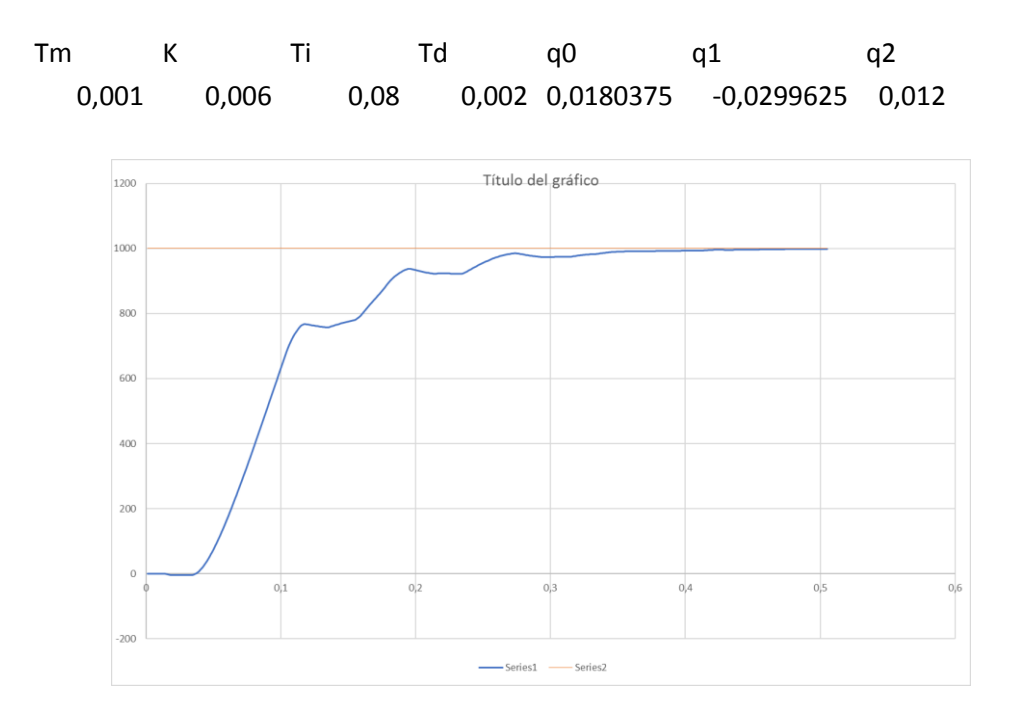

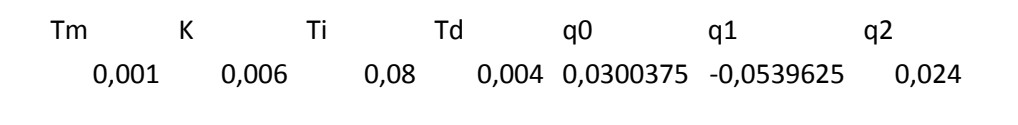

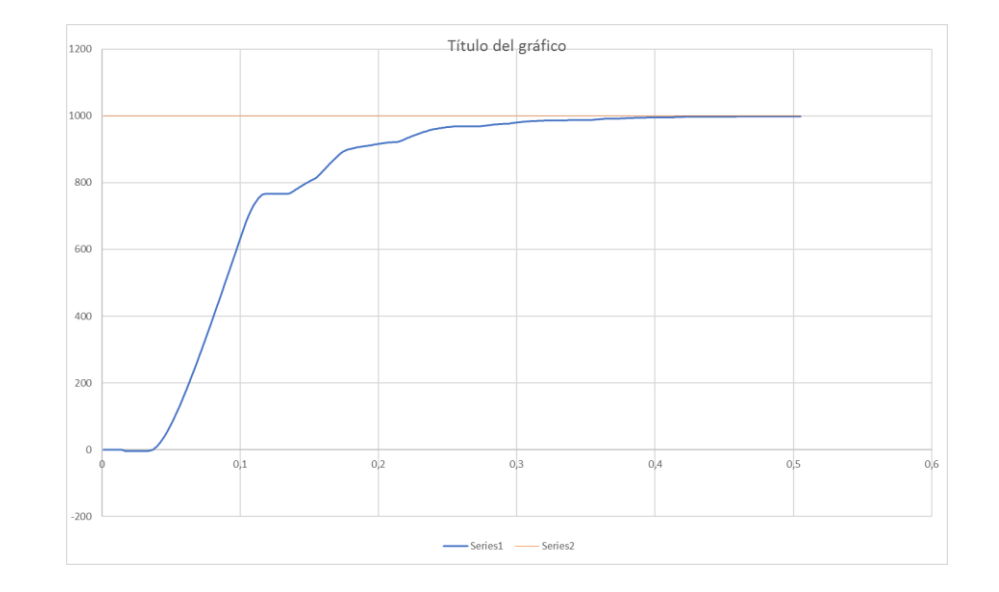

Tm K Ti Td q0 q1 q2 0,001 0,009 0,08 0,008 0,08105625 -0,15294375 0,072

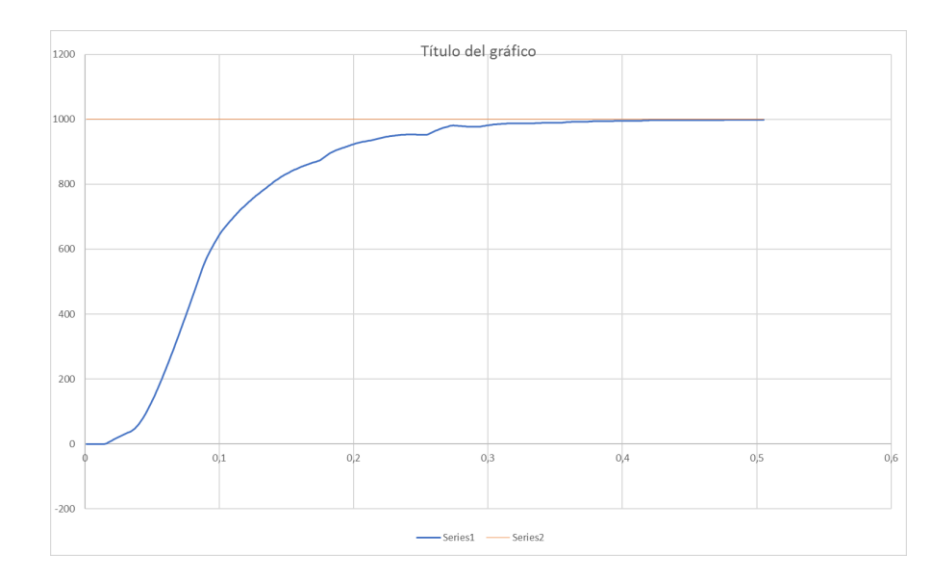

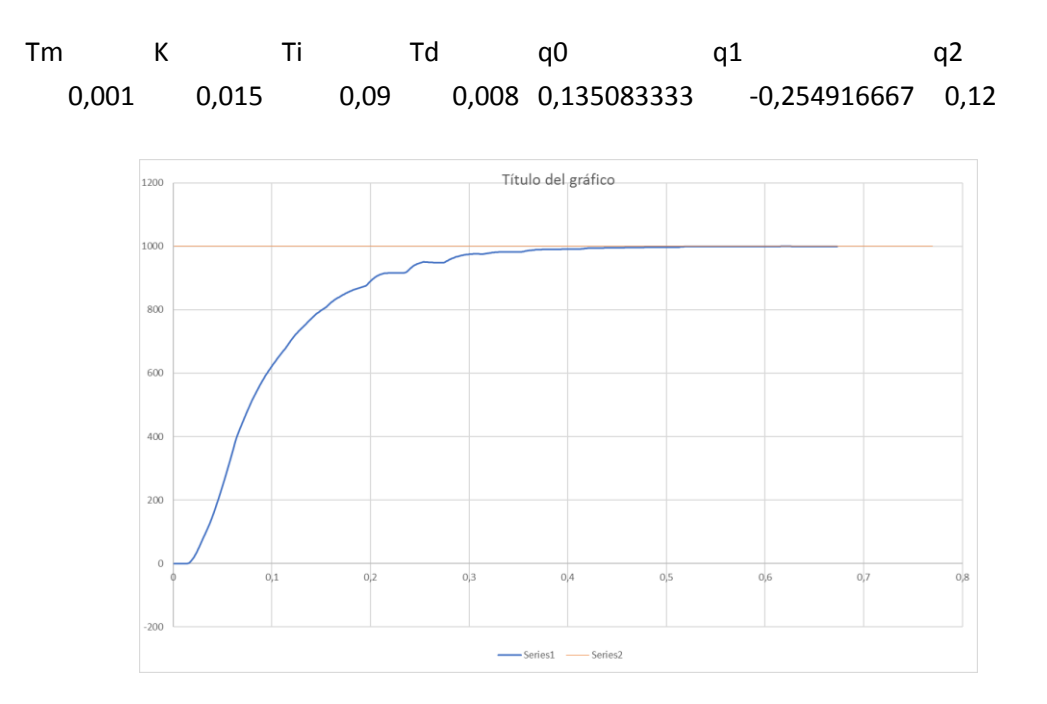

Tm K Ti Td q0 q1 q2 0,001 0,025 0,09 0,02 0,525138889 -1,024861111 0,5

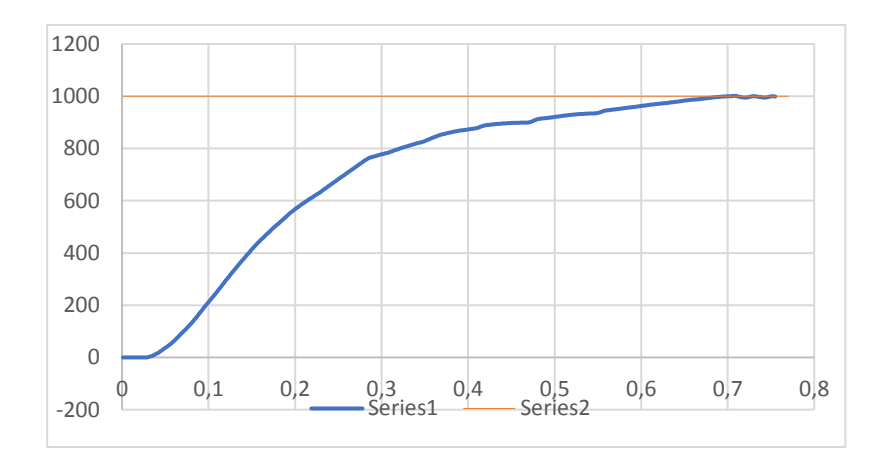

### Después de analizar las respuestas nos quedaremos con los valores

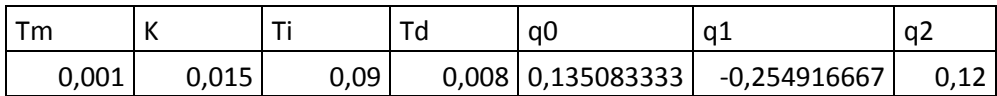
#### 1. MEMORIA

Con estos valores se logra la respuesta más rápida y con menos sobreoscilaciones, por lo tanto, estos valores serán los que utilicemos en nuestro PID.

#### **5.3. Montaje final**

Una vez obtenidos los parámetros para lograr una respuesta correcta de los PIDs, es momento de realizar el montaje final con los tres motores, que representaran los ejes X, Y, Z de una máquina. Para el eje X, se ha representado el eje de una impresora 3D Prusa i3. Basándonos en el modelo original se han creado las nuevas piezas con sus respectivas modificaciones para albergar este tipo de motor. Los ejes Y y Z se han implementado con el montaje anterior, añadiendo unas etiquetas correspondientes al eje. Nuevamente estas piezas se han diseñado con el software SolidWorks y se han impreso en plástico PLA con una impresora 3D modelo Prusa i3.

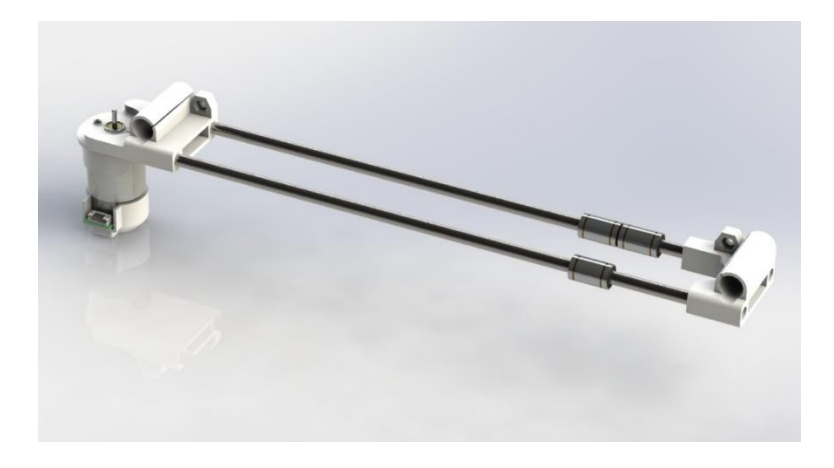

*Ilustración 17. Modelo Eje X*

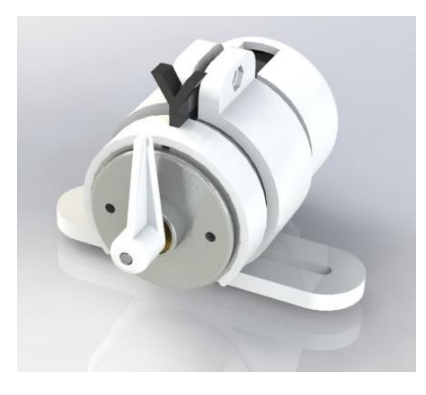

*Ilustración 18. Modelo Eje Y*

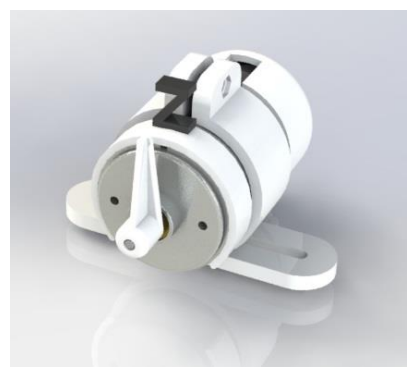

*Ilustración 19. Modelo Eje Z*

Para el montaje del eje X, se han impreso las piezas creadas con SolidWorks, y los tensores y el carro que han sido obtenidos del repositorio de modelos 3D "Thingiverse" [THI 14]. Se han cortado dos varillas de acero inoxidable de 8mm de diámetro a 370mm de longitud. Se han insertado las dos varillas a la pieza que albergará el motor y se insertan dos rodamientos lineales tipo LM8UU en la varilla superior y otro en la inferior. A continuación, se inserta la pieza que supone el final del eje y se monta el carro sobre los tres rodamientos lineales. Después, se presenta el motor en su alojamiento y se fija atornillándolo con dos tornillos de métrica 3 y 5 mm de longitud que se introducirán por los agujeros de la cara superior. Se colocará la polea en el eje del motor, y se pasara la correa desde esta polea hasta la situada al final del eje y se insertaran a presión ambos terminales en el carro móvil.

Para montar los ejes Y y Z, se introduce el motor en su soporte (tal como se ve en la imagen superior) y se introduce una tuerca de métrica 3 en la ranura que hay en el soporte para este fin. Se atornilla con un tornillo M3 de

#### 1. MEMORIA

20mm y se aprieta hasta que el motor no gire sobre el soporte. Finalmente se inserta el collarín con la etiqueta por la parte frontal del motor y se introduce el cursor en el eje del motor a presión.

Una vez montados todos los ensamblajes, deberemos conectar los motores y los drivers a la tarjeta Nucleo siguiendo estas tablas:

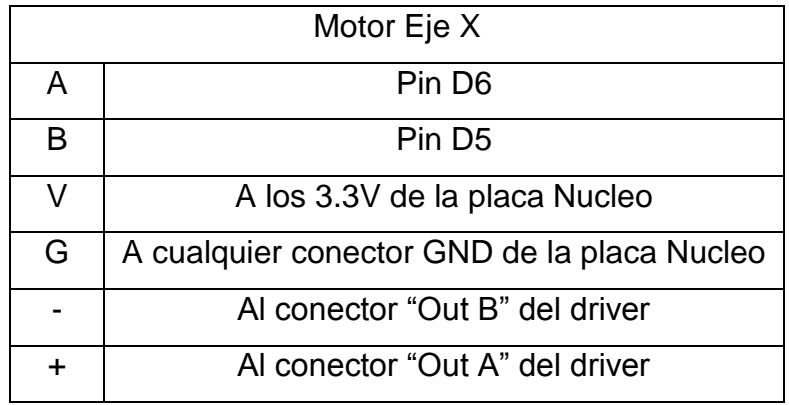

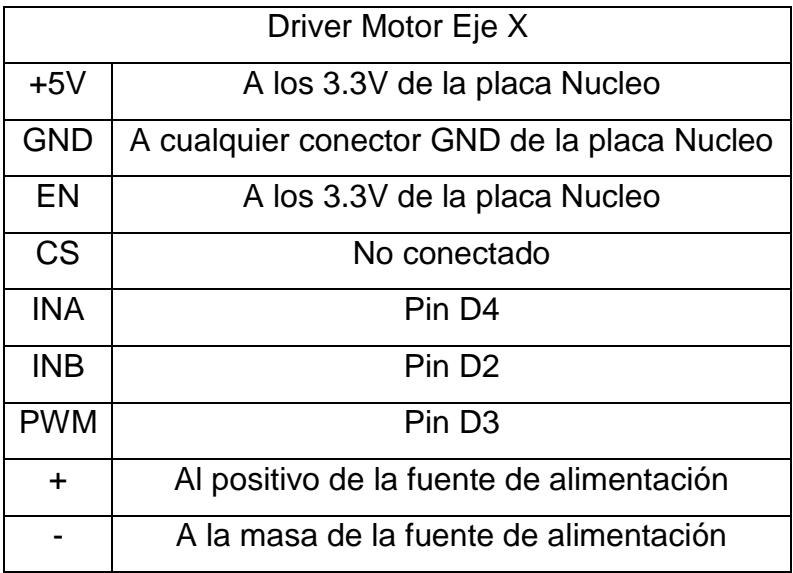

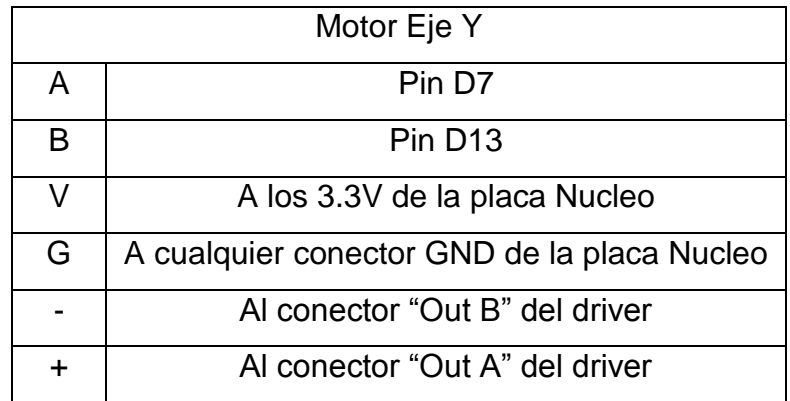

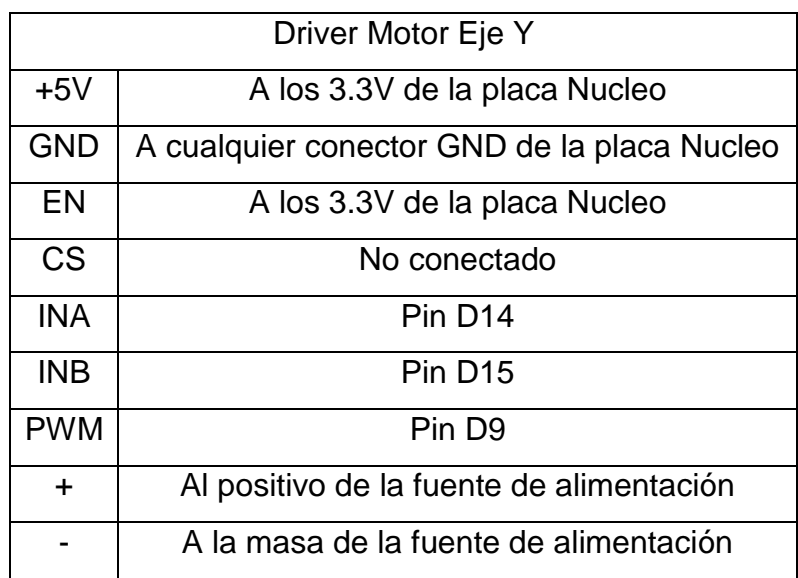

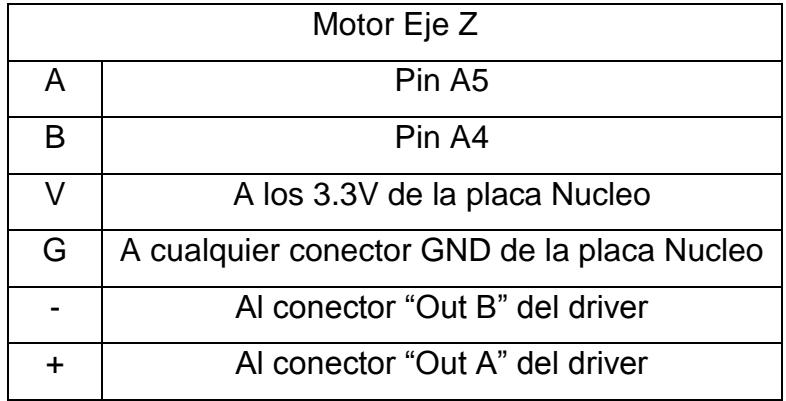

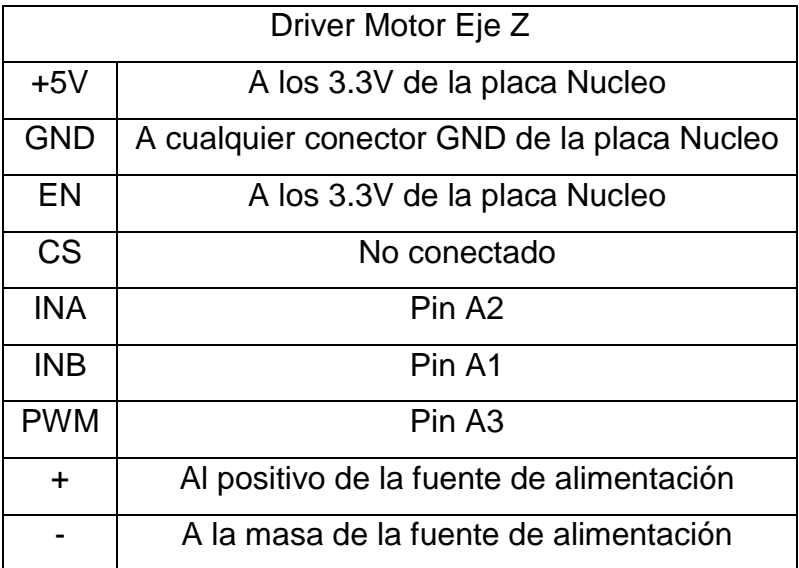

#### 1. MEMORIA

A la hora de conectar el pin A de cada encoder es importante tener en cuenta que no compartan el mismo número de puerto, ya que la placa Nucleo utiliza el mismo vector de interrupción para todos los puertos con el mismo número. De esta manera, si conectamos el pin A de un encoder al pin D11 de la placa, que corresponde con el pin PA\_7 del microcontrolador, no podremos conectar otro pin A de otro motor al pin D9 de la placa, ya que este se corresponde con el pin PC\_7 del microcontrolador.

Una vez conectado todo nos aseguraremos que la fuente de alimentación este configurada para entregar 12 V.

#### **5.4. Programación**

Finalmente, el último paso en el desarrollo del proyecto es la programación del controlador con los tres motores y el generador de trayectorias. Al igual que en el código de reconocimiento de los motores, también dividiremos el código en varios apartados.

**Cabecera:** Como en el caso anterior, lo primero será incluir la librería de mbed, declarar los Tickers y configurar las entradas y salidas teniendo en cuenta las tablas del apartado anterior. Las nuevas variables se nombrarán con la coletilla \_X, \_Y o \_Z en función del eje en las que vayan a tratarse.

**Contadores de pulsos de encoder:** esta función es la misma que para el caso del reconocimiento del motor, pero ahora cada variable tendrá un nombre dependiendo del eje, por lo tanto, esta función nos devolverá la posición del motor mediante las variables X\_pos, Y\_pos y Z\_pos.

**Main:** el programa principal de nuestro código empezara asignando los valores de las constantes de los PIDs y el tiempo de muestreo. A continuación, en el bucle principal, lo primero que se hará es leer, mediante un "scanf," el objetivo de cada eje, es decir, hasta donde se tienen que desplazar. La instrucción que se mandará desde el ordenador es de tipo X0 Y0 Z0, donde 0 es el objetivo de cada eje. A continuación, tendremos que implementar un control de límite de posición para evitar que el cabezal de nuestra maquina se desplace mas allá de la longitud del eje. De nuevo, esta función se implementa con un if.

Después, se calculará la distancia a recorrer máxima. Con esta función "*max\_target=(dY>dZ)?dY:dZ*" se almacenara en la variable max\_target, la mayor distancia a recorrer. Una vez conocida la máxima distancia, en primer lugar, se averiguará si el desplazamiento alcanzará la velocidad máxima establecida, mediante las ecuaciones adjuntas en la sección de estudio de alternativas, perfil trapezoidal. Una vez sepamos si alcanzará la velocidad máxima, se obtendrán t1 y t2 para el perfil de movimiento. Este trozo de código se ha implementado del siguiente modo:

```
if (\text{max target} < = ((v^2)/a)) \{ // calculo t1 t2
    triang=max target/a;
    t1=t2=2*sqrt(tright)else if (max\_target > ((v^2)/a)) {
    t1=V/A;
    t2 = - V/A+max_target/V+t1;
```
El siguiente paso es calcular las aceleraciones y velocidades correspondientes a cada eje. Al eje que mayor desplazamiento tenga que realizar se le asignara la velocidad y la aceleración máxima. Un ejemplo de estos cálculos, en el caso en el que el desplazamiento máximo se produzca en el eje X, es el siguiente:

```
if(dX == max target)a X=a;
v X=v;
a Y=a*(d Y/max dist);
v Y=a Y*t1;
a_2 = a * (d_2 / max_dist);
v_2 = a_2 + t_1
```
Con ayuda del comando "printf", se ha implementado una herramienta para mostrar por el puerto serie algunos parámetros como t1 y t2 o las aceleraciones de cada eje. También se han implementado unas herramientas de depuración que mostraran los puntos de la trayectoria y la posición de los motores. Estas últimas funciones se comentarán en la versión definitiva del programa para que no sean compiladas.

#### 1. MEMORIA

El final del código principal consistirá en poner a 0 el contador de tiempo de las trayectorias y cambiar el estado de una variable booleana a verdadero. Esta variable activara o desactivara la generación de trayectorias.

**PID:** Las funciones de los PID en este caso, se dividen en dos partes. Al igual que en el código anterior, esta función será llamada por un Ticker. En el inicio del código del PID tenemos el generador de trayectorias.

```
if(move_axe){
   if(cs < t1)X point=0.5*a_X*cs*cs;
        et1 X=X point;
    if(cs>=t1 \epsilon \epsilon cs<t2){
        X point=et1 X+v X*(cs-t1);
        et2_X=X_point;
    if(cs>=t2 && X_point<=X_Target){
        X_point=et2_X+v_X*(cs-t2)-0.5*a_X*(cs-t2)*(cs-t2);
if (X_dirPos == false) {
    X point = -X point;
X_point=X_init+X_point;
```
Como se observa en la captura anterior, el generador de trayectorias solo se activa si la variable booleana esta activa. A continuación, el código realiza los cálculos asociados al perfil trapezoidal, que dependerán de la aceleración y la velocidad que hemos calculado en la sección "main" y dependerán también de "cs" que es una variable que almacena el tiempo transcurrido en segundos. La salida de estas ecuaciones es un punto que tiene como referencia el punto de inicio del movimiento. El punto que debe recibir el PID debe estar referenciado al origen. Para ello convertimos este punto a negativo, en el caso de que la dirección sea negativa, y sumamos el punto de partida del movimiento, de esta manera el error del PID estará referenciado sobre el origen de nuestra máquina.

A continuación de este código se encuentran las ecuaciones del PID, que se encargaran de que los motores vayan siguiendo las referencias que cree la función anterior:

```
//PIDe_X=X_point-X_pos; //Calculo error
u_X=u1_X+q0_X*e_X+q1_X*e1_X+e2_X*q2_X; //PID
if (u \tX>1) {
   u_X=1; //Proteccion saturacion
if (u \ X<-1) {
   u_X = -1;J.
if(u_X>0) {
               //Control PWM
   PA X=0;
   PB X=1;motorX=u X;
J.
if (u_X<0) {
   PA X=1;PB X=0;motorX=0-u_X;
\mathcal{V}e2_X=e1_X; //Actualization de variablese1 X=e X;u1 X=u X;
```
Como hemos comentado, este código se encarga de que la salida del PID no sea mayor de 1 o inferior a -1 y controla la dirección del motor mediante los pines del driver. Además, al final de este código se actualizan las variables del error y de la posición anterior del PID. Una vez realizado el código se cargará a la tarjeta Nucleo y se testeará su correcto funcionamiento.

Finalmente se hacen pruebas variando su velocidad máxima y su aceleración, y se comprueba que efectivamente varíe la velocidad de los desplazamientos. Para asegurarse que funcione correctamente se prueba con desplazamientos muy pequeños (2, 3mm…) y desplazamientos hasta el final del eje. Cuando trabajamos con velocidades y aceleraciones pequeñas se debería apreciar el cambio de velocidad durante el desplazamiento.

#### 1. MEMORIA

#### **6. Conclusiones**

#### **6.1. Conclusiones sobre el trabajo realizado**

En este trabajo se desarrollan las ideas principales para desarrollar un controlador de motores de corriente continua en bucle cerrado para la ejecución de movimientos coordinados mediante el uso de un microcontrolador ARM Cortex-M4. Partiendo de este punto se puede desarrollar esta idea para la implementación de máquinas complejas, como plotters, impresoras 3D, brazos robots o máquinas de control numérico.

En este trabajo multidisciplinar se han aplicado la mayor parte de los conocimientos adquiridos en el grado de ingeniería, tales como control y automática, electrónica, sistemas robotizados, electrónica digital, programación y diseño y fabricación asistida por computador. También se ha desarrollado un gran trabajo de investigación para adquirir nuevos conocimientos que se han puesto en práctica durante el desarrollo

Aunque quedan muchos aspectos del proyecto a mejorar por falta de tiempo y recursos, en vista de los resultados podemos concluir que el objetivo inicial se ha alcanzado con éxito, logrando así la implementación de un controlador de 32 bits capaz de interpretar las coordenadas recibidas por el puerto serie para mover los tres motores de los que dispone nuestro prototipo.

#### **6.2. Futuras mejoras**

Una vez finalizado este proyecto, se abre un mundo de posibilidades para la creación de nuevos productos basados en esta tecnología. Mas allá de los objetivos establecidos al inicio de este proyecto, se sugieren una serie de aspectos a mejorar e ideas para complementar el controlador.

Un aspecto a mejorar es el uso de una placa de desarrollo con un mayor número de entradas y salidas. Esto nos permitiría controlar más motores, si fuera necesario, u otras salidas, como un mosfet para controlar elementos que requieran más potencia, como una electroválvula, un calentador o algún

tipo de herramienta eléctrico. Una posible opción sería la serie Nucleo-144, que es la mayor placa de la familia Nucleo. Esto supone una gran ventaja, ya que el sistema de programación, y la mayor parte del código desarrollado, será completamente compatible.

Otro aspecto a mejorar es la resolución del encoder. Aunque nuestros encoders cuentan con 334 pulsos por revolución, esta cantidad se puede duplicar incrementado el contador midiendo los pulsos del canal A y B de nuestro sensor. Otra posible solución sería medir también los flancos de subida y de bajada. En ambos casos se aumentaría notablemente la resolución del sensor.

A parte de los contadores de pulsos, también hay varios aspectos a mejorar en el código por tal de hacerlo más sencillo y entendible. Estas mejoras serian, por ejemplo, la creación de una librería para las funciones de los contadores de pulsos de los encoders, y otra para las funciones de los reguladores PID, de esta manera, eliminaríamos una gran cantidad de líneas de código en el programa principal.

Respecto a los patrones de movimiento, se podrían utilizar otros, como el senoidal, que se ha comentado en el apartado de alternativas, que reduciría los Jerks y, por lo tanto, la suavidad en los desplazamientos mejoraría notablemente. Esta solución no se implementado debido a la cantidad de tiempo que requieren los cálculos asociados a este perfil de movimiento y a que las mejoras no serían lo suficientemente significativas para que valiese la pena el tiempo invertido.

Finalmente, una de las mejoras más importantes seria la creación de una shield, similar a la RAMPS, que es una placa comúnmente utilizada en Arduino para controlar motores paso a paso. Para nuestro proyecto, nuestra placa albergaría los tres drivers de los motores, más las entradas de los encoders más un par de mosfets, que podrían controlar desde los calentadores de una impresora 3D hasta herramientas como un taladro para una máquina de control numérico.

43

## **7. Bibliografia**

[MEC 14] Tropical Labs. Mechaduino. Disponible en: (http://tropical-labs.com)

[THI 14] Thingiverse. I3 rework upgrades and improvements [\(https://www.thingiverse.com/thing:247992\)](https://www.thingiverse.com/thing:247992)

[CA 2014] Julián José Salt Llobregat, y otros. Control Automático Tomos I y II (Tiempo Continuo y Tiempo Discreto). Ed. UPV, 2014.

[RAU 14] Raúl Simarro Fernández. Control de sistemas mecatrónicos (cód. 12175). Escuela Técnica Superior de Ingeniería del Diseño. UPV Ed. 2014.

[SR 15] Zotovic Stanisic, Ranko y otros. Sistemas robotizados. Escuela Técnica Superior de Ingeniería del Diseño. UPV Ed. 2015

[STM 17] STM32F411 Datasheet. Edición de enero de 2017. Disponible en: STMicroelectronics web site [\(http://www.st.com\)](http://www.st.com/).

[NUC 17] NUCLEO-F411RE Datasheet. Disponible en: ARM mbed web site [\(http://www.mbed.org\)](http://www.mbed.org/).

[HB 17] mbed Handbook. Disponible en: ARM mbed web site [\(http://www.mbed.org\)](http://www.mbed.org/).

[LM 17] How to calculate triangular and trapezoidal move profiles. Edición agosto 2016. Disponible en: linear motion tips (http://www.linearmotiontips.com).

[FGS] Apuntes de Clase del C2000 (Poliformat) (Fco J. Gimeno Sales). Año 2017.

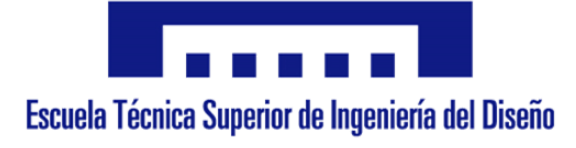

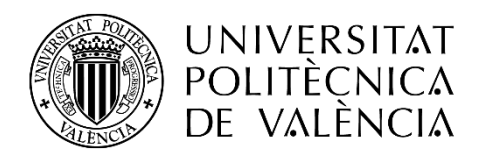

# **2.Planos**

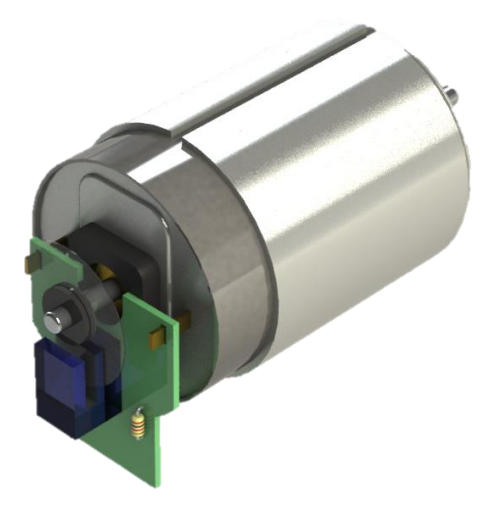

**Autor:** D. Adrià Álvarez Donet **Tutor:** D. Ángel Perles Ivars **Cotutor:** D. Miguel Sánchez López **Valencia, julio de 2017**

## **Índice**

- **1. Esquemas electrónicos.**
	- **1.1. Circuito Electrónico**
- **2. Planos mecánicos.**
	- **2.1. Varilla de acero**
	- **2.2. Soporte motor eje X**
	- **2.3. Ensamblaje eje X**
	- **2.4. Soporte motor y cursor**
	- **2.5. Etiquetas motores**

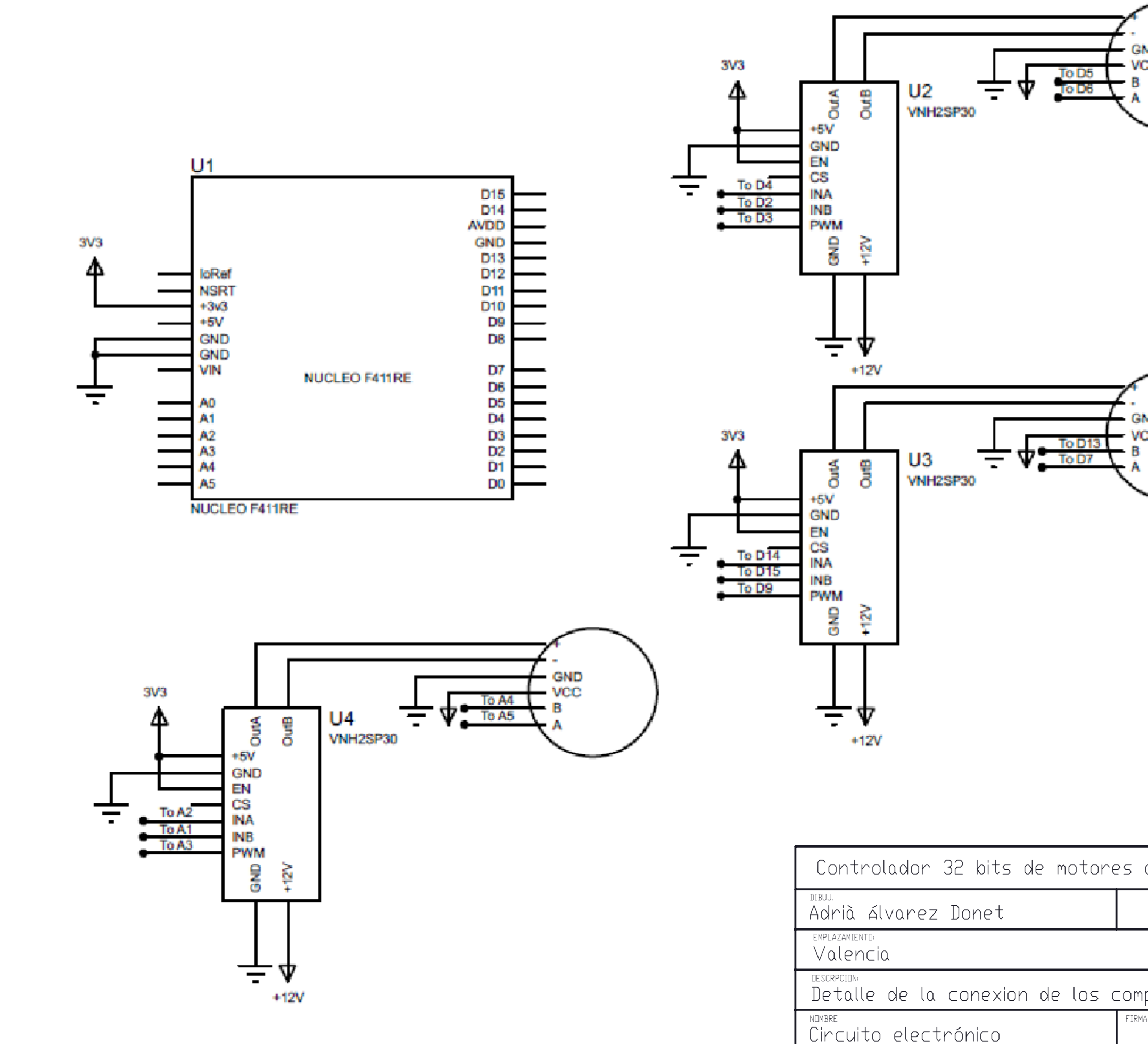

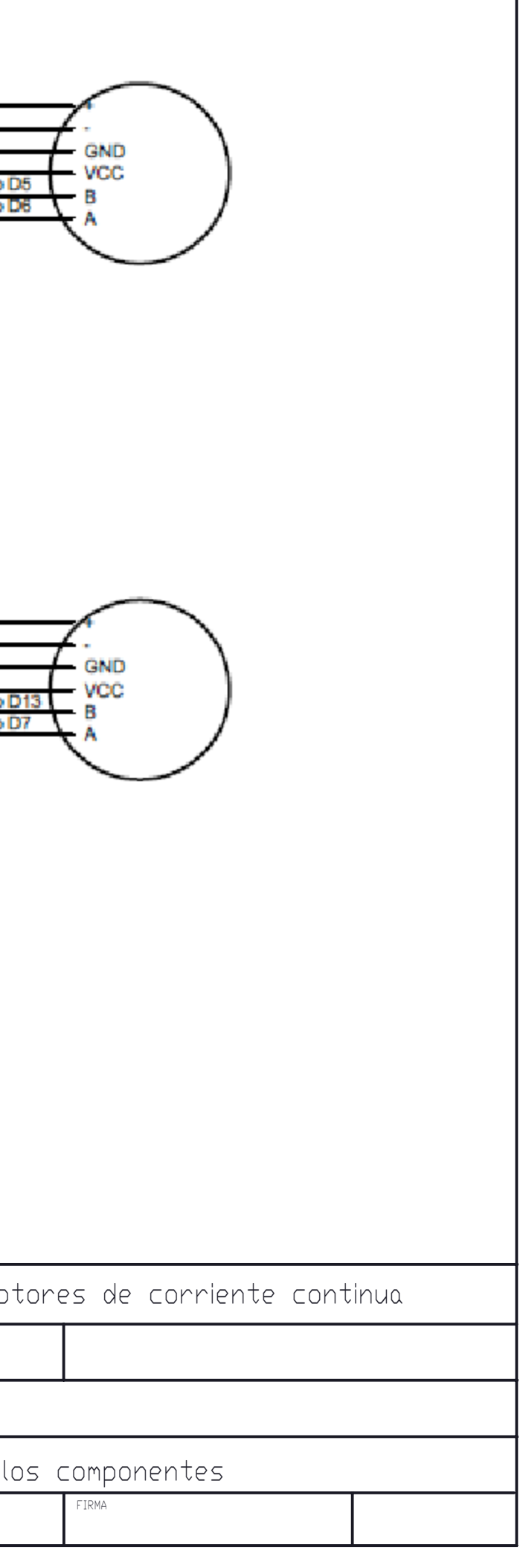

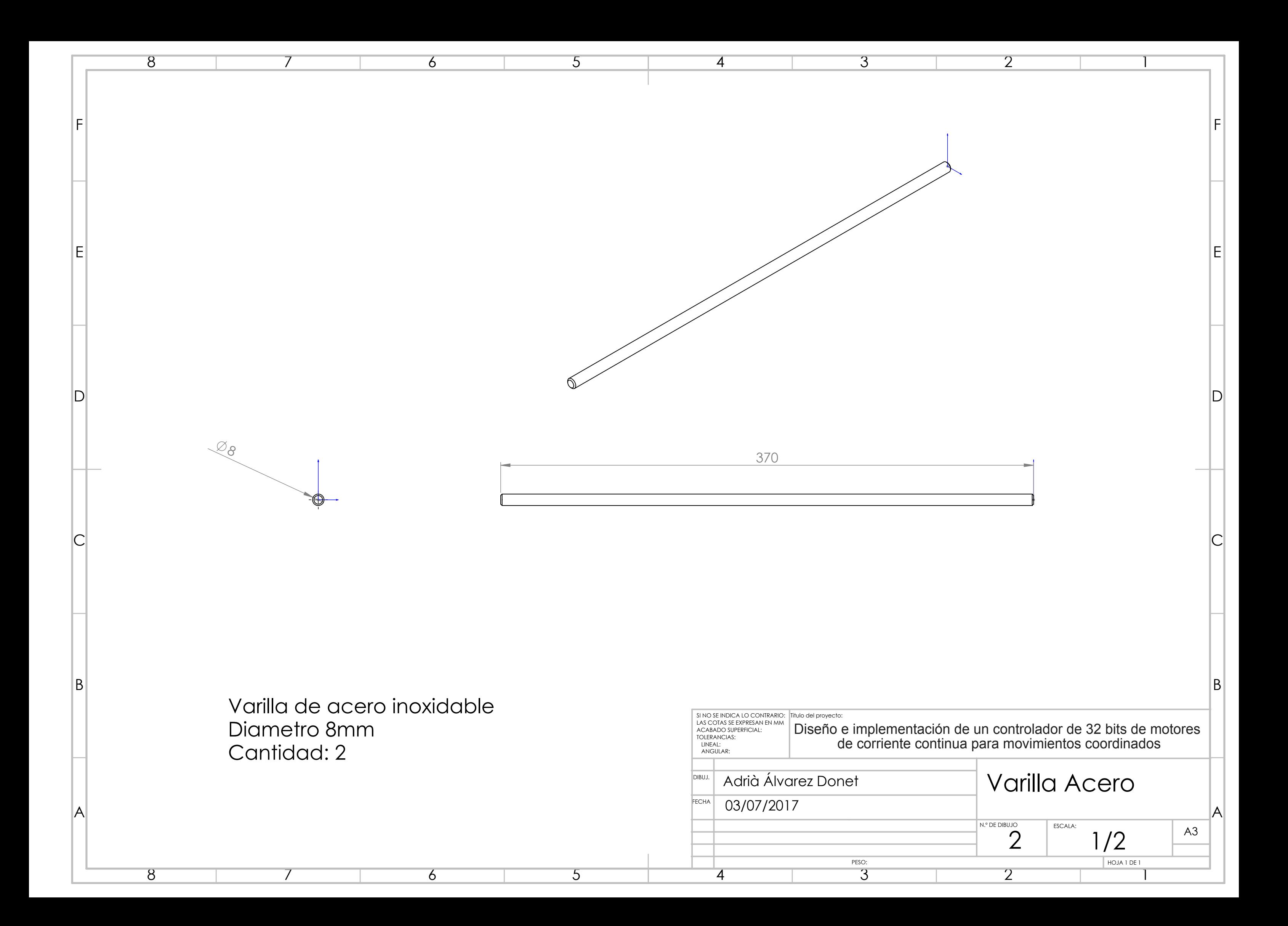

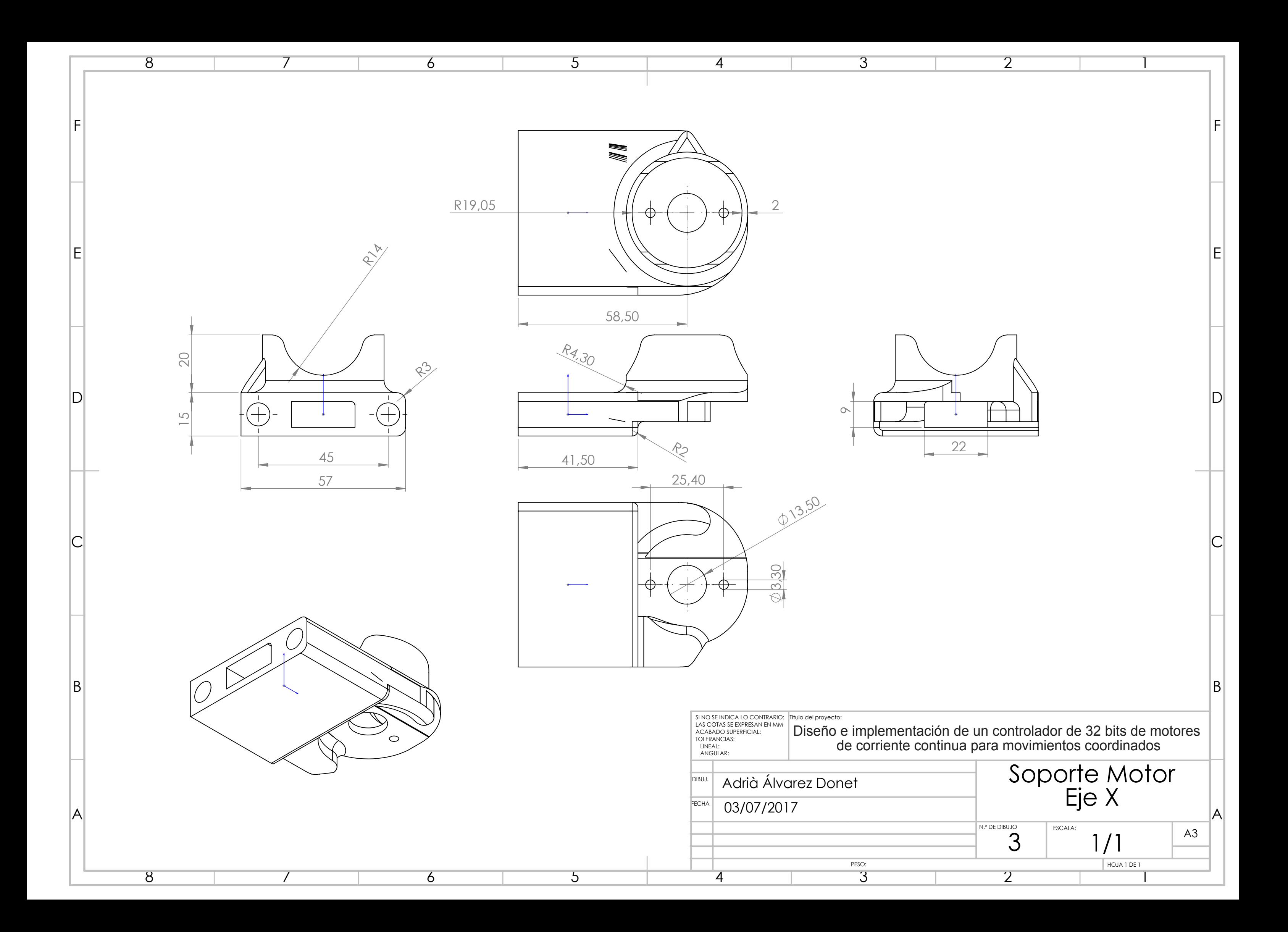

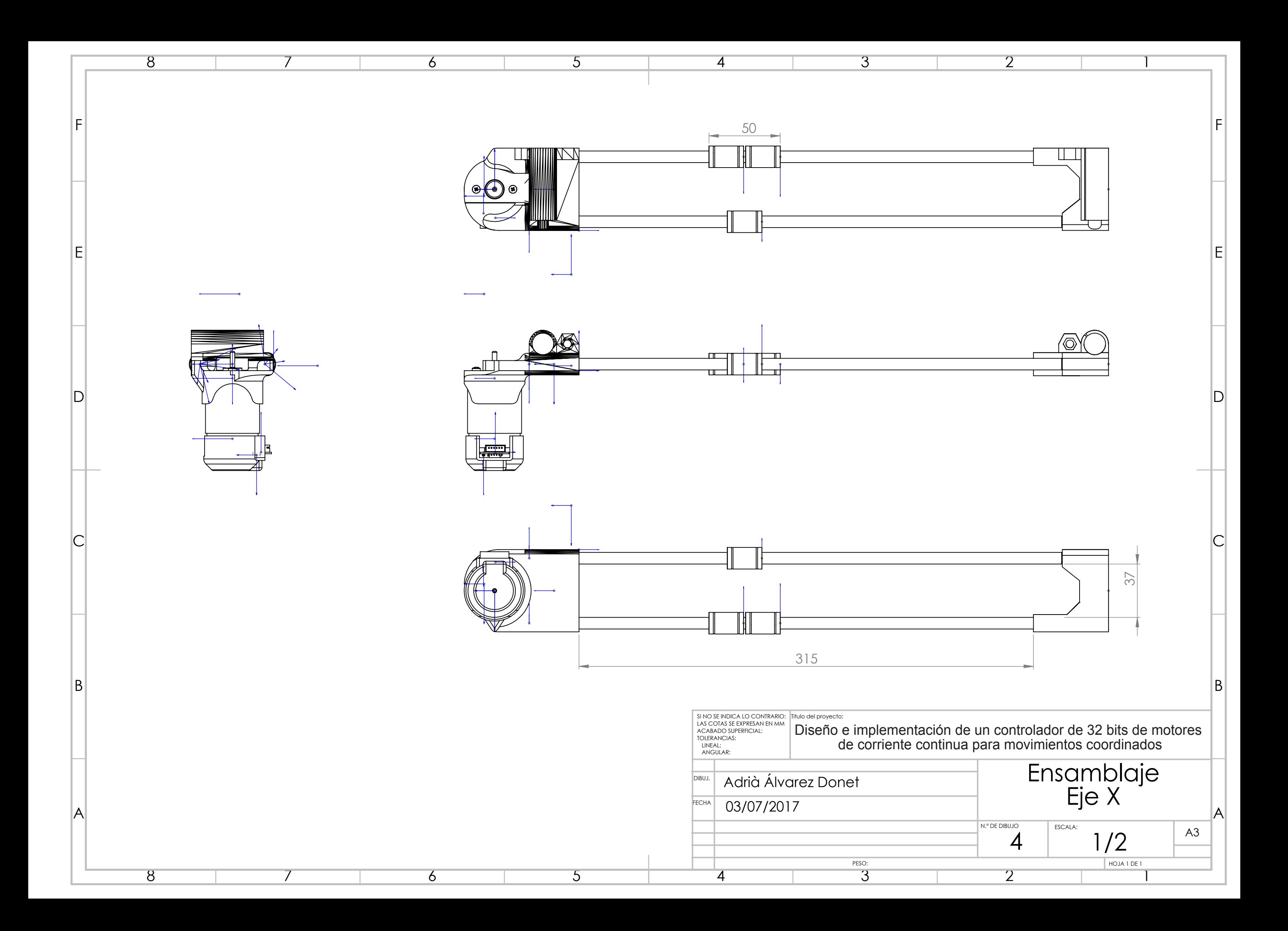

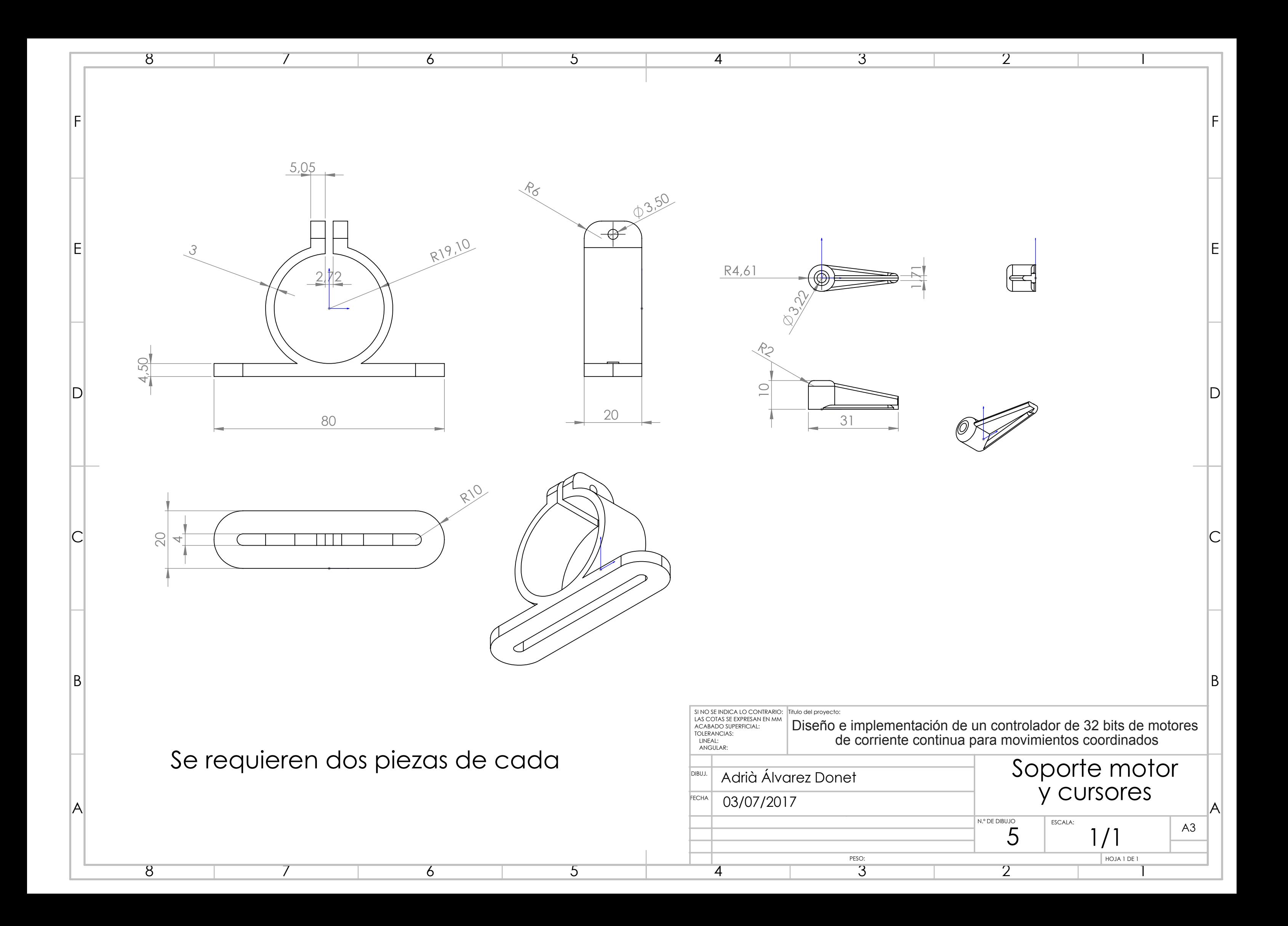

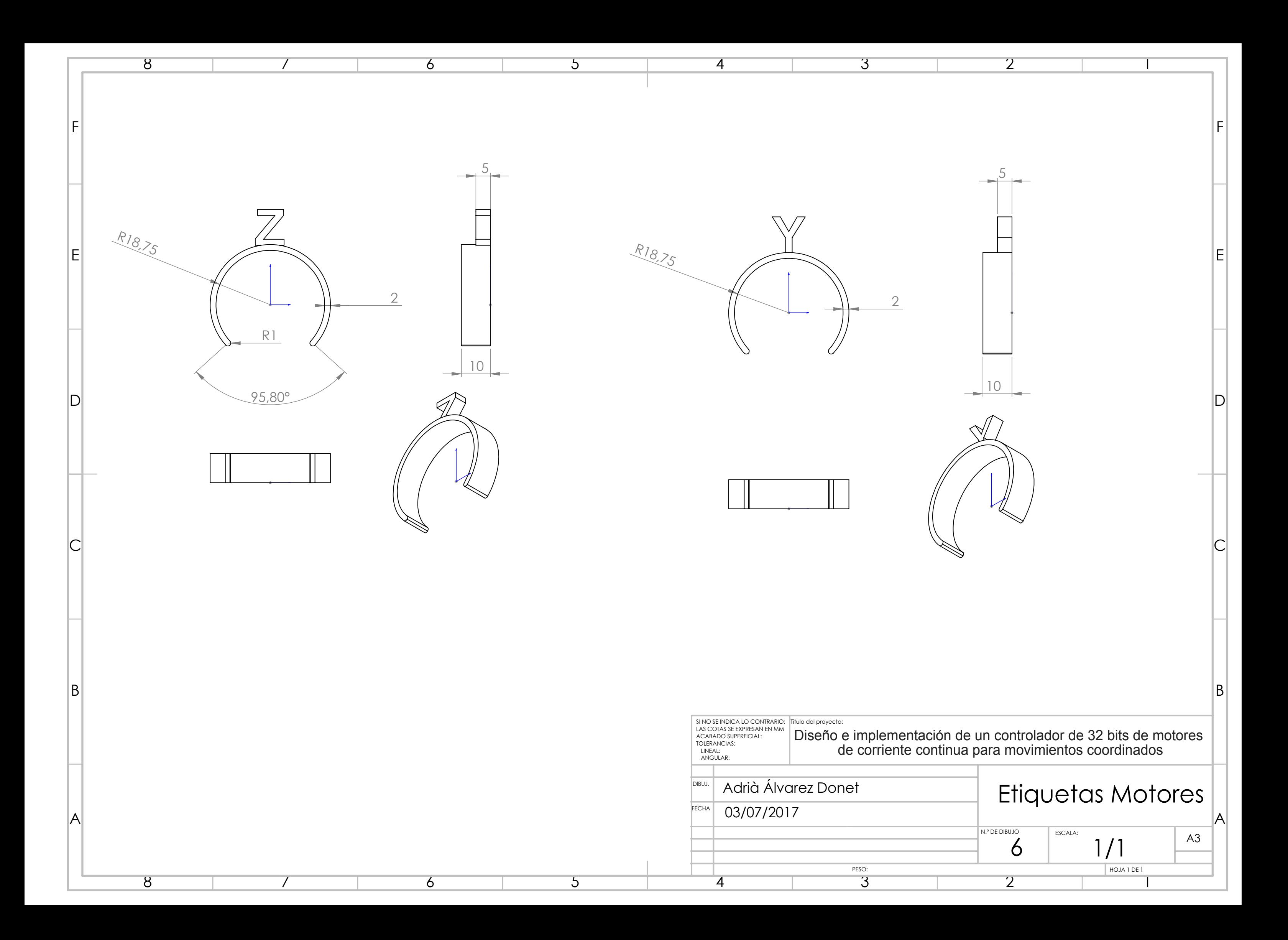

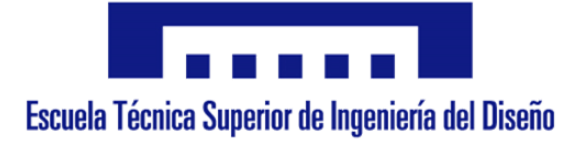

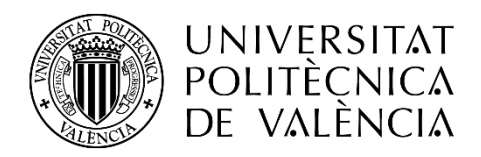

# **3.Pliego de condiciones**

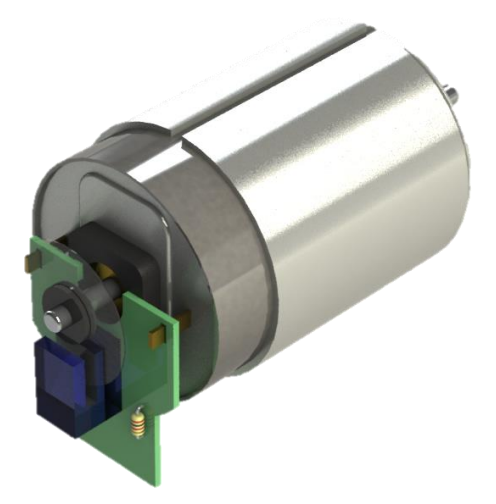

**Autor:** D. Adrià Álvarez Donet **Tutor:** D. Ángel Perles Ivars **Cotutor:** D. Miguel Sánchez López **Valencia, julio de 2017**

**Índice**

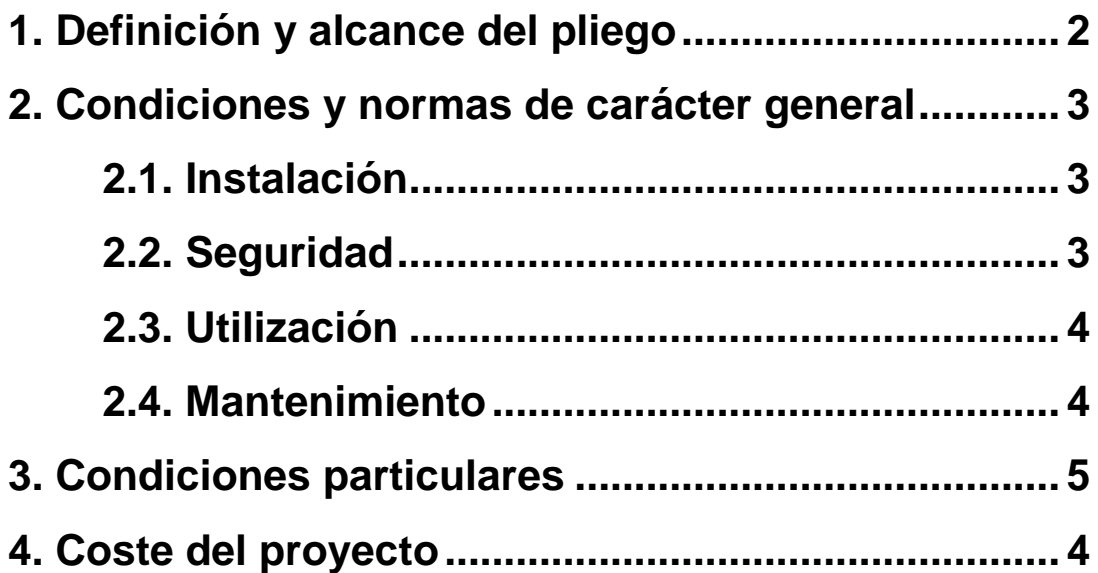

#### **1. Definición y alcance del pliego**

El presente documento trata el diseño e implementación de un controlador de 32 bits parala realización de movimientos coordinados mediante el uso de motores de corriente continua en bucle cerrado. Aunque el fondo del proyecto tiene un carácter educativo, se ha desarrollado teniendo en cuenta las necesidades reales de la industria, teniendo así en consideración los campos de la robótica, las herramientas de control numérico y el mundo de la impresión 3D.

El microcontrolador usado para el proyecto está basado en la tecnología ARM Cortex-M4 y se programara mediante la plataforma de programación online ARM mbed.

Para el desarrollo del código, se tendrán en cuenta tanto las características de la placa de desarrollo Nucleo F411RE como las características de los periféricos que se conecten a este. Estos elementos periféricos serán: motores Mitsumi M36N 4E y etapas de control de motores VNH2SP30.

A pesar de la compatibilidad para la que se han diseñado estos productos, el correcto funcionamiento del proyecto solo se ha testeado con la configuración y montaje representados en los documentos anteriores.

El objeto del presente documento es la fijación de los criterios y características a contemplar en la implementación o la reproducción de este proyecto.

El ámbito de aplicación de este proyecto abarca todos los elementos mecánicos y electrónicos que componen el sistema. En algunos casos se podrán utilizar componentes alternativos para la implementación del proyecto, que tengan características similares.

2

### **2. Condiciones y normas de carácter general**

#### **2.1. Instalación**

En primer lugar, se debe comprobar que se cumplan todos los requisitos de software y hardware necesarios.

Para el desarrollo del siguiente proyecto se deben tener conocimientos previos de programación, electrónica, control y robótica.

## **2.2. Seguridad**

Se deberá comprobar que todos los elementos, componentes y herramientas que se usen durante la realización de este trabajo, cumplan con las normas de seguridad vigentes.

La fuente de alimentación utilizada para el proyecto, deberá contar con los dispositivos de protección para sobre-corrientes, y estos no deberán de haber sido manipulados o alterados. Además, se deberá comprobar que estos dispositivos funcionen adecuadamente.

No conectar correctamente los dispositivos puede suponer un gran peligro para los componentes o las personas que los manipulen.

#### 3. Pliego de condiciones

### **2.3. Utilización**

Cualquier uso diferente para el que fue diseñado este proyecto puede ser peligroso. Cualquier alteración que se realice sobre la idea original debe ser estudiada y previamente simulada antes de su implementación para evitar posibles resultados inesperados o inadecuados.

### **2.4. Mantenimiento**

Antes de utilizar esta máquina se deben realizar una serie de comprobaciones rutinarias.

En primer lugar, se comprobará la correcta conexión de los cables y el buen estado de estos. A continuación, con la alimentación desconectada, se comprobará que la salida de esta sea la especificada en el proyecto.

Se deberá comprobar que los discos de los encoders estén limpios y en un lugar apartado de la luz directa o del polvo.

Sera necesaria una lubricación periódica de las varillas y los rodamientos, con un aceite de grado SAE 10 o inferior.

## **3. Condiciones particulares**

#### **3.1. Condiciones técnicas**

Tanto las características técnicas del microcontrolador, de los drivers y de los motores se encuentran en el anexo.

Respecto al microcontrolador, será necesario instalar la última versión de los drivers de la placa, y su última versión de firmware.

Esta placa requiere:

- Windows® OS (XP, 7, 8) o Linux 64-bit o Mac OS® X
- Cable USB tipo A a Mini-B.

> Además, para programar la placa mediante la plataforma ARM mbed, se requiere un ordenador con conexión a internet.

> Respecto a los motores, se requiere comprobar antes de su uso que su eje gire libremente de una forma suave. Se comprobará también que el disco del encoder no esté sucio o doblado.

> Finalmente, respecto a los drivers de los motores, se comprobará que la conexión de sus terminales sea la correcta, y que no se exceda el voltaje de alimentación especificado en la hoja de características.

#### **3.2. Condiciones legales**

Este proyecto se publica bajo una licencia publica general (GNU GPLv3), por lo que se permite el uso, estudio y modificación de este proyecto siempre que se tenga en cuenta el nombre del desarrollador original del presente proyecto. Además, el autor del presente no se hace responsable de los posibles problemas causados por un uso diferente al cual ha sido diseñado.

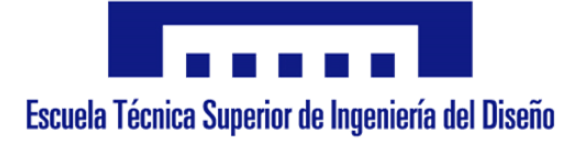

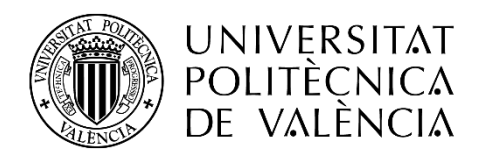

# **4.Presupuesto**

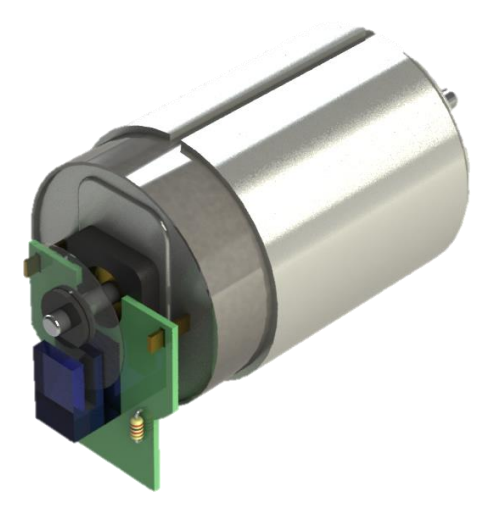

**Autor:** D. Adrià Álvarez Donet **Tutor:** D. Ángel Perles Ivars **Cotutor:** D. Miguel Sánchez López **Valencia, julio de 2017**

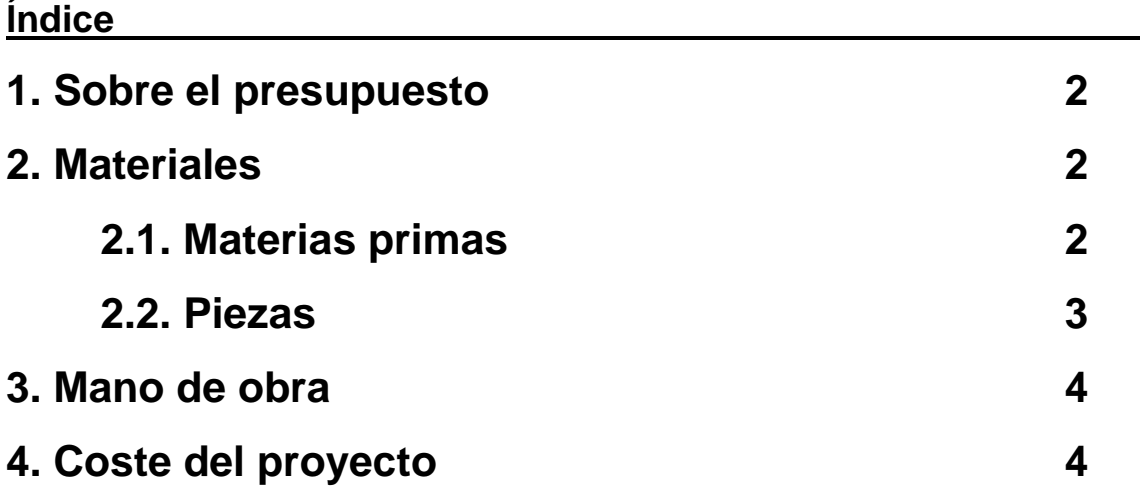

#### 4. Presupuesto

## **1. Sobre el presupuesto**

Los precios del siguiente presupuesto se han obtenido de la factura y de los tickets de compra de los materiales adquiridos para la realización de este proyecto.

#### **2. Materiales**

#### **2.1. Materias primas**

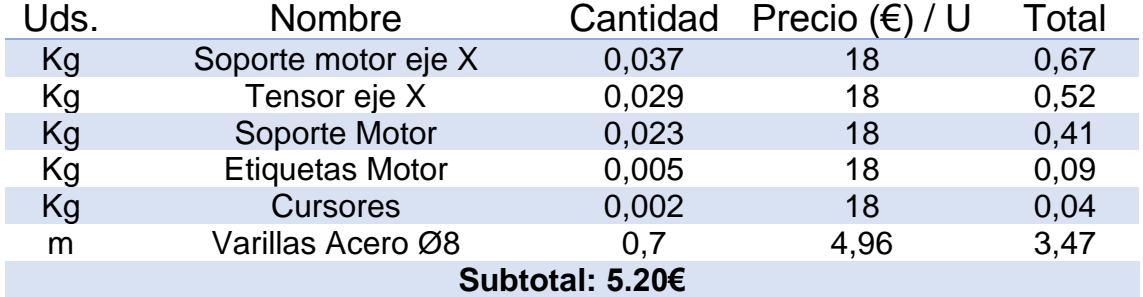

#### **2.2. Piezas**

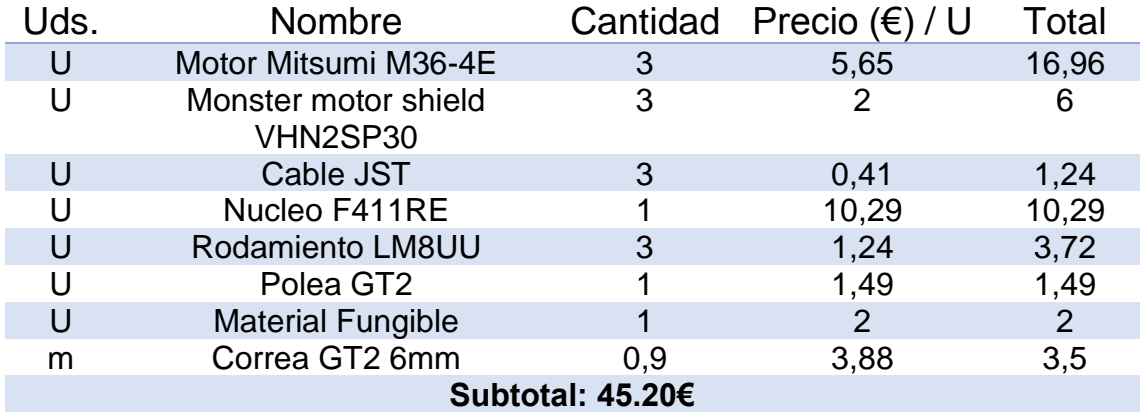

#### **3. Mano de obra**

Las horas de trabajo se estimarán teniendo en cuenta que el proyecto de final de grado tiene un peso de 12 créditos ECTS y teniendo en cuenta que cada crédito ECTS supone 25 horas de trabajo. Las horas estimadas serán un total de 300.

El precio por hora de un graduado en ingeniería industrial es de un precio medio de 50€/h. Teniendo en cuenta esta información se elaborará el presupuesto.

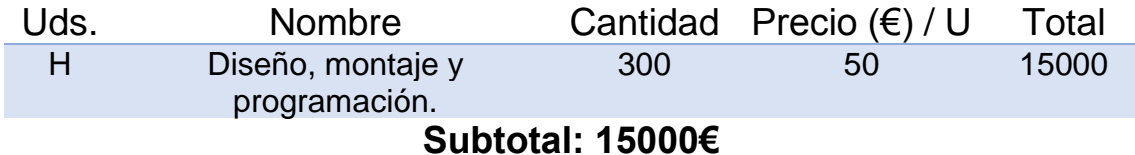

#### **4. Coste del proyecto**

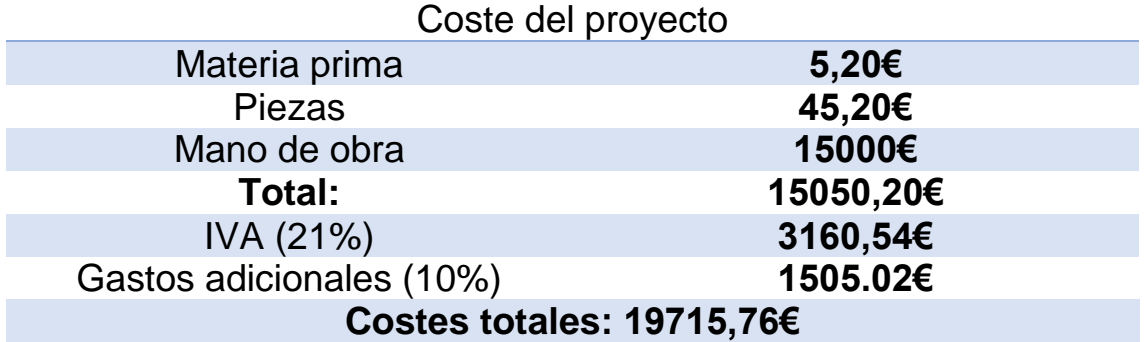

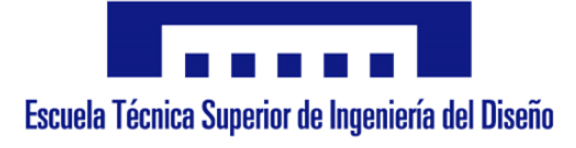

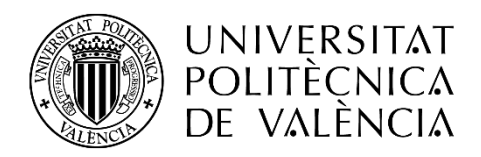

# **5.Anexos**

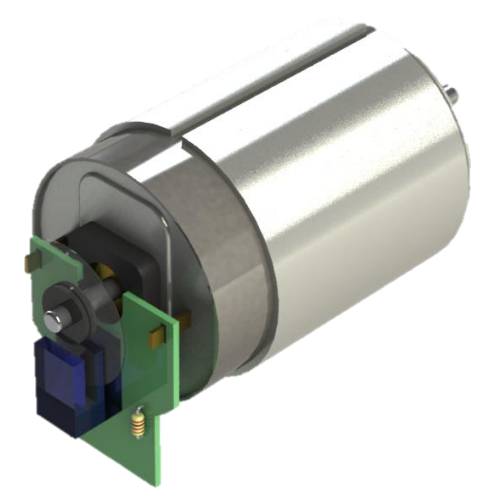

**Autor:** D. Adrià Álvarez Donet **Tutor:** D. Ángel Perles Ivars **Cotutor:** D. Miguel Sánchez López **Valencia, julio de 2017**

**Índice**

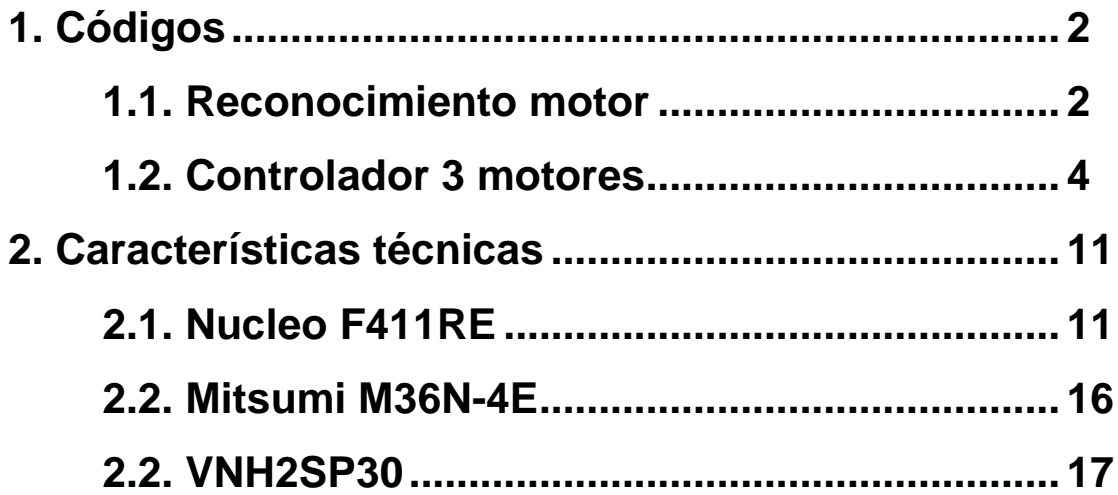

File "/TFG/main.cpp" printed from mbed.org on 3/7/2017

```
\mathbf{1}123456789
     #include "mbed.h"
\overline{2}\overline{3}Serial pc(SERIAL_TX, SERIAL_RX);
\overline{4}5
     Timer timer;
6
\overline{7}Ticker ticker1;
8
\overline{9}1
0
1
1
     InterruptIn InA(D6);
                                     //Entradas encoder
1
2
     DigitalIn InB(D7);
1
3
14 PwmOut motor(D10);
                                     //Salida motor
1
5
1
6
     DigitalOut PA(D4);
                                     //Direccion motor
1
7
     DigitalOut PB(D5);
1
8
19 int contador = 0;20 float pos, e, e1, e2, u, u1, T_muestreo;
21 float q0,q1,q2;
22 int target, Tiempo_absoluto, ciclo;
23 int i=0;24 int vector[1000];
2
5
     i
n
t
x
;
2
6
2
7
2
8
     void encoder()
                                  //contador de pulsos
    {
2
9
3
0
          if (InA==1) {
3
1
                if(InB==0) {
3
2
                     contador--;
3
3
                }
e
l
s
e
{
3
4
                     contador++;
               }
3
5
3
6
          }
e
l
s
e
{
3
7
                if(InB==0) {
3
8
                     contador++;
3
9
                }
e
l
s
e
{
4
0
                     contador--;
               }
4
1
4
2
          }<br>pos=contador;
4
3
    \mathcal{F}4
4
     }v
4
5
4
6
4
7
      oid PID()
                             //contador de pulsos
    {
4
8
4
9
                e=target-pos;
                                     //Calculo error
5
0
5
1
                \frac{1}{\sqrt{u}} = q\theta^* e + q1^* e1; //PD
5
2
                u=u1+q0*e+q1*e1+e2*q2;
                                                 /
/
P
I
D
5
3
5
4
                if(u>1) {
5
5
                     u = 1;
                              //Proteccion saturacion
5
6
                }<br><mark>if</mark>(u<-1) {
5
7
5
8
                     u = -1;5
9
                }<br><mark>if(u>0)</mark> {
6
0
                                     //Control PWM
6
1
                     PA = 0;6
2
                     PB=1;6
3
                     motor=u;
6
4
                }<br><mark>if(u<0)</mark> {
6
5
6
6
                     PA=1;
6
7
                     PB=0;
```
3/7/2017

```
68
 69
 70
 71
 72
 73
 74
 75
 76 void funcion()
 77
 78
 79
 80
 81
 82
 83
 84
 85
 86
 87
 88
{
 89
 90
 91
 92
 93
 9495
 96
 97
 98
99
100
101
102
103
104
105
106
107
108
109
110
111
112
113
                motor=0-u;
             }
             e2=e1; //Actualizacion de variables
             e1=e;
             u1=u;
             ciclo++;
    }
                          //contador de pulsos
    {
         PID();
         if(i<1000){
             vector[i]=pos;
             i++;
             }
         //Mostrar objetivo, posicion, salida PID y error
    }
    int main()
         pc.printf("INICIO\n\r");
         q0=0.135083333; //Constantes PID
         q1=-0.254916667;
         q2=0.12;
         T_muestreo=0.001; //T de muestreo en s
         InA.rise(&encoder); //Interrupcion Encoder
         ticker1.attach(&funcion, T_muestreo);
         target=0;
         while(1) {
             pc.scanf("x%d", &target);
             if(target>2500) target=2500;
             pc.printf("Target %d\n\r", target);
             pc.printf("%d",i);
             if(i>=1000){
                 pc.printf("Transmision\n\r");
                 for (int j=0; j<1000; j++) {
                     pc.printf("%d\n\r",vector[j]);
                     wait(0.05);
                }
             }
         }
    }
```
File "/TFG/main.cpp" printed from mbed.org on 3/7/2017

File "/TFG\_3\_Motores/main.cpp" printed from mbed.org on 4/7/2017

```
\mathbf{1}123456789
    /*Adrià Álvarez 2017
\overline{2}\overline{3}\overline{4}Trayectoria trapezoidal:
\overline{5}\_6
          /| \qquad \qquad |\
\overline{7}/ | \qquad \qquad | \
8
        \sqrt{2} | \sqrt{2}\overline{9}\sqrt{2} | \sqrt{2} | \sqrt{2}1
0
           t1 t2
1
1
1
2
    *
/
1
3
1
4
1
5
    #include "mbed.h"
1
6
1
7
    Serial pc(SERIAL_TX, SERIAL_RX);
1
8
1
9
    Ticker tickerX, tickerY, tickerZ;
2
0
2
1
2
2
    InterruptIn InAX(D6);
                                 //Entradas encoder X
2
3
    DigitalIn InBX(D5);
2
4
2
5
    InterruptIn InAY(D7);
                                 //Entradas encoder Y
2
6
    DigitalIn InBY(D13);
2
7
2
8
    InterruptIn InAZ(A5);
                                 //Entradas encoder Z
2
9
    DigitalIn InBZ(A4);
3
0
3
1
3
2
    PwmOut motorX(D3);
                                //Salida motor X
3
3
    PwmOut motorY(D9);
                                //Salida motor Y
3
4
    PwmOut motorZ(A3);
                                //Salida motor Z
3
5
3
6
    DigitalOut PA_X(D4);
                                 //Direccion motor X
3
7
    DigitalOut PB_X(D2);
3
8
3
9
    DigitalOut PA_Y(D14);
                                  //Direccion motor Y
4
0
    DigitalOut PB_Y(D15);
4
1
4
2
    DigitalOut PA_Z(A2);
                                 //Direccion motor Z
4
3
    DigitalOut PB_Z(A1);
4
4
4
5
4
6
    int X_{count} = 0;
                                //Contadores de pulsos
4
7
    int Y_count = 0;
4
8
    int Z_{\text{count}} = 0;4
9
5
0
    float X_pos,e_X,e1_X,e2_X,u_X,u1_X; //Parametros PID eje X
5
1
    float q0_X, q1_X, q2_X;5
2
5
3
    float Y_pos,e_Y,e1_Y,e2_Y,u_Y,u1_Y; //Parametros PID eje Y
5
4
    float q0 Y, q1 Y, q2 Y;
5
5
5
6
    float Z_pos,e_Z,e1_Z,e2_Z,u_Z,u1_Z; //Parametros PID eje Z
5
7
    float q0_2, q1_2, q2_1;
5
8
5
9
    float T_muestreo;
6
0
6
1
6
2
    int X_Target=0;
6
3
    int Y_Target=0;
6
4
    int Z_Target=0;
6
5
6
6
    int a=100;
                   // mm/s^2
6
7
    int v=150;
                   // mm/s
6
8
    float A, V;
6
9
    float cms=0; // ms
7
0
```
4/7/2017

```
7
1
f
l
o
a
t
a
_
X
,
a
_Y
,
a
_
Z
;
 7
2
f
l
o
a
t
v
_
X
,
v
_Y
,
v
_
Z
;
 7
3
 74 float cs=0; // s
 7
5
 76 float t1, t2;
 7
7
 7
8
 7
9
 8
0
 81 int max_target;
 82 int dX, dY, dZ;
 8
3
 8
4
 8
5
 8
6
 87 bool X_dirPos = true;
 88 bool Y_dirPos = true;
 89 bool Z_dirPos = true;
 9
0
 91 void encoderX()
 9
2
 9
3
 9
4
 9
5
 9
6
 9
7
 9
8
 9
9
1
0
0
1
0
1
1
0
2
1
0
3
1
0
4
1
0
5
1
0
6
1
0
7
1
0
8
1
0
9
1
1
0
{
1
1
1
1
1
2
1
1
3
1
1
4
1
1
5
1
1
6
1
1
7
1
1
8
1
1
9
1
2
0
1
2
1
1
2
2
1
2
3
1
2
4
1
2
5
1
2
6
1
2
7
1
2
8
1
2
9
1
3
0
1
3
1
1
3
2
1
3
3
1
3
4
1
3
5
1
3
6
1
3
7
1
3
8
1
3
9
1
4
0
1
4
1
1
4
2
      float X_point, Y_point, Z_point;
      float et1_X, et2_X, et1_Y, et2_Y, et1_Z, et2_Z;
      float triang;
      float d_X, d_Y, d_Z, max_dist;
                                                //Variables para calculos
      float X_init, Y_init, Z_init;
      bool move_axe = false;
                                   //contador de pulsos X
     {
           if (InAX==1) {
                if(InBX == 0) {
                     X_count--;
                }
e
l
s
e
{
                     X_count++;
               }
           }
e
l
s
e
{
                if(InBX == 0) {\n}X_count++;
                }
e
l
s
e
{
                     X_count--;
                }
           }<br>X_pos=X_count;
      }<br><mark>void</mark> encoderY()
                                   //contador de pulsos Y
           if (InAY==1) {
                if(InBY==0) {
                     Y_count--;
                }
e
l
s
e
{
                     Y_count++;
               }
           }
e
l
s
e
{
                if(InBY==0) {
                     Y_count++;
                }
e
l
s
e
{
                     Y_count--;
                }
           }<br>Y_pos=Y_count;
      }<br><mark>void encoderZ()</mark>
                                   //contador de pulsos Z
     {
           if (InAZ==1) {
                if(InBZ==0) {
                     Z_count--;
                }
e
l
s
e
{
                     Z_count++;
                }
           }
e
l
s
e
{
                if(InBZ==0) {
                     Z_count++;
                }
e
l
s
e
{
                     Z_count--;
                }
           }<br>Z_pos=Z_count;
```
4/7/2017 1 4 3

```
1
4
4
1
4
5
1
4
6
1
4
7
1
4
8
1
4
9
1
5
0
1
5
1
1
5
2
1
5
3
1
5
4
1
5
5
1
5
6
1
5
7
1
5
8
1
5
9
1
6
0
1
6
1
1
6
2
1
6
3
1
6
4
1
6
5
1
6
6
1
6
7
1
6
8
1
6
9
1
7
0
1
7
1
1
7
2
1
7
3
1
7
4
1
7
5
1
7
6
1
7
7
1
7
8
1
7
9
1
8
0
1
8
1
1
8
2
1
8
3
1
8
4
1
8
5
1
8
6
1
8
7
1
8
8
1
8
9
1
9
0
1
9
1
1
9
2
1
9
3
192   }<br>193<br>194   void Y_PID()
1
9
5
1
9
6
1
9
7
1
9
8
1
9
9
200
201
202
2
0
3
204
2
0
5
2
0
6
207
2
0
8
2
0
9
210
2
1
1
2
1
2
2
1
3
2
1
4
      }<br>void X_PID()
                               //PID Eje X
     {
                //Trayectoria
                cs=cms/1000;
                if(move_axe){
                     if(cs < t1){
                          X_point=0.5*a_X*cs*cs;
                          et1_X=X_point;
                         }
                     if(cs)=t1 && cs < t2}{
                          X_point=et1_X+v_X*(cs-t1);
                          et2_X=X_point;
                          }
                     if(cs)=t2 && X_point<=X_Target){
                          X_point=et2_X+v_X*(cs-t2)-0.5*a_X*(cs-t2)*(cs-t2);
                          }
                     }
                if (X_dirPos == false) {
                     X_point = -X_point;
                     }
                X_point=X_init+X_point;
                /
/
P
I
D
                e_X=X_point-X_pos;
                                          //Calculo error
                u_X=u1_X+q0_X*e_X+q1_X*e1_X+e2_X*q2_X;
                                                                    /
/
P
I
D
                if(u_X>1) {u_X = 1;//Proteccion saturacion
                }<br><mark>if(u_X<-1)</mark> {
                     u_X = -1;}<br><mark>if(u_X>0)</mark> {
                                       //Control PWM
                     PA_X=0;
                     PB_X=1;motorX=u_X;
                }<br><mark>if(u_X<0)</mark> {
                     PA_X=1;
                     PB_X=0;
                     motorX=0-u_X;
                }<br>e2_X=e1_X;
                                         //Actualizacion de variables
                e1_X = e_X;u1_X=u_X;//PID Eje Y
     {
                //Trayectoria
                if(move_axe){
                     if(cs < t1){
                          Y_point=0.5*a_Y*cs*cs;
                          et1_Y=Y_point;
                         }
                     if(cs)=t1 \& cs < t2}{
                          Y_point=et1_Y+v_Y*(cs-t1);
                          et2_Y=Y_point;
                         }
                     if(cs)=t2 && Y_point<=Y_Target){
                          Y_point=et2_Y+v_Y*(cs-t2)-0.5*a_Y*(cs-t2)*(cs-t2);
                          }
                     }
                //Sentido direccion
                if (Y_dirPos == false) {
                     Y\_point = -Y\_point;}
```
```
4/7/2017
```

```
2
1
5
2
1
6
2
1
7
2
1
8
2
1
9
2
2
0
2
2
1
2
2
2
2
2
3
2
2
4
2
2
5
2
2
6
2
2
7
2
2
8
2
2
9
2
3
0
2
3
1
2
3
2
2
3
3
2
3
4
2
3
5
2
3
6
2
3
7
2
3
8
2
3
9
2
4
0
2
4
1
2
4
2
2
4
3
242  }<br>243<br>244  void Z_PID()
2
4
5
2
4
6
2
4
7
2
4
8
2
4
9
2
5
0
2
5
1
2
5
2
2
5
3
2
5
4
2
5
5
2
5
6
2
5
7
2
5
8
2
5
9
2
6
0
2
6
1
2
6
2
2
6
3
2
6
4
2
6
5
2
6
6
2
6
7
2
6
8
2
6
9
2
7
0
2
7
1
2
7
2
2
7
3
2
7
4
2
7
5
2
7
6
2
7
7
2
7
8
2
7
9
2
8
0
2
8
1
2
8
2
2
8
3
2
8
4
2
8
5
2
8
6
                //Posicion absoluta
                Y_point=Y_init+Y_point;
                e_Y=Y_point-Y_pos; //Calculo error
                u_Y=u1_Y+q0_Y*e_Y+q1_Y*e1_Y+e2_Y*q2_Y;
                                                                     /
/
P
I
D
                if(u_Y>1) {u_Y=1;
                                 //Proteccion saturacion
                }<br><u>if(u_</u>Y<-1) {
                     u_Y = -1;}<br><mark>if(u_Y>0)</mark> {
                                       //Control PWM
                     PA_Y=0;
                     PB_Y=1;motorY=u_Y;
                }<br><mark>if(u_Y<0)</mark> {
                     PA_Y=1;
                     PB_Y=0;
                     motorY=0-u_Y;
                }<br>e2_Y=e1_Y;
                                          //Actualizacion de variables
                e1_Y=e_Y;
                u1_Y=u_Y;
                                //PID Eje Z
     {
                //Trayectoria
                if(move_axe){
                     if(cs < t1){
                           Z_point=0.5*a_Z*cs*cs;
                           et1_Z=Z_point;
                          }
                     if(cs)=t1 && cs < t2}{
                           Z\_point=et1_Z+v_Z*(cs-t1);et2_Z=Z_point;
                          }
                     if(cs)=t2 && Z_point<=Z_Target){
                           Z_point=et2_Z+v_Z*(cs-t2)-0.5*a_Z*(cs-t2)*(cs-t2);
                          }
                     }
                //Sentido direccion
                if (Z_dirPos == false) {
                     Z\_point = -Z\_point;}
                //Posicion absoluta
                Z_point=Z_init+Z_point;
                cms++; //Incrementar contador ms para trayectoria
                if(cs)=(t1+t2)){
                                          //Desactivar Calculo trayectoria
                     move_axe=false;
                     }
                e_Z=Z_point-Z_pos; //Calculo error
                \frac{1}{\sqrt{u}} = q0_2^* + q1_2^* = \frac{1}{2} //PD
                u_Z=u1_Z+q0_Z*e_Z+q1_Z*e1_Z+e2_Z*q2_Z;
                                                                     /
/
P
I
D
                if(u_2>1) {
                     u_2z=1;//Proteccion saturacion
                }<br><mark>if(u_Z<-1)</mark> {
                     u_Z = -1;}
```
4/7/2017

```
2
8
7
               if(u_Z>0) {
                                     //Control PWM
2
8
8
                    PA_Z=0;
2
8
9
                    PB_2z=1;2
9
0
                    motorZ=u_Z;
2
9
1
               }<br><mark>if(u_Z<0)</mark> {
2
9
2
2
9
3
                    PA_Z=1;
2
9
4
                    PB_2 = 0;2
9
5
                    motorZ=0-u_Z;
2
9
6
               }<br>e2_Z=e1_Z;
2
9
7
                                       //Actualizacion de variables
2
9
8
               e1_Z = e_2;2
9
9
               u1_Z=u_2;3
0
0
     \mathcal{F}}<br>v
301
3
0
2
303 void funcionX() {X_PID();}304 void funcionY(){Y_PID();}3
0
5
v
o
i
d
f
u
n
c
i
o
n
Z
(
)
{
Z
_
P
I
D
(
)
;
}
3
0
6
3
0
7
i
n
t
m
a
i
n
(
)
3
0
8
{
3
0
9
3
1
0
          pc.printf("INICIO\n\r");
3
1
1
3
1
2
          q0_X=0.135083333;
                                           //Constantes PID
3
1
3
          q1_X=-0.254916667;
3
1
4
          q2_X=0.12;
3
1
5
3
1
6
          q0_Y=0.135083333;
                                           //Constantes PID
3
1
7
          q1_Y=-0.254916667;
3
1
8
          q2_Y=0.12;
3
1
9
3
2
0
          q0_Z=0.135083333;
                                           //Constantes PID
3
2
1
          q1_Z=-0.254916667;
3
2
2
          q2_Z=0.12;
3
2
3
3
2
4
          A=a;
3
2
5
          V=v;
3
2
6
3
2
7
          T_muestreo=0.001;
                                      //T de muestreo en s
3
2
8
3
2
9
          InAX.rise(&encoderX); //Interrupcion Encoder
3
3
0
          InAY.rise(&encoderY);
3
3
1
          InAZ.rise(&encoderZ);
3
3
2
3
3
3
          tickerX.attach(&funcionX, T_muestreo); //Ticker Funciones
3
3
4
          tickerY.attach(&funcionY, T_muestreo);
3
3
5
          tickerZ.attach(&funcionZ, T_muestreo);
3
3
6
3
3
7
3
3
8
          while(1) \{3
3
9
               pc.scanf("X%d Y%d Z%d", &X_Target, &Y_Target, &Z_Target);
3
4
0
3
4
1
               if(X_Target>2500){X_Target=2500;}
3
4
2
               if(Y_Target>2500){Y_Target=2500;}
3
4
3
               if(Z_Target>2500){Z_Target=2500;}
3
4
4
3
4
5
               X_dirPos = true;
3
4
6
               Y_dirPos = true;
3
4
7
               Z_dirPos = true;
3
4
8
3
4
9
               //Posicion inicial trayectoria
3
5
0
               X_init=X_count;
3
5
1
               Y_init=Y_count;
3
5
2
               Z_init=Z_count;
3
5
3
3
5
4
               //distancia a recorrer
3
5
5
               dX=X_Target-X_init;
3
5
6
               dY=Y_Target-Y_init;
3
5
7
               dZ=Z_Target-Z_init;
3
5
8
```
4/7/2017

```
359
360
361
362
363
364
365
366
367
368
369
370
371
372
373
374
375
376
377
378
379
380
381
382
383
384
385
386
387
388
389
390
391
392
393
394
395
396
397
398
399
400
401
402
403
404
405
406
407
408
409
410
411
412
413
414
415
416
417
418
419
420
421
422
423
424
425
426
427
428
429
430
             if (dX < 0) { //direccion trayectoria
                 dX = -dX;X_dirPos = false;
                  }
             if (dY < 0) {
                 dY = -dY;Y_dirPos = false;
                 }
             if (dZ < 0) {
                 dZ = -dZ;Z_dirPos = false;
                 }
             max target=(dY>dZ)?dY:dZ; //maxima trayectoria
             max_target=(max_target>dX)?max_target:dX;
             if(max\_target<=((v^2)/a)){ // calculo t1 t2
                 triang=max_target/a;
                 t1=t2=2*sqrt(triang);
                 }
             else if(max_target>((v^2)/a)){
                 t1=V/A;
                 t2=-V/A+max_target/V+t1;
                 }
             //Calculo aceleraciones y velocidades
             d_X=dX;
             d_Y=dY;
             d_Z=dZ;
             max_dist=max_target;
             if(dx == max target)a_X=a;
             v_X=v;
             a Y=a*(d Y/max dist);v_Y=a_Y*t1;
             a_Z=a*(d_Z/max_dist);
             v Z=a Z*t1;
             }
             if(dY == max\_target){
             a_Y=a;
             v_Y=v;
             a_X=a*(d_X/max_dist);
             v_X=a_X*t1;
             a_Z=a*(d_Z/max\_dist);v_Z = a_Z * t1;}
             if(dZ == max target){
             a_Z=a;
             v_Z=v;
             a_X=a*(d_X/max_dist);
             v_X=a_X*t1;
             a_Y=a*(d_Y/max_dist);
             v_Y=a_Y*t1;
             }
             cms = 0;move_axe=true;
             pc.printf("Objetivo X %d Objetivo Y %d Objetivo Z %d\n\r", X_Target, Y_Target, Z_Target);
             wait(0.1);pc.printf("t1: %f t2: %f\n\r", t1, t2);
             pc.printf("a_x: %f a_y: %f a_z: %f\n\r", a_X, a_Y, a_Z);
             /*
             wait(1);pc.printf("PUNTO: X: %f Y: %f Z: %f CmS: %f Pos: %d\n\r", X_point, Y_point, Z_point, cms, X_count);
             wait(2);
```
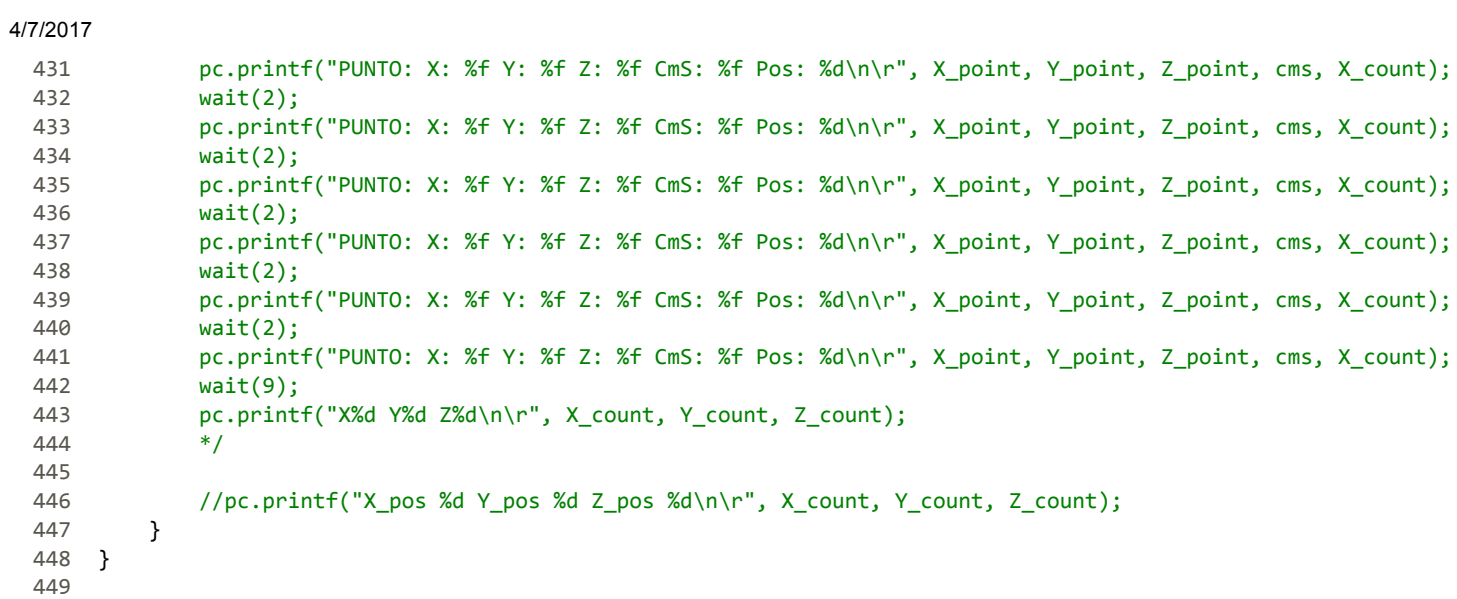

File "/TFG\_3\_Motores/main.cpp" printed from mbed.org on 4/7/2017

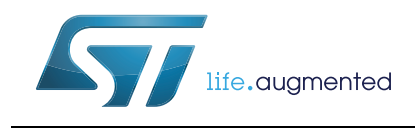

# **NUCLEO-XXXXRX**

# STM32 Nucleo-64 board

#### **Data brief**

### <span id="page-76-1"></span>**Features**

- STM32 microcontroller in QFP64 package
- Two types of extension resources:
	- Arduino™ Uno V3 connectivity
	- ST morpho extension pin headers for full access to all STM32 I/Os
- ARM<sup>®</sup> mbed<sup>™</sup> (see http://mbed.org)
- On-board ST-LINK/V2-1
	- debugger/programmer with SWD connector: – Selection-mode switch to use the kit as a standalone ST-LINK/V2-1
- Flexible board power supply:
	- USB VBUS or external source (3.3V, 5V, 7 - 12V)
	- Power management access point
- Three LEDs:
	- USB communication (LD1), user LED (LD2), power LED (LD3)
- Two push-buttons: USER and RESET
- USB re-enumeration capability. Three different interfaces supported on USB:
	- Virtual COM port
	- Mass storage
	- Debug port
- Support of wide choice of Integrated Development Environments (IDEs) including IAR™, ARM® Keil®, GCC-based IDEs

# **Description**

The STM32 Nucleo board provides an affordable and flexible way for users to try out new concepts and build prototypes with the STM32 microcontroller, choosing from the various combinations of performance, power consumption and features. The Arduino™Uno V3 connectivity support and the ST morpho headers allow to expand easily the functionality of the STM32 Nucleo open development platform

November 2016 DocID025838 Rev 8 1/5

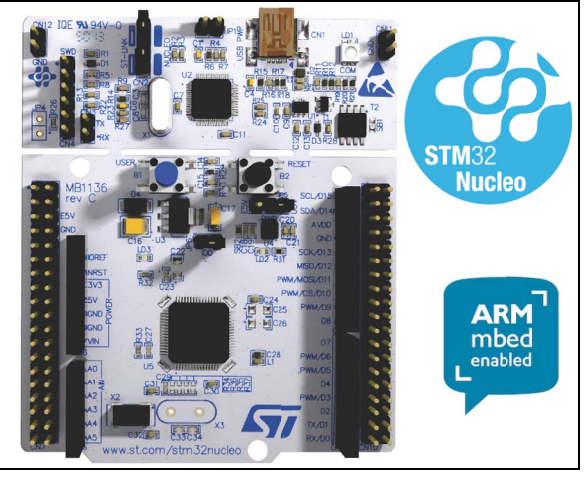

1. Picture is not contractual

with a wide choice of specialized shields. The STM32 Nucleo board does not require any separate probe as it integrates the ST-LINK/V2-1 debugger and programmer. The STM32 Nucleo board comes with the STM32 comprehensive software HAL library together with various packaged software examples, as well as direct access to the ARM® mbed™ online resources at http://mbed.org.

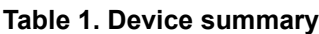

<span id="page-76-0"></span>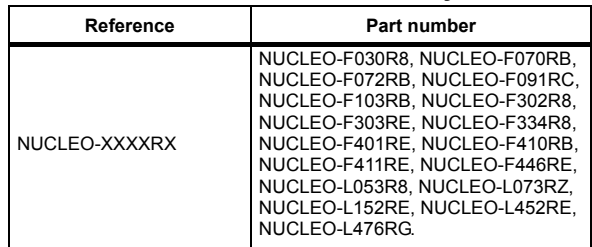

For further information contact your local STMicroelectronics sales office.

# **System requirement**

- Windows<sup>®</sup> OS (XP, 7, 8) or Linux 64-bit or Mac OS<sup>®</sup> X
- USB Type-A to Mini-B cable

# **Development toolchains**

- ARM® Keil®: MDK-ARM(a)
- $IAR^{\pi}$ : EWARM<sup>(a)</sup>
- GCC-based IDEs (free AC6: SW4STM32, Atollic TrueSTUDIO<sup>[®\(a\)](#page-77-1)</sup> and others)
- $ARM^®$  mbed<sup>™</sup> online

# **Demonstration software**

Demonstration software is preloaded in the STM32 Flash memory for easy demonstration of the device peripherals in standalone mode. For more information and to download the latest version, refer to the demonstration software for the STM32 Nucleo board at the www.st.com/stm32nucleo website.

# **Ordering information**

*[Table 2](#page-77-0)* lists the order codes and the respective targeted STM32.

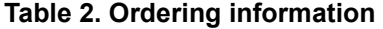

<span id="page-77-0"></span>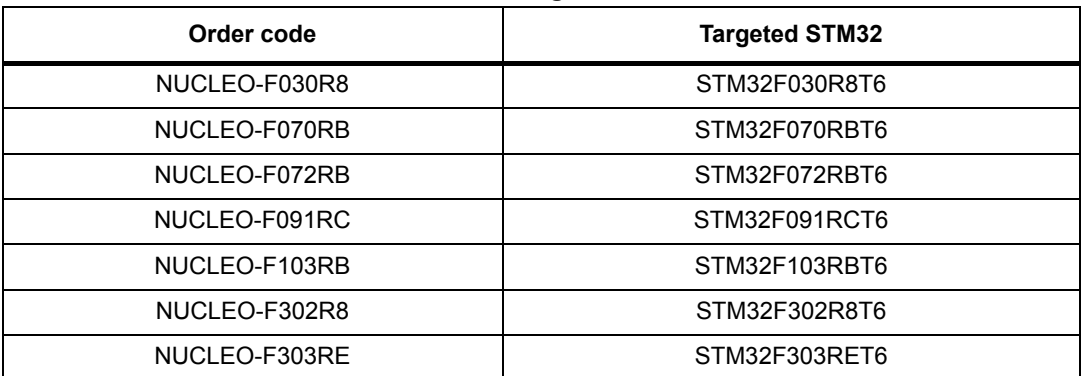

<span id="page-77-1"></span>a. On Windows<sup>®</sup> only.

2/5 DocID025838 Rev 8

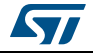

| Order code    | <b>Targeted STM32</b> |
|---------------|-----------------------|
| NUCLEO-F334R8 | STM32F334R8T6         |
| NUCLEO-F401RE | STM32F401RET6         |
| NUCLEO-F410RB | STM32F410RBT6         |
| NUCLEO-F411RE | STM32F411RET6         |
| NUCLEO-F446RE | STM32F446RET6         |
| NUCLEO-L053R8 | STM32L053R8T6         |
| NUCLEO-L073RZ | STM32L073RZT6         |
| NUCLEO-L152RE | STM32L152RET6         |
| NUCLEO-L452RE | STM32L452RET6         |
| NUCLEO-L476RG | STM32L476RGT6         |

**Table 2. Ordering information (continued)**

The meaning of the NUCLEO-TXXXRY codification is explained in *[Table 3](#page-78-0)* with an example:

<span id="page-78-0"></span>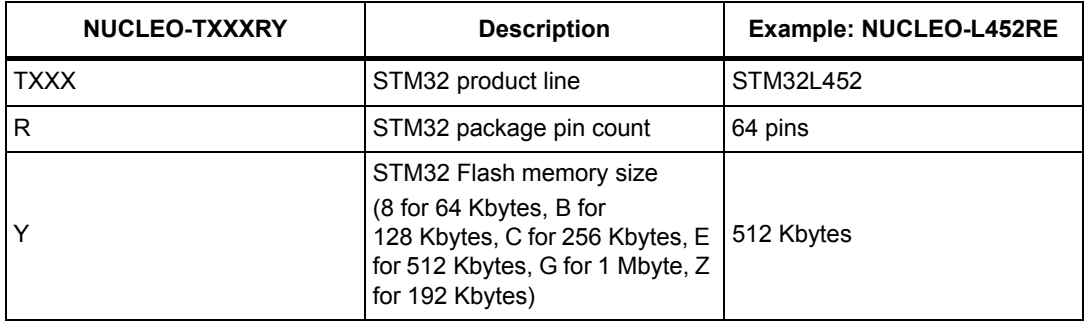

#### **Table 3. Codification explanation**

The order code is printed on a sticker placed at the top or bottom side of the board.

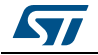

# **Revision history**

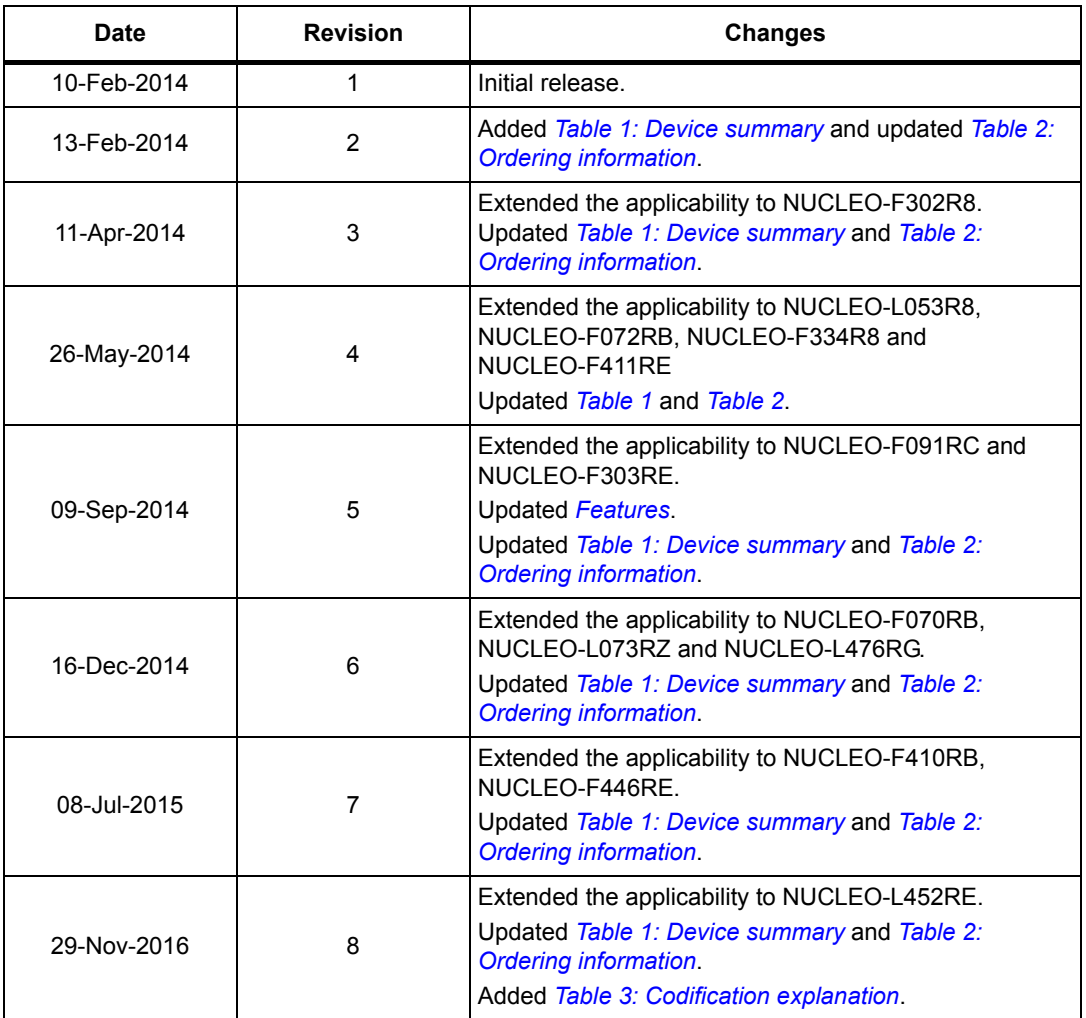

#### **Table 4. Document revision history**

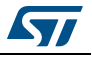

#### **IMPORTANT NOTICE – PLEASE READ CAREFULLY**

STMicroelectronics NV and its subsidiaries ("ST") reserve the right to make changes, corrections, enhancements, modifications, and improvements to ST products and/or to this document at any time without notice. Purchasers should obtain the latest relevant information on ST products before placing orders. ST products are sold pursuant to ST's terms and conditions of sale in place at the time of order acknowledgement.

Purchasers are solely responsible for the choice, selection, and use of ST products and ST assumes no liability for application assistance or the design of Purchasers' products.

No license, express or implied, to any intellectual property right is granted by ST herein.

Resale of ST products with provisions different from the information set forth herein shall void any warranty granted by ST for such product.

ST and the ST logo are trademarks of ST. All other product or service names are the property of their respective owners.

Information in this document supersedes and replaces information previously supplied in any prior versions of this document.

© 2016 STMicroelectronics – All rights reserved

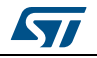

DocID025838 Rev 8 5/5

# DC Mini-Motors M36N-4E Series

# **APPLICATIONS**

Printer Sewing Machine

# **SPECIFICATIONS**

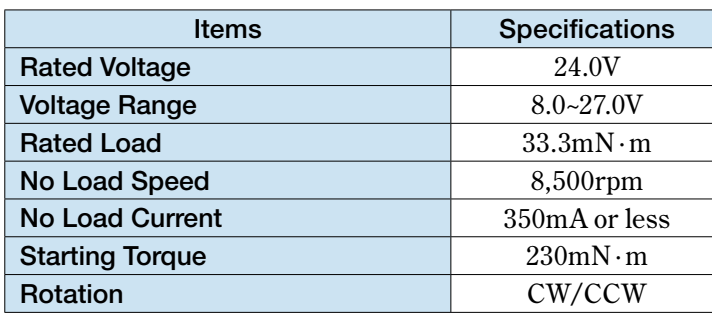

\*Characteristics and the shaft length can be customized.

# **CHARACTERISTICS**

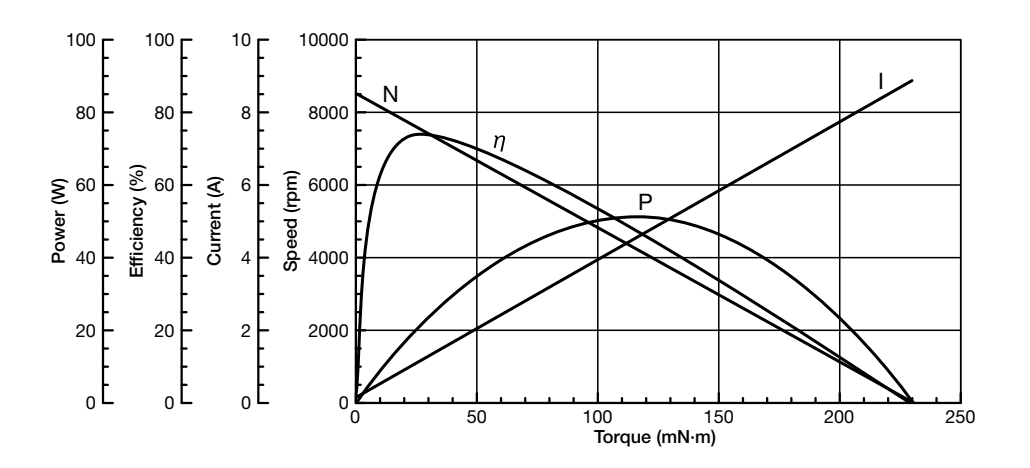

# **DIMENSIONS**

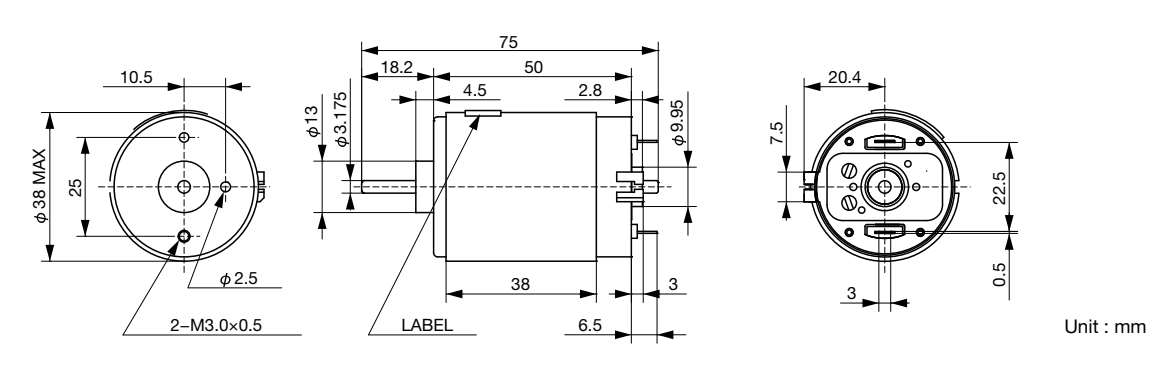

DC Mini-Motors

● Any products mentioned in this catalog are subject to any modification in their appearance and others for improvements without prior notification.<br>● The details listed here are not a guarantee of the individual products

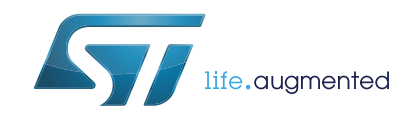

# **VNH2SP30-E**

# Automotive fully integrated H-bridge motor driver

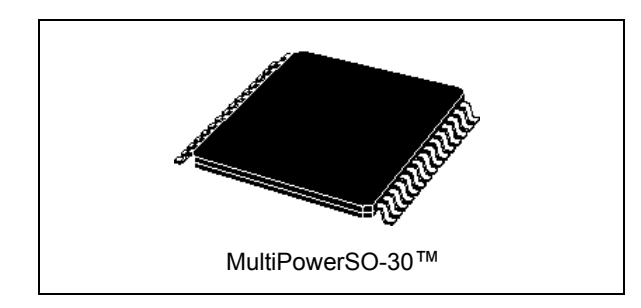

### **Features**

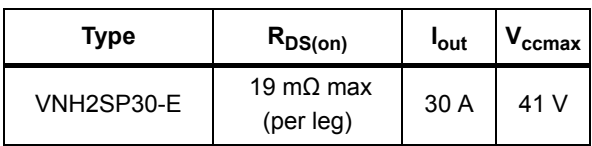

• AEC-Q100 qualified

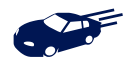

- 5 V logic level compatible inputs
- Undervoltage and overvoltage shutdown
- Overvoltage clamp
- Thermal shutdown
- Cross-conduction protection
- Linear current limiter
- Very low standby power consumption
- PWM operation up to 20 kHz
- Protection against loss of ground and loss of  $V_{CC}$
- Current sense output proportional to motor current
- Package:  $ECOPACK^@$

# **Description**

The VNH2SP30-E is a full bridge motor driver intended for a wide range of automotive applications. The device incorporates a dual monolithic high side driver and two low side switches. The high side driver switch is designed

January 2017 DocID10832 Rev 10 1/[35](#page-116-0)

#### **Datasheet** - **production data**

using STMicroelectronics well known and proven proprietary VIPower™ M0 technology which permits efficient integration on the same die of a true power MOSFET with intelligent signal/protection circuitry.

The low side switches are vertical MOSFETs manufactured using STMicroelectronics proprietary EHD (STripFET™) process. The three die are assembled in a MultiPowerSO-30 package on electrically isolated leadframes. This package, specifically designed for the harsh automotive environments, offers improved thermal performance thanks to exposed die pads. Moreover, its fully symmetrical mechanical design allows superior manufacturability at board level. The input signals  $IN_A$  and  $IN_B$  can directly interface with the microcontroller to select the motor direction and brake condition. The  $DIAG_A/EN_A$  or  $DIAG_B/EN_B$ , when connected to an external pull-up resistor, enable one leg of the bridge. They also provide a feedback digital diagnostic signal. The normal operating condition is explained in the truth table. The motor current can be monitored with the CS pin by delivering a current proportional to its value. The speed of the motor can be controlled in all possible conditions by the PWM up to 20 kHz. In all cases, a low level state on the PWM pin will turn off both the  $LS_A$ and  $LS_B$  switches. When PWM rises to a high level,  $LS_A$  or  $LS_B$  turn on again depending on the input pin state.

#### **Table 1. Device summary**

<span id="page-82-0"></span>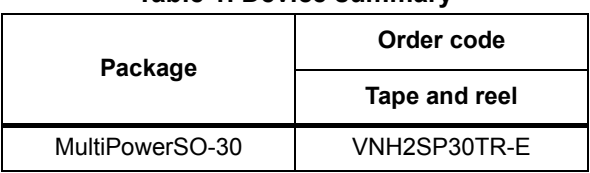

This is information on a product in full production.

# **Contents**

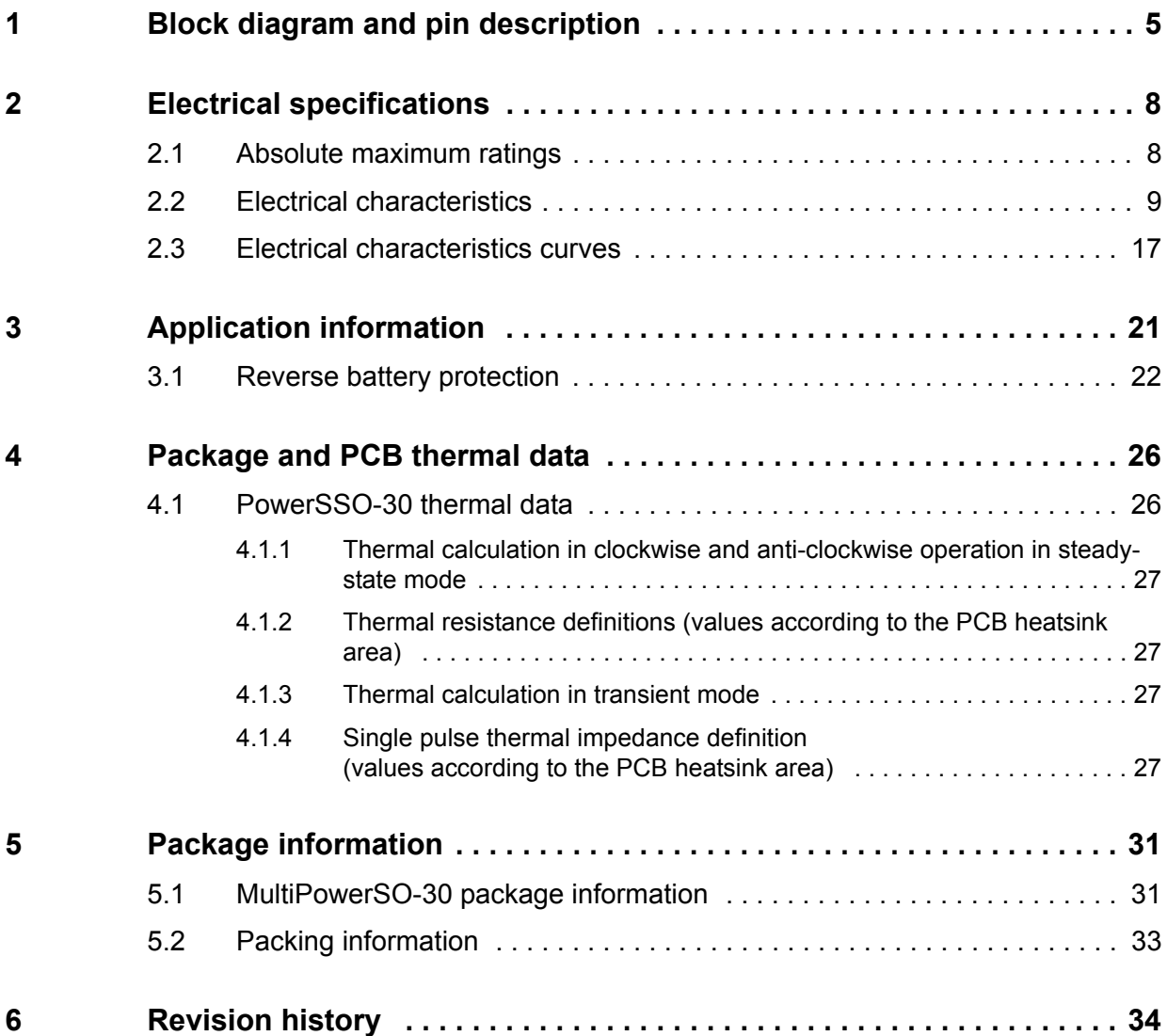

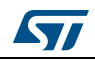

# **List of tables**

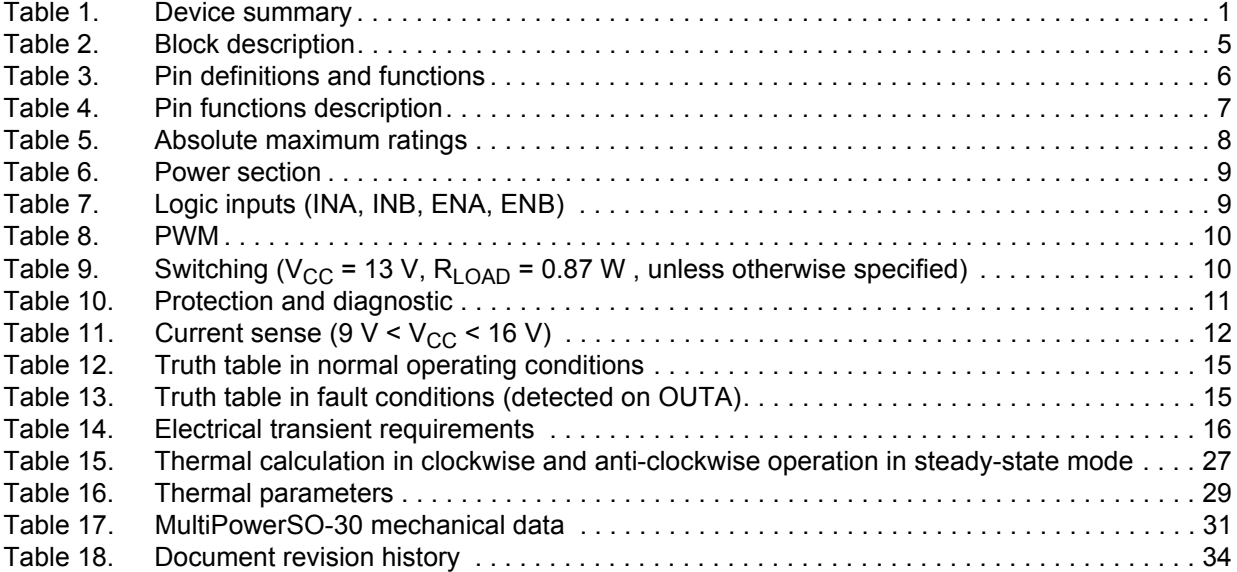

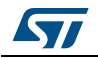

# **List of figures**

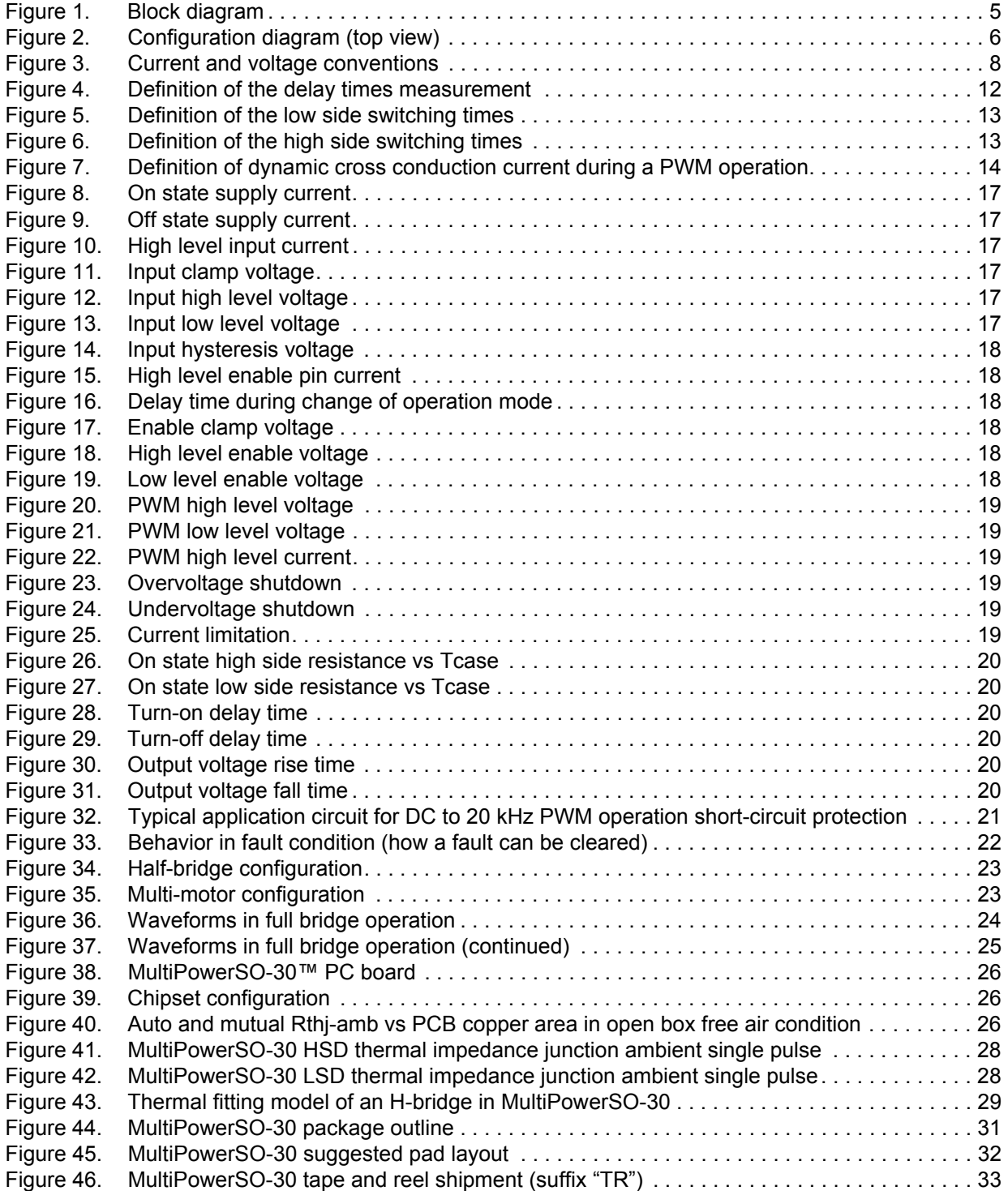

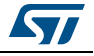

# <span id="page-86-0"></span>**1 Block diagram and pin description**

<span id="page-86-2"></span>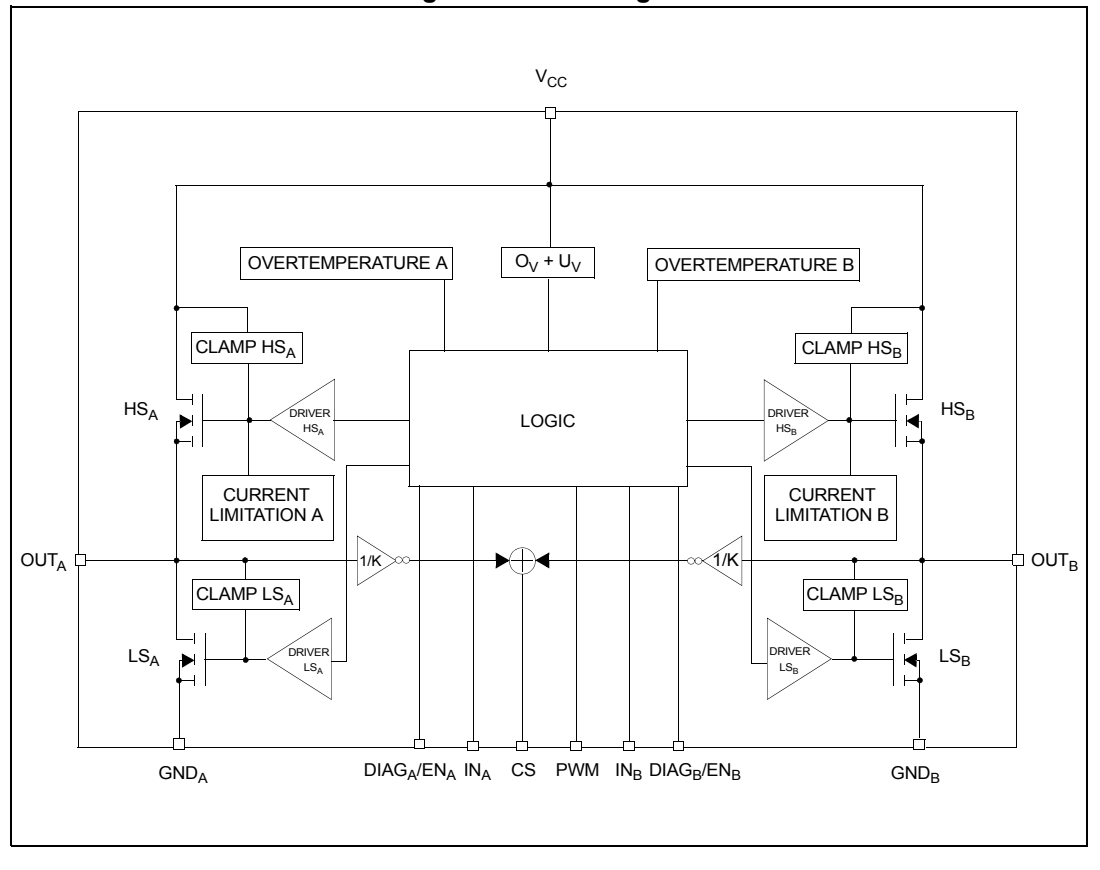

**Figure 1. Block diagram**

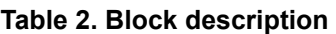

<span id="page-86-1"></span>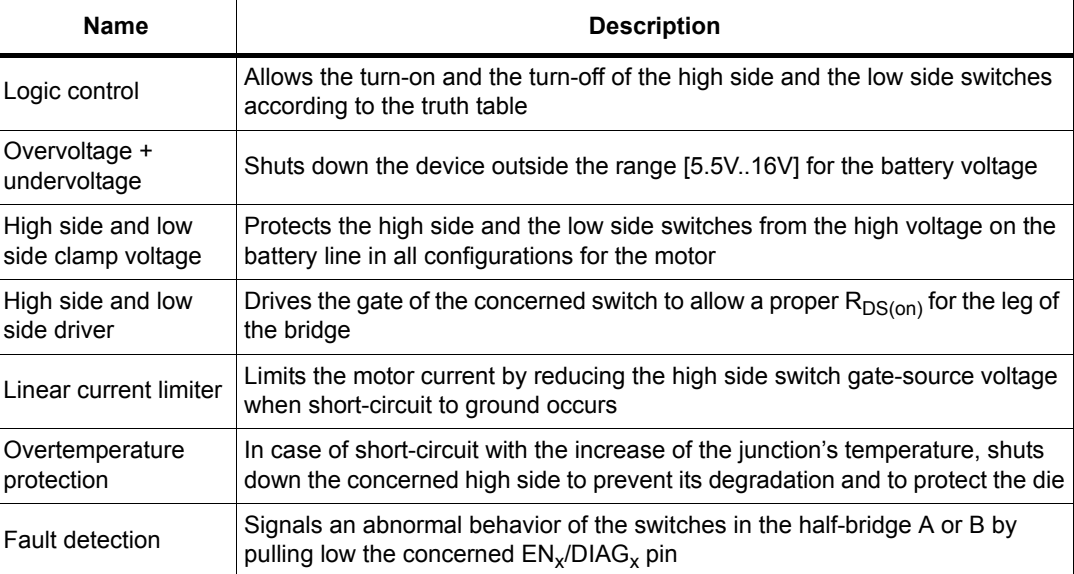

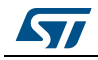

<span id="page-87-1"></span>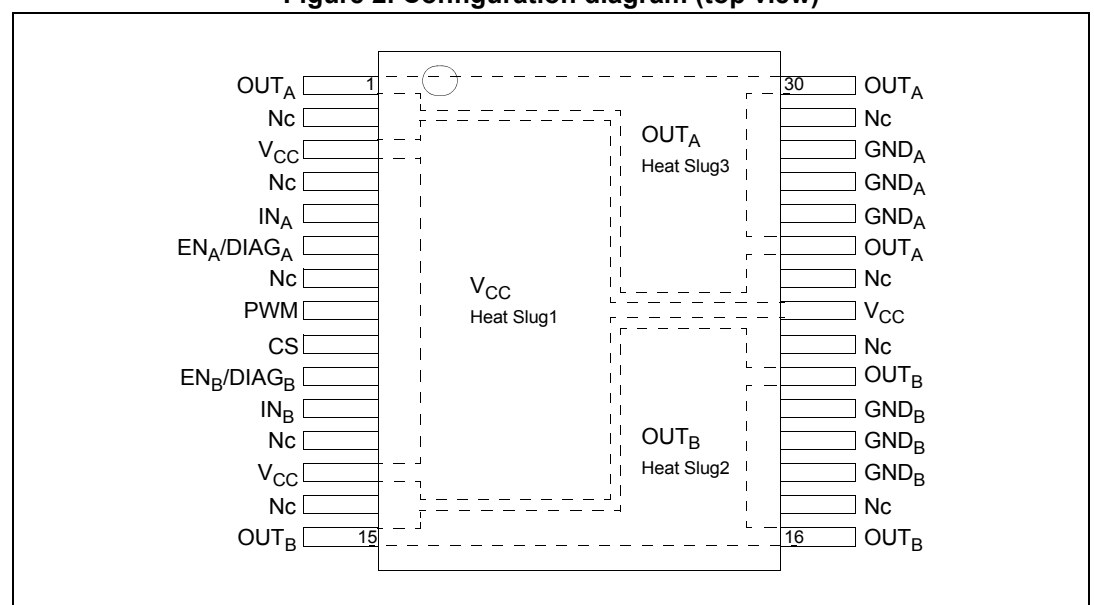

**Figure 2. Configuration diagram (top view)**

<span id="page-87-0"></span>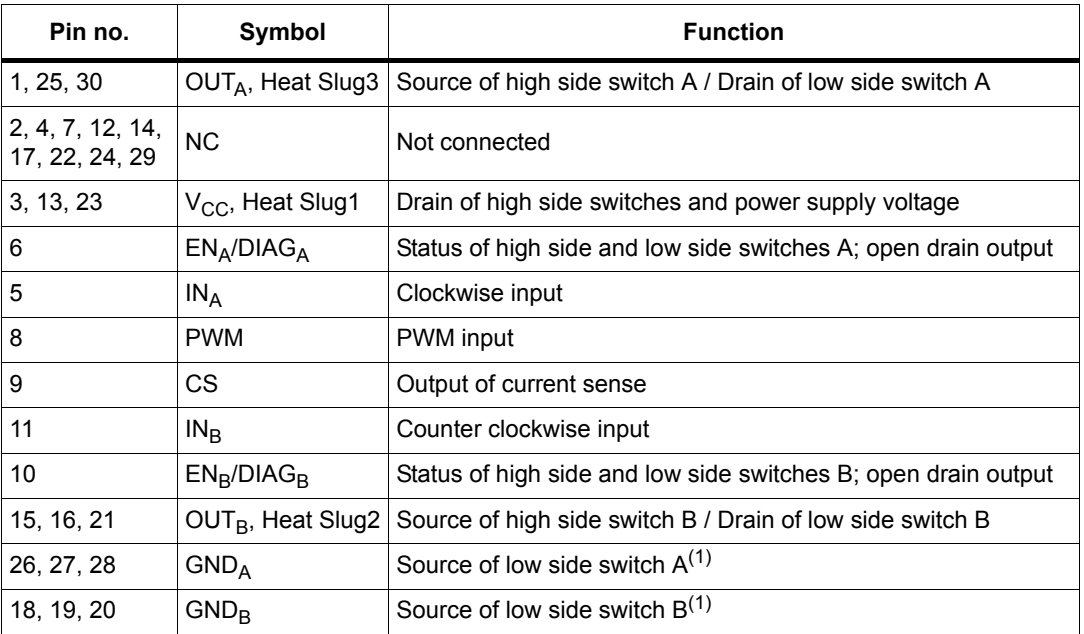

#### **Table 3. Pin definitions and functions**

1.  $GND<sub>A</sub>$  and  $GND<sub>B</sub>$  must be externally connected together.

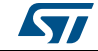

<span id="page-88-0"></span>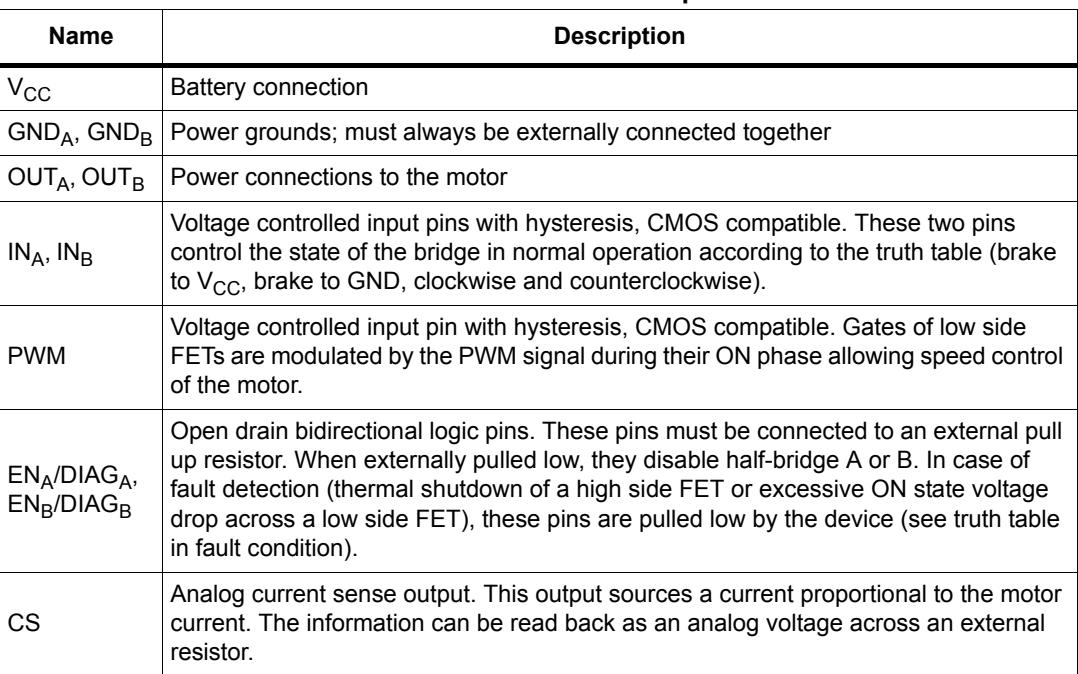

### **Table 4. Pin functions description**

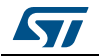

# <span id="page-89-0"></span>**2 Electrical specifications**

<span id="page-89-3"></span>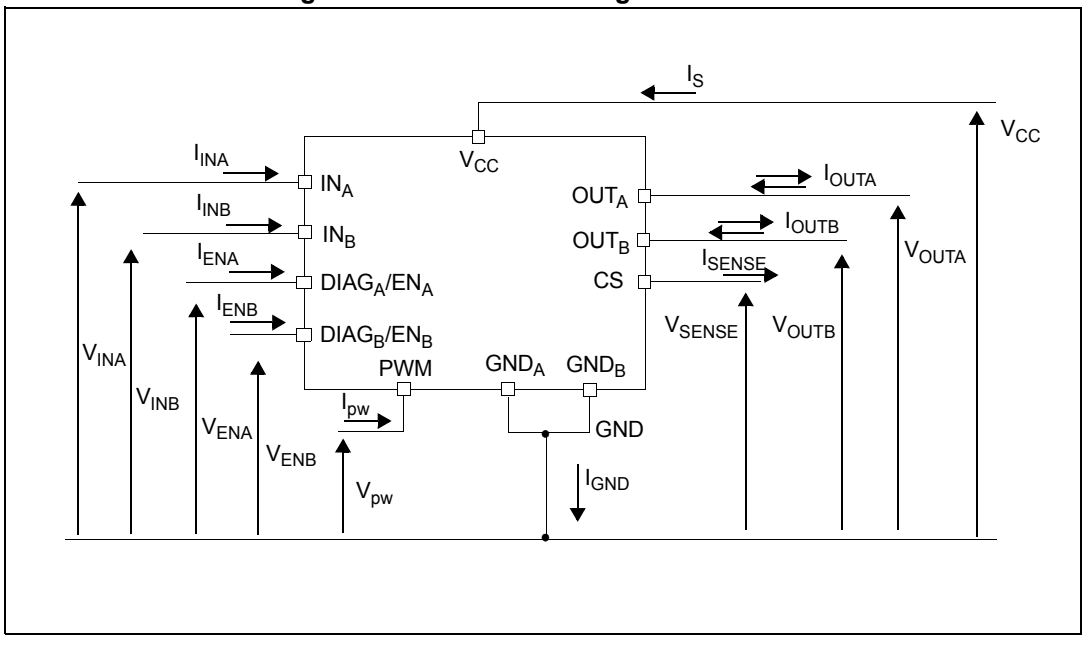

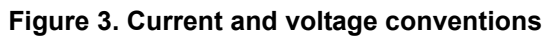

### <span id="page-89-1"></span>**2.1 Absolute maximum ratings**

#### **Table 5. Absolute maximum ratings**

<span id="page-89-2"></span>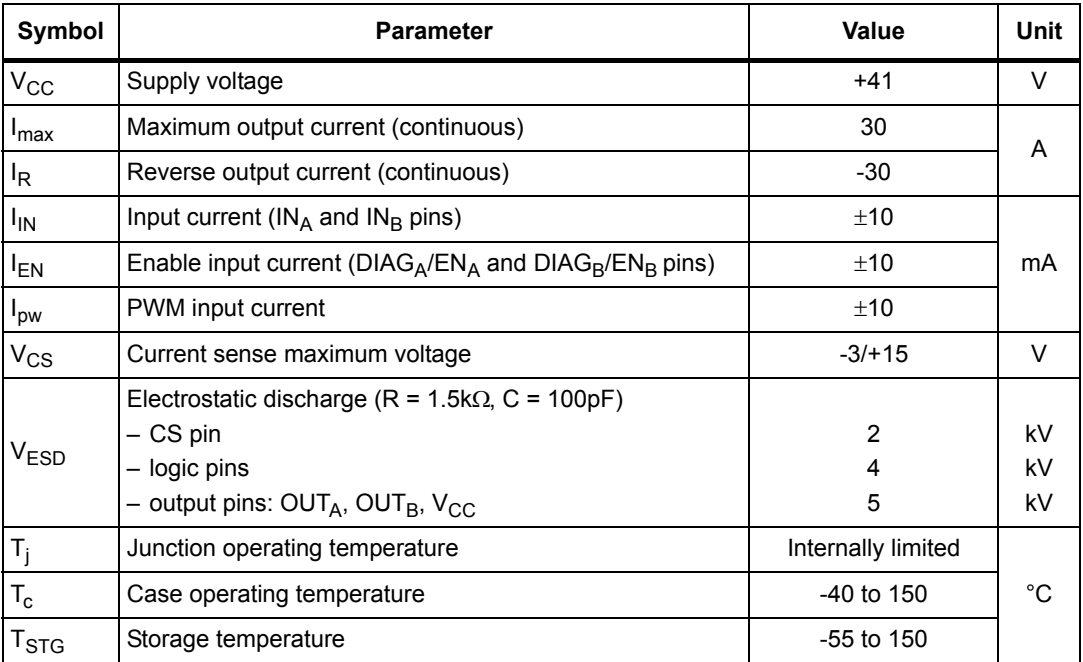

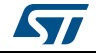

### <span id="page-90-0"></span>**2.2 Electrical characteristics**

 $V_{CC}$  = 9V up to 16 V; -40°C < T<sub>J</sub> < 150°C, unless otherwise specified.

<span id="page-90-1"></span>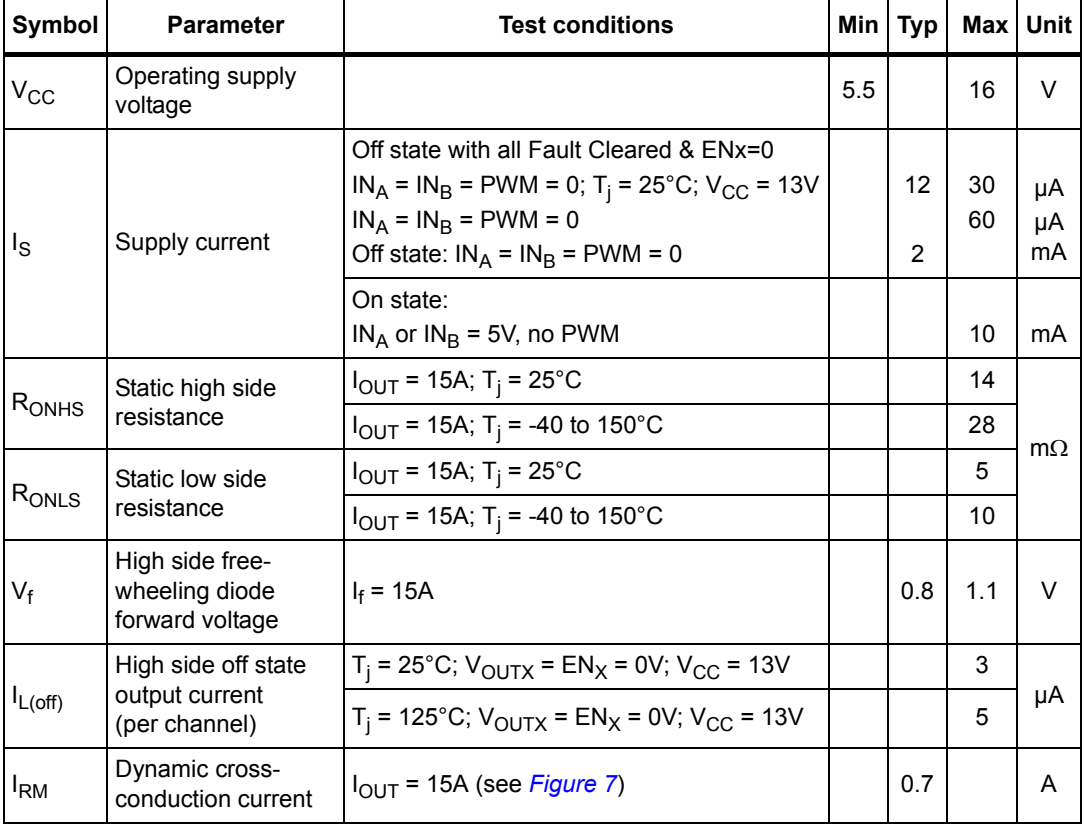

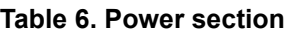

### Table 7. Logic inputs (IN<sub>A</sub>, IN<sub>B</sub>, EN<sub>A</sub>, EN<sub>B</sub>)

<span id="page-90-2"></span>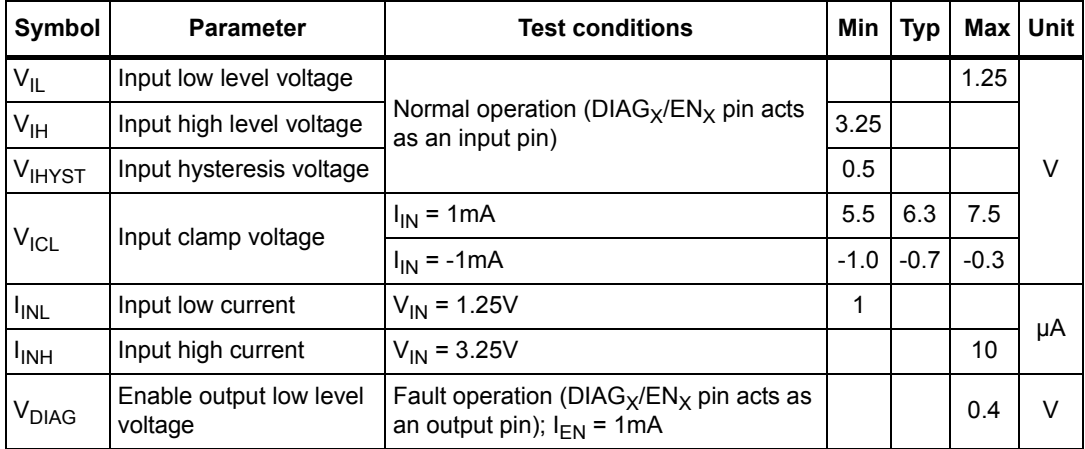

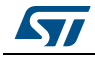

<span id="page-91-0"></span>

| Symbol                  | <b>Parameter</b>             | <b>Test conditions</b>         | Min                | Typ                | Max            | <b>Unit</b> |
|-------------------------|------------------------------|--------------------------------|--------------------|--------------------|----------------|-------------|
| $V_{pwl}$               | PWM low level voltage        |                                |                    |                    | 1.25           | V           |
| l <sub>pwl</sub>        | PWM pin current              | $V_{\text{DW}} = 1.25V$        | 1                  |                    |                | μA          |
| V <sub>pwh</sub>        | PWM high level voltage       |                                | 3.25               |                    |                | V           |
| <b>l</b> <sub>pwh</sub> | PWM pin current              | $V_{\text{pw}} = 3.25V$        |                    |                    | 10             | μA          |
| V <sub>pwhhyst</sub>    | PWM hysteresis voltage       |                                | 0.5                |                    |                |             |
|                         | PWM clamp voltage            | $I_{\text{pw}} = 1 \text{mA}$  | $V_{\rm CC}$ + 0.3 | $V_{\rm CC}$ + 0.7 | $V_{CC}$ + 1.0 | $\vee$      |
| V <sub>pwcl</sub>       |                              | $I_{\text{pw}} = -1 \text{mA}$ | $-6.0$             | $-4.5$             | $-3.0$         |             |
| $C_{INPWM}$             | PWM pin input<br>capacitance | $V_{IN} = 2.5V$                |                    |                    | 25             | pF          |

**Table 8. PWM** 

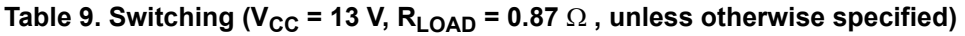

<span id="page-91-1"></span>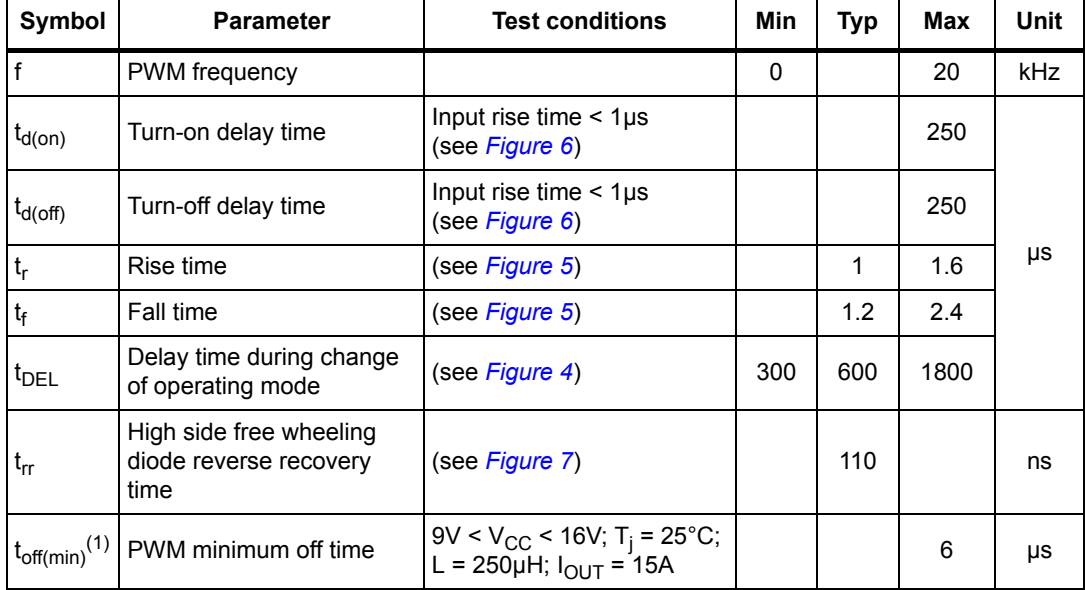

1. To avoid false short to battery detection during PWM operation, the PWM signal must be low for a time longer than 6 µs.

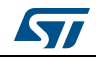

<span id="page-92-0"></span>

| Symbol                   | <b>Parameter</b>                      | <b>Test conditions</b> | Min | <b>Typ</b> | Max | <b>Unit</b> |
|--------------------------|---------------------------------------|------------------------|-----|------------|-----|-------------|
|                          | Undervoltage shutdown                 |                        |     |            | 5.5 |             |
| V <sub>USD</sub>         | Undervoltage reset                    |                        |     | 4.7        |     | v           |
| $V_{OV}$                 | Overvoltage shutdown                  |                        | 16  | 19         | 22  |             |
| $I_{LIM}$                | High side current limitation          |                        | 30  | 50         | 70  | A           |
| $V_{CLP}$                | Total clamp voltage $(V_{CC}$ to GND) | $I_{OUT}$ = 15A        | 43  | 48         | 54  | $\vee$      |
| T <sub>TSD</sub>         | Thermal shutdown temperature          | $V_{IN} = 3.25V$       | 150 | 175        | 200 |             |
| T <sub>TR</sub>          | Thermal reset temperature             |                        | 135 |            |     | °C          |
| <b>T</b> <sub>HYST</sub> | Thermal hysteresis                    |                        | 7   | 15         |     |             |

**Table 10. Protection and diagnostic** 

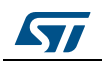

<span id="page-93-0"></span>

| Symbol           | <b>Parameter</b>                | <b>Test conditions</b>                                                               | <b>Min</b> | <b>Typ</b> | Max   | <b>Unit</b> |
|------------------|---------------------------------|--------------------------------------------------------------------------------------|------------|------------|-------|-------------|
| K <sub>1</sub>   | <b>IOUT/ISENSE</b>              | $I_{\text{OUT}}$ = 30A; $R_{\text{SENSE}}$ = 1.5k $\Omega$ ;<br>$T_i = -40$ to 150°C | 9665       | 11370      | 13075 |             |
| K <sub>2</sub>   | <b>IOUT/ISENSE</b>              | $I_{OUT}$ = 8A; $R_{SENSE}$ = 1.5k $\Omega$ ;<br>$T_i = -40$ to 150°C                | 9096       | 11370      | 13644 |             |
| $dK_1/K_1^{(1)}$ | Analog sense current drift      | $H_{\text{OUT}}$ = 30A; R <sub>SENSE</sub> = 1.5k $\Omega$ ;<br>$T_i = -40$ to 150°C | -8         |            | +8    | %           |
| $dK_2/K_2^{(1)}$ | Analog sense current drift      | $I_{\text{OUT}}$ > 8A; $R_{\text{SENSE}}$ = 1.5k $\Omega$ ;<br>$T_i = -40$ to 150°C  | $-10$      |            | $+10$ |             |
| <b>ISENSEO</b>   | Analog sense leakage<br>current | $I_{OUT}$ = 0A; $V_{SENSE}$ = 0V;<br>$T_i = -40$ to 150°C                            | $\Omega$   |            | 65    | μA          |

Table 11. Current sense  $(9 V < V_{CC} < 16 V)$ 

1. Analog sense current drift is deviation of factor K for a given device over (-40  $^{\circ}$ C to 150  $^{\circ}$ C and 9 V < V $_{\rm CC}$  < 16 V) with respect to its value measured at T<sub>i</sub> = 25°C, V<sub>CC</sub> = 13 V.

<span id="page-93-1"></span>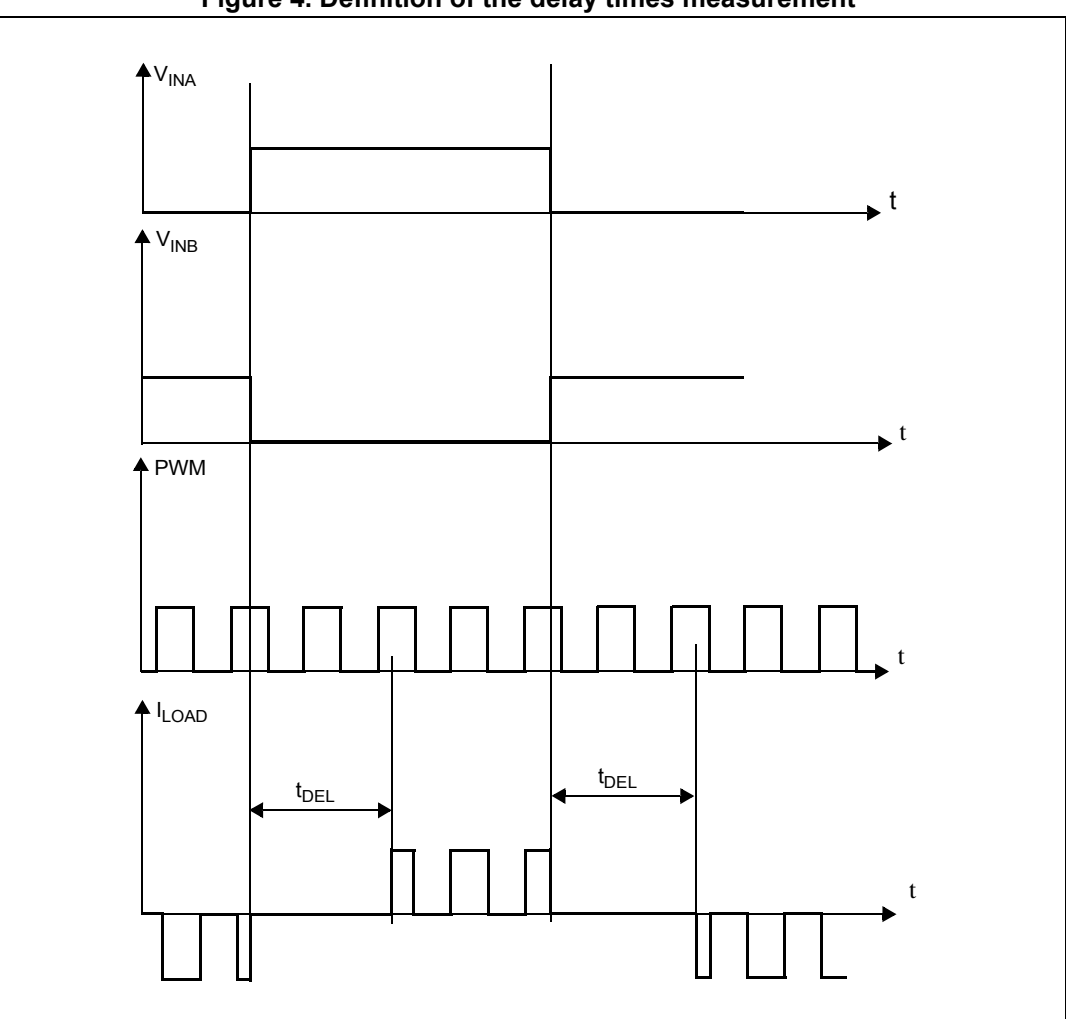

**Figure 4. Definition of the delay times measurement**

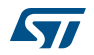

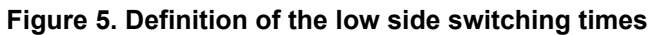

<span id="page-94-0"></span>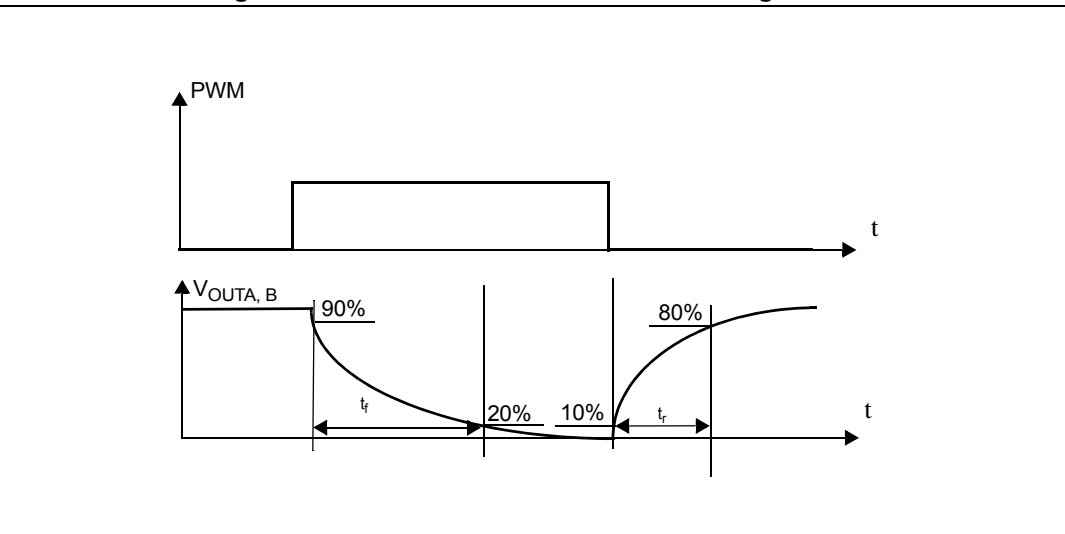

**Figure 6. Definition of the high side switching times**

<span id="page-94-1"></span>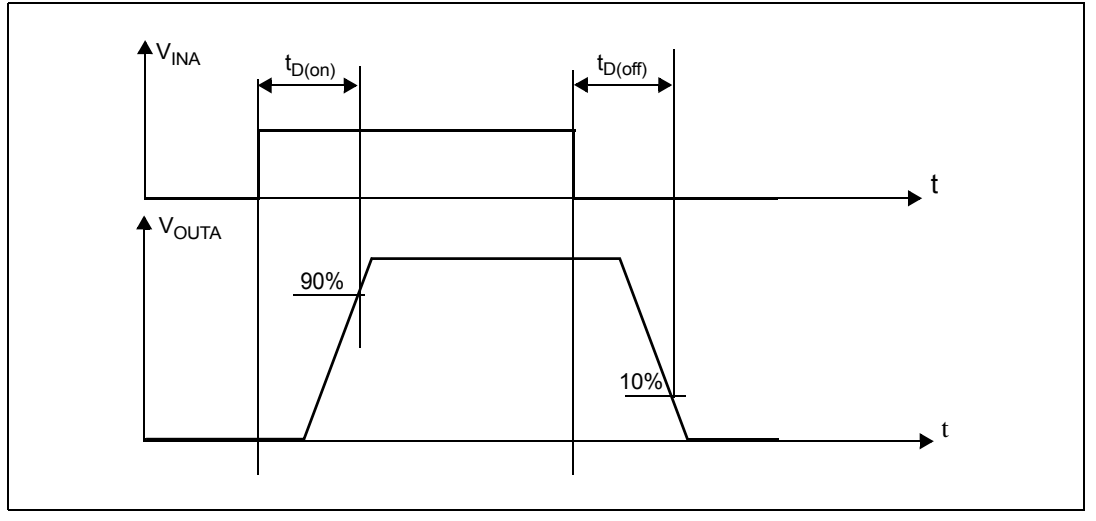

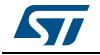

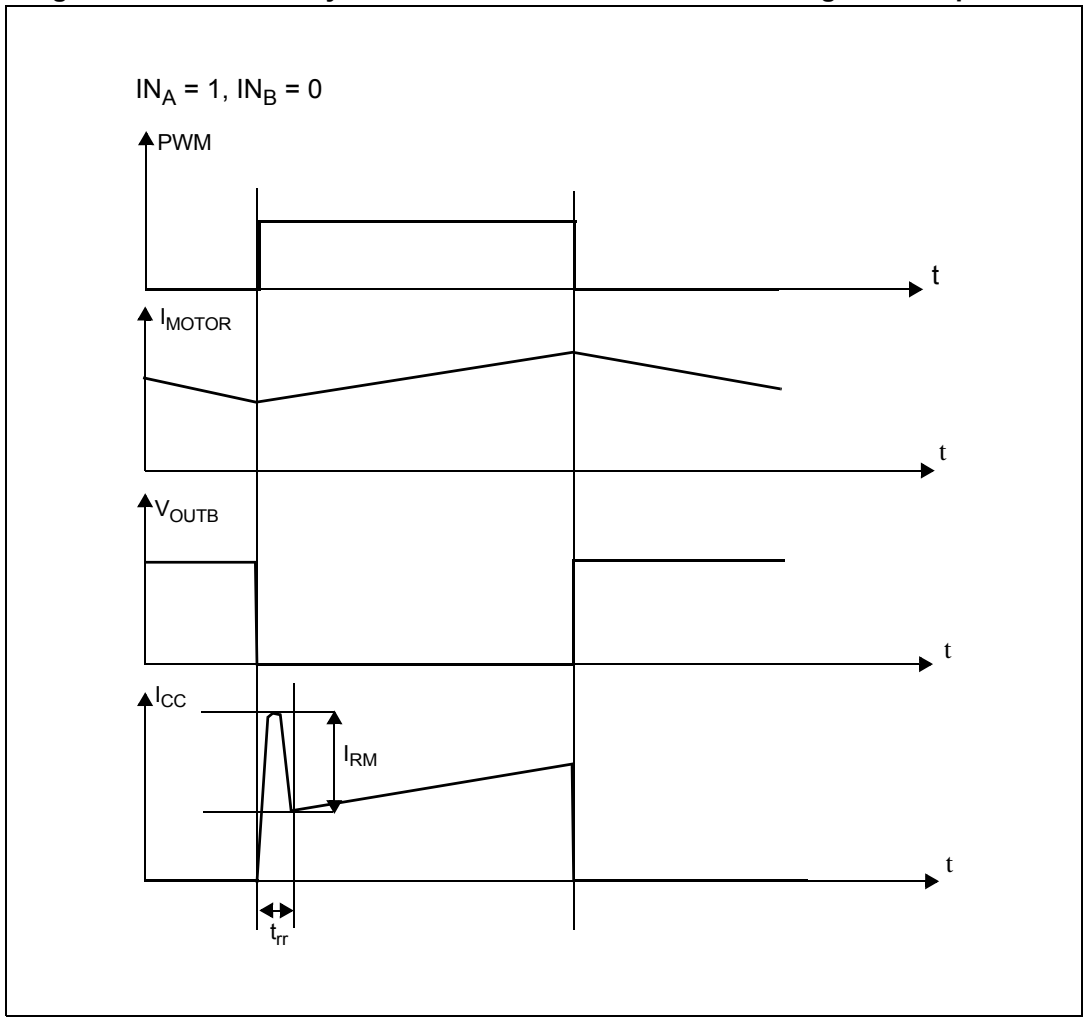

<span id="page-95-0"></span>**Figure 7. Definition of dynamic cross conduction current during a PWM operation**

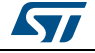

<span id="page-96-0"></span>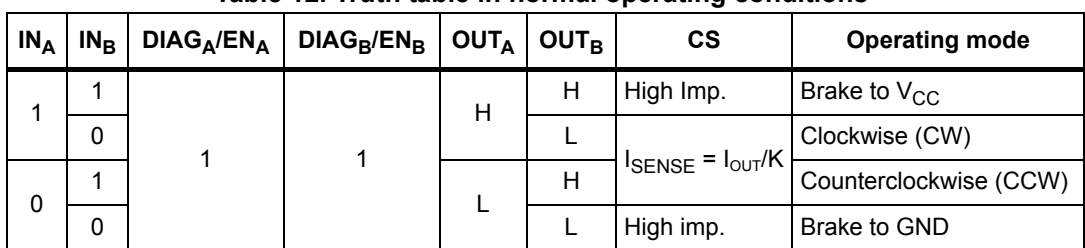

**Table 12. Truth table in normal operating conditions** 

**Table 13. Truth table in fault conditions (detected on OUTA)** 

<span id="page-96-1"></span>

| $IN_A$ | $IN_{B}$ | $DIAG_A/EN_A$     | $DIAG_B/EN_B$ | <b>OUTA</b> | <b>OUTB</b>              | $\mathsf{cs}$        |
|--------|----------|-------------------|---------------|-------------|--------------------------|----------------------|
| 1      | 1        |                   |               |             | H                        | High Imp.            |
|        | 0        |                   | 1             |             | L                        |                      |
| 0      | 1        |                   |               |             | H                        | $I_{\text{OUTB}}$ /K |
|        | 0        | 0                 |               | <b>OPEN</b> |                          | High Imp.            |
| X      | X        |                   | $\mathbf 0$   |             | <b>OPEN</b>              |                      |
|        | 1        |                   | 1             |             | H                        | $I_{\text{OUTB}}$ /K |
|        | 0        |                   |               |             |                          | High Imp.            |
|        |          | Fault Information |               |             | <b>Protection Action</b> |                      |

*Note: The saturation detection on the low side power MOSFET is possible only if the impedance of the short-circuit from the output to the battery is less than 100 mΩ when the device is supplied with a battery voltage of 13.5 V.*

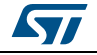

<span id="page-97-0"></span>

| ISO T/R - 7637/1<br>test pulse | <b>Test level</b> | <b>Test level</b><br>Ш | <b>Test level</b><br>Ш | <b>Test level</b><br>IV | <b>Test levels</b><br>delays and impedance |
|--------------------------------|-------------------|------------------------|------------------------|-------------------------|--------------------------------------------|
|                                | $-25V$            | $-50V$                 | $-75V$                 | $-100V$                 | 2ms, $10\Omega$                            |
| 2                              | $+25V$            | $+50V$                 | $+75V$                 | $+100V$                 | 0.2ms, $10\Omega$                          |
| 3a                             | $-25V$            | $-50V$                 | $-100V$                | $-150V$                 | 0.1 $\mu$ s, 50 $\Omega$                   |
| 3b                             | $+25V$            | $+50V$                 | $+75V$                 | $+100V$                 |                                            |
| 4                              | $-4V$             | $-5V$                  | $-6V$                  | $-7V$                   | 100ms, $0.01\Omega$                        |
| 5                              | $+26.5V$          | $+46.5V$               | $+66.5V$               | $+86.5V$                | 400ms, $2\Omega$                           |

**Table 14. Electrical transient requirements** 

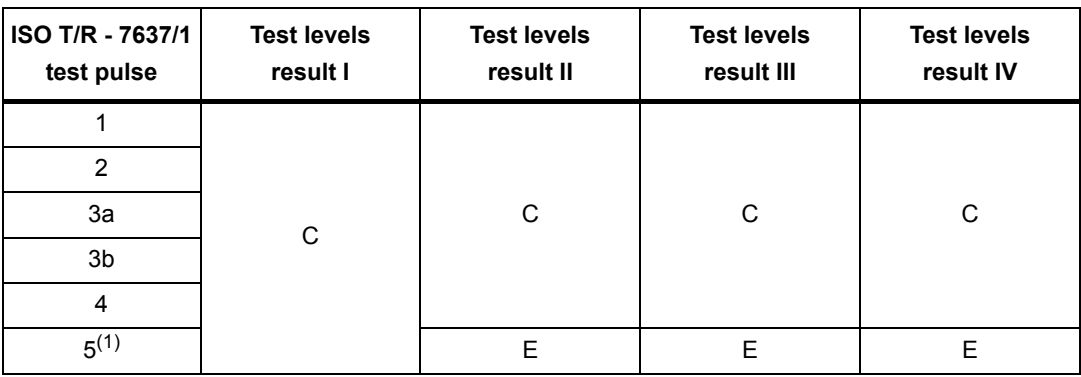

1. For load dump exceeding the above value a centralized suppressor must be adopted.

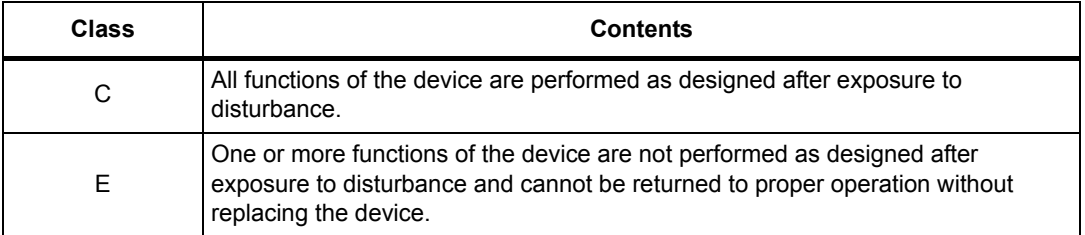

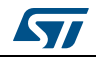

### <span id="page-98-0"></span>**2.3 Electrical characteristics curves**

<span id="page-98-1"></span>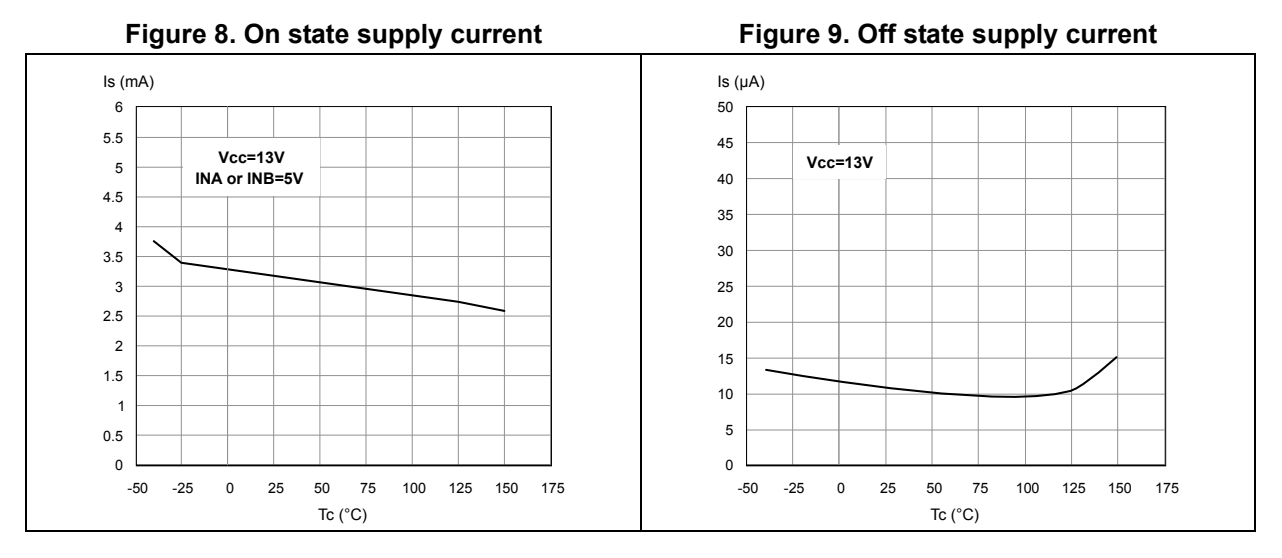

**Figure 10. High level input current Figure 11. Input clamp voltage**

<span id="page-98-3"></span>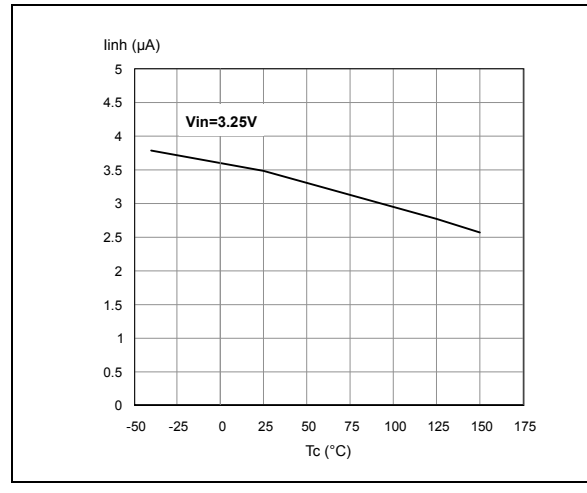

**Figure 12. Input high level voltage Figure 13. Input low level voltage**

<span id="page-98-5"></span>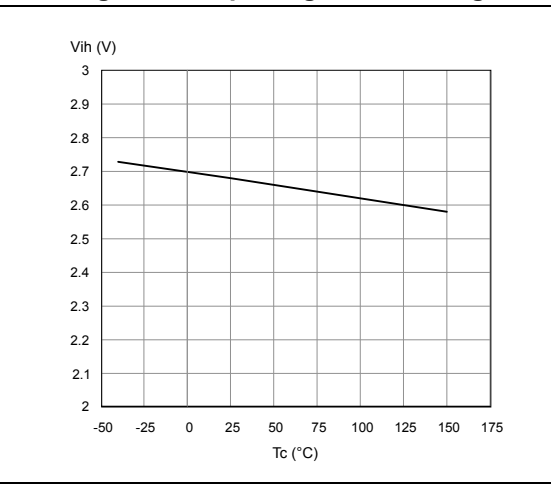

<span id="page-98-2"></span>

<span id="page-98-4"></span>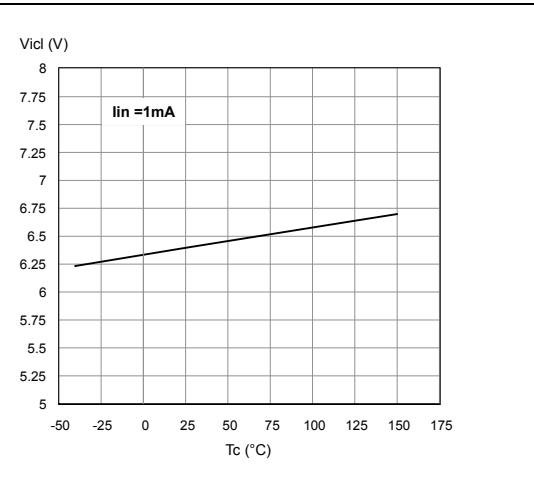

<span id="page-98-6"></span>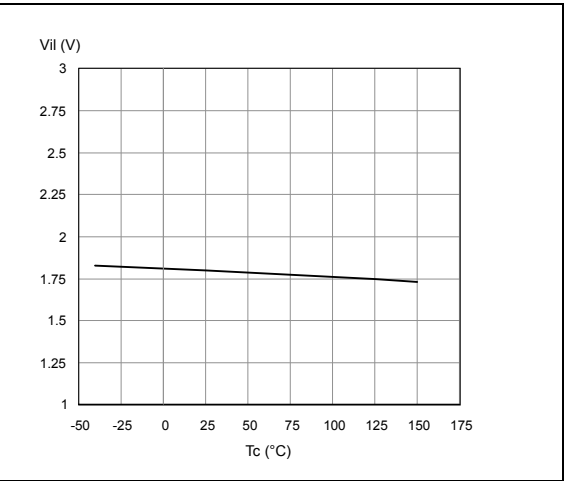

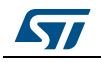

Figure 14. Input hysteresis voltage

<span id="page-99-0"></span>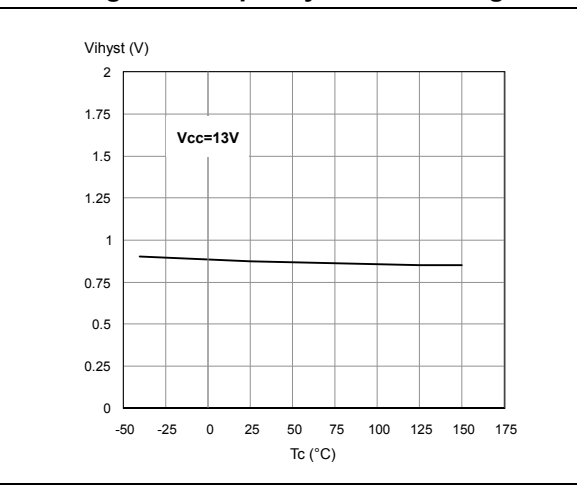

#### <span id="page-99-2"></span> **Figure 16. Delay time during change of operation mode**

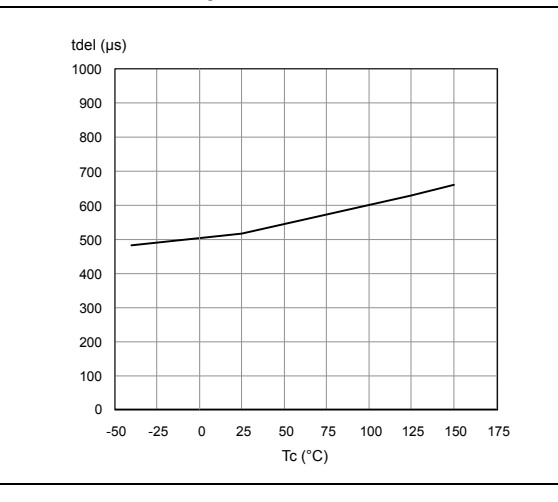

**Figure 18. High level enable voltage Figure 19. Low level enable voltage**

<span id="page-99-4"></span>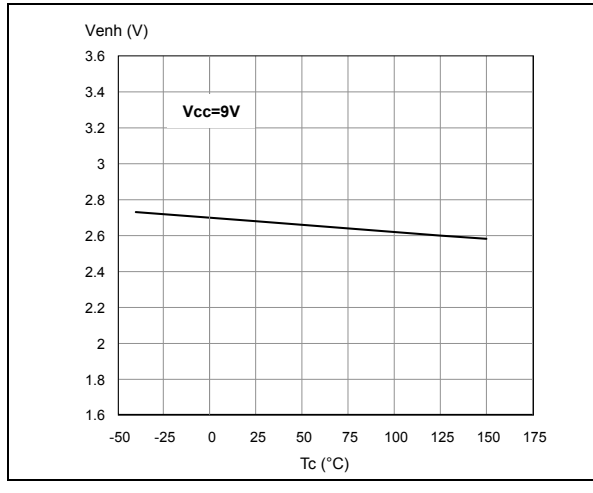

<span id="page-99-1"></span>**Figure 15. High level enable pin current** 

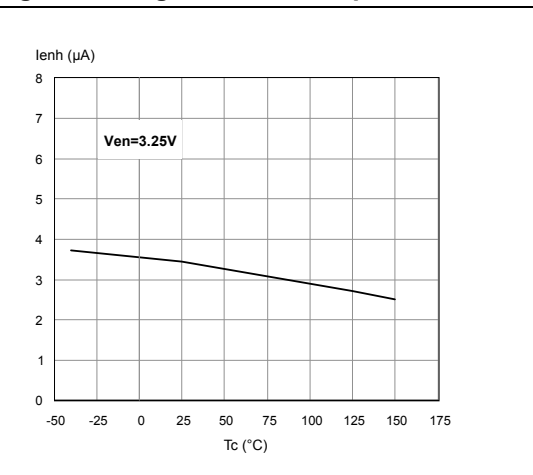

**Figure 17. Enable clamp voltage**

<span id="page-99-3"></span>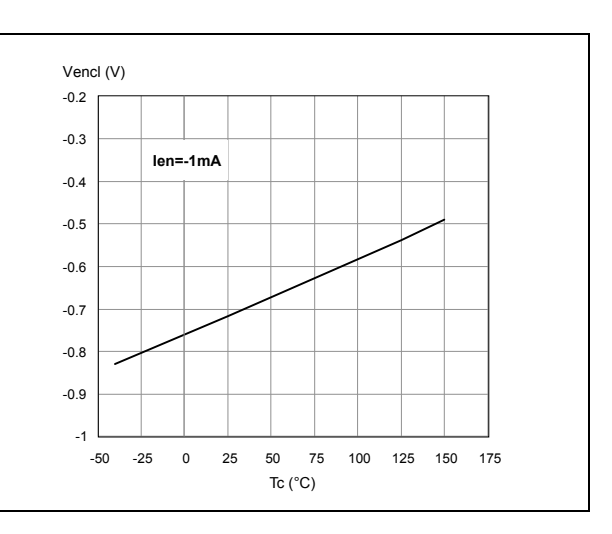

<span id="page-99-5"></span>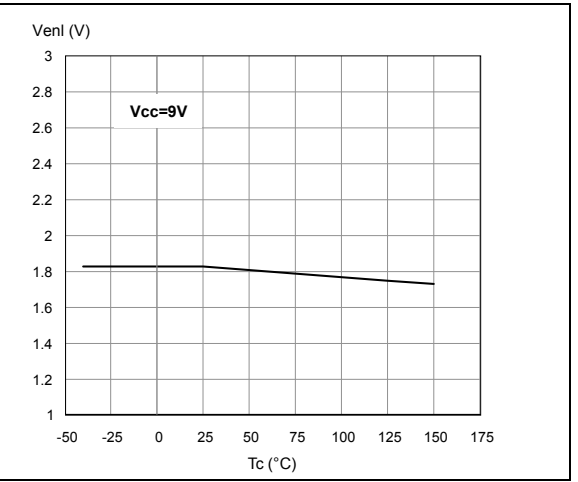

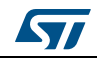

<span id="page-100-0"></span>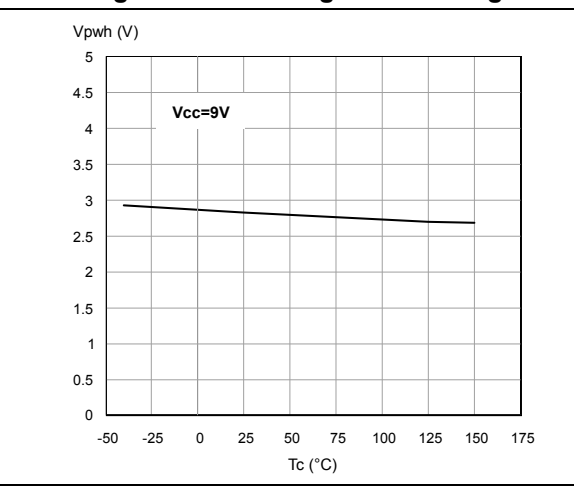

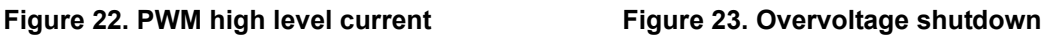

<span id="page-100-2"></span>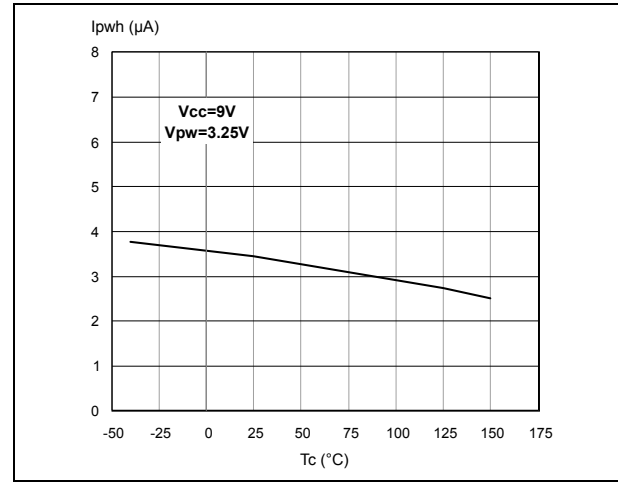

### Figure 24. Undervoltage shutdown **Figure 25. Current limitation**

<span id="page-100-4"></span>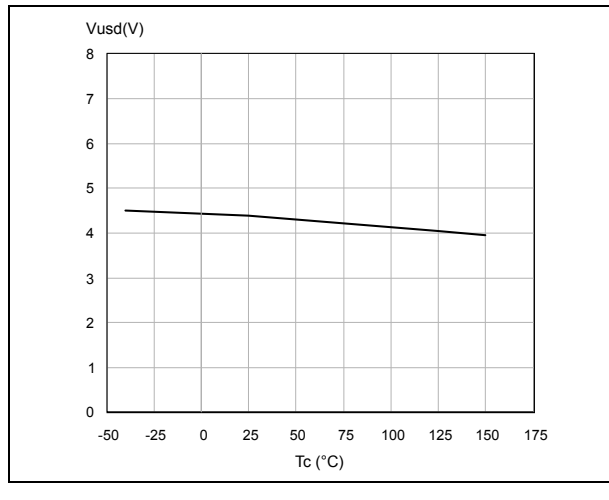

### **Figure 20. PWM high level voltage Figure 21. PWM low level voltage**

<span id="page-100-1"></span>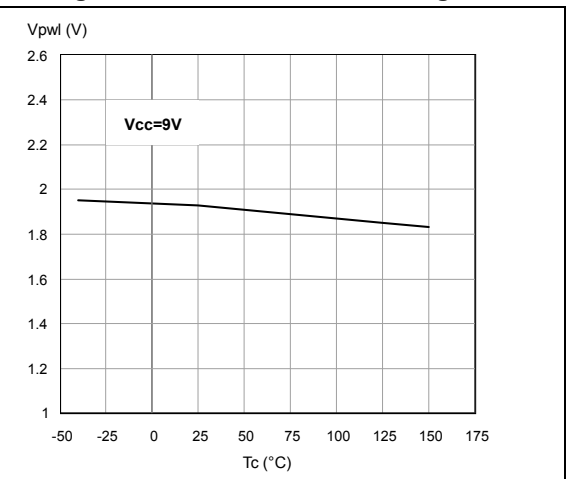

<span id="page-100-3"></span>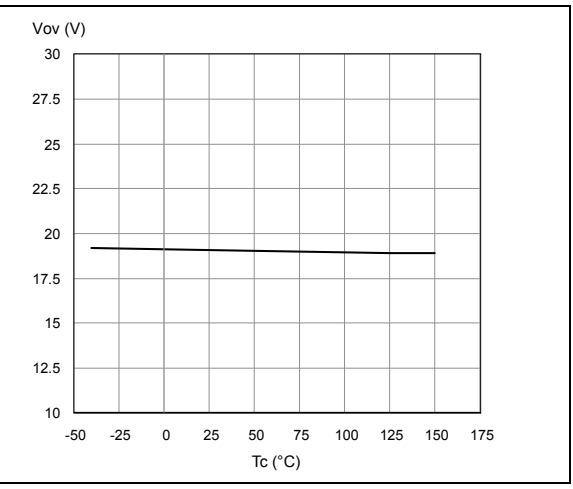

<span id="page-100-5"></span>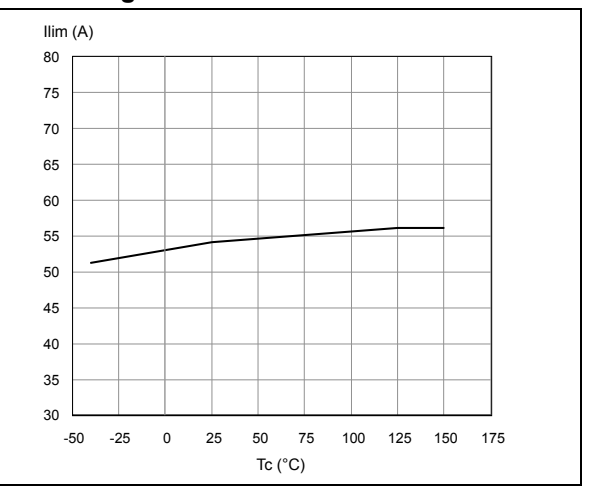

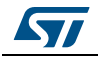

<span id="page-101-0"></span>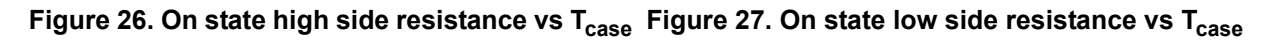

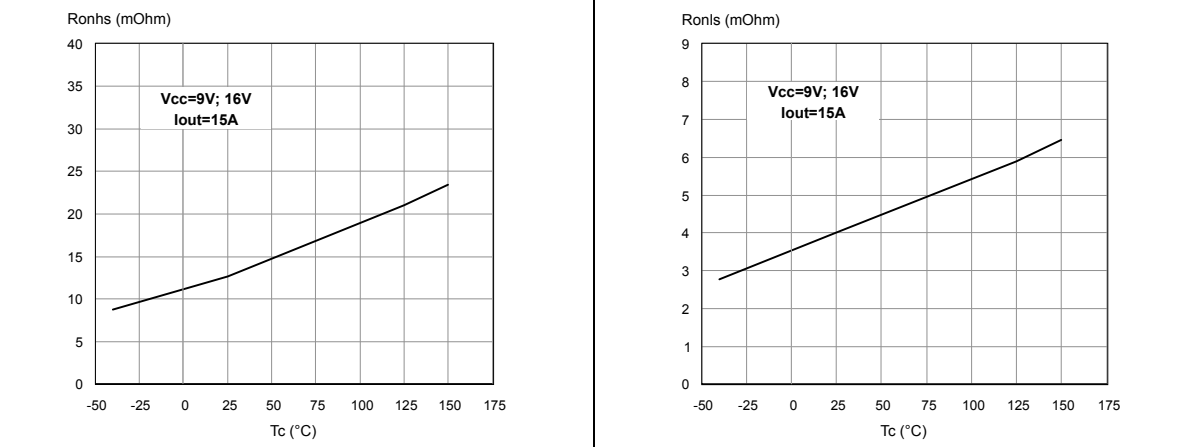

Figure 28. Turn-on delay time

<span id="page-101-2"></span>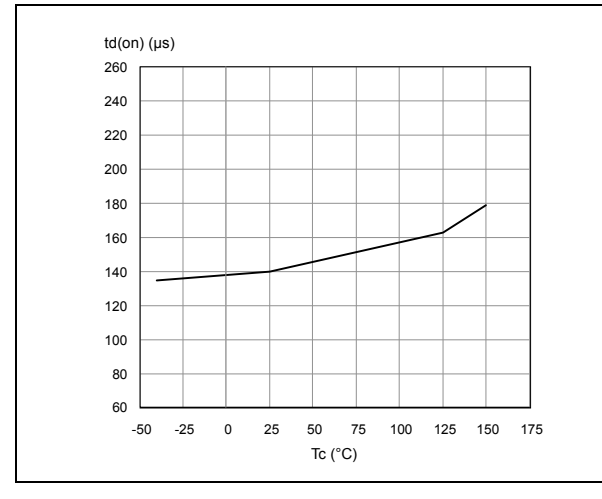

**Figure 30. Output voltage rise time Figure 31. Output voltage fall time**

<span id="page-101-3"></span><span id="page-101-1"></span>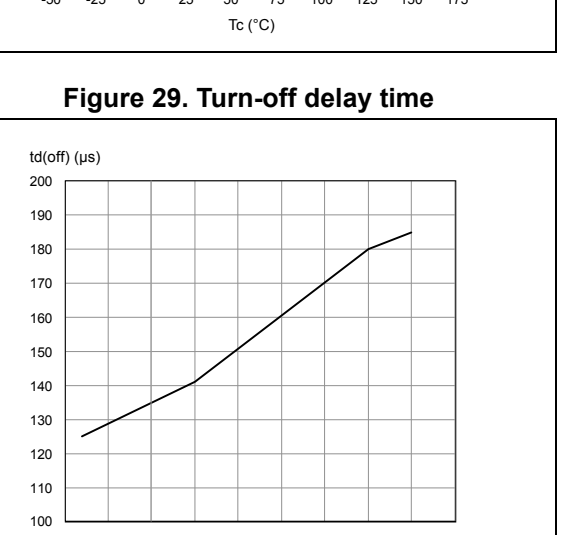

<span id="page-101-5"></span>

-50 -25 0 25 50 75 100 125 150 175 Tc ( $^{\circ}$ C)

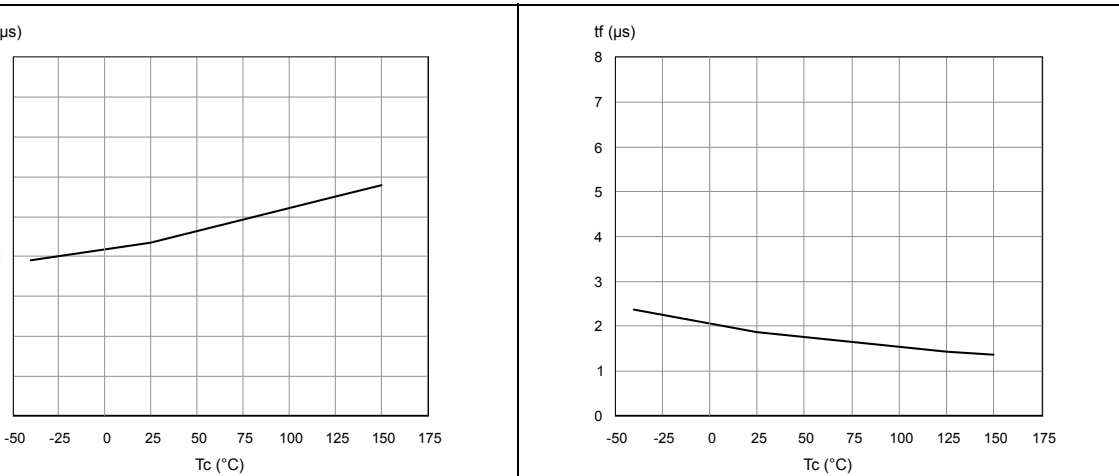

20/[35](#page-116-0) DocID10832 Rev 10

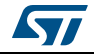

<span id="page-101-4"></span>0.2  $0.4$ 0.6 0.8 1 1.2 1.4 1.6 1.8 2 tr  $(\mu s)$ 

# <span id="page-102-0"></span>**3 Application information**

In normal operating conditions the  $DIAG_X/EN_X$  pin is considered as an input pin by the device. This pin must be externally pulled high.

PWM pin usage: in all cases, a "0" on the PWM pin will turn off both  $LS_A$  and  $LS_B$  switches. When PWM rises back to "1",  $LS_A$  or  $LS_B$  turn on again depending on the input pin state.

<span id="page-102-1"></span>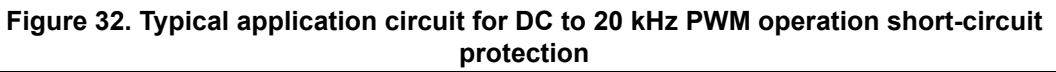

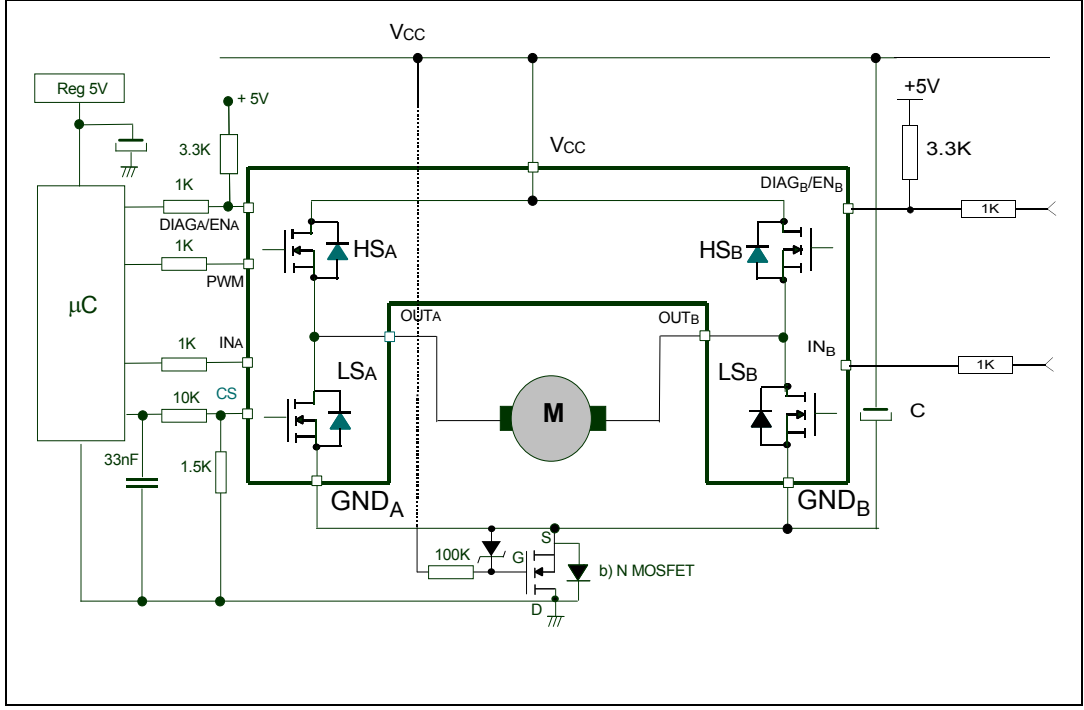

*Note: The value of the blocking capacitor (C) depends on the application conditions and defines the voltage and current ripple on the supply line at PWM operation. Stored energy from the motor inductance may fly back into the blocking capacitor if the bridge driver goes into tristate. This causes a hazardous overvoltage if the capacitor is not large enough. As a basic guideline, 500 µF per 10 A load current is recommended.*

> In case of a fault condition, the  $DIAG_X/EN_X$  pin is considered an output pin by the device.The fault conditions are:

- overtemperature on one or both high sides
- short to battery condition on the output (saturation detection on the low side power MOSFET)

Possible origins of fault conditions may be:

- OUT<sub>A</sub> is shorted to ground  $\rightarrow$  overtemperature detection on high side A.
- OUT<sub>A</sub> is shorted to  $V_{CC} \rightarrow$  low side power MOSFET saturation detection.

When a fault condition is detected, the user can be informed of which power element is in fault by monitoring the  $IN_A$ ,  $IN_B$ , DIAG<sub>A</sub>/EN<sub>A</sub> and DIAG<sub>B</sub>/EN<sub>B</sub> pins.

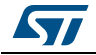

In any case, when a fault is detected, the faulty leg of the bridge is latched off. To turn on the respective output ( $OUT<sub>X</sub>$ ) again, the input signal must rise from low to high level.

<span id="page-103-1"></span>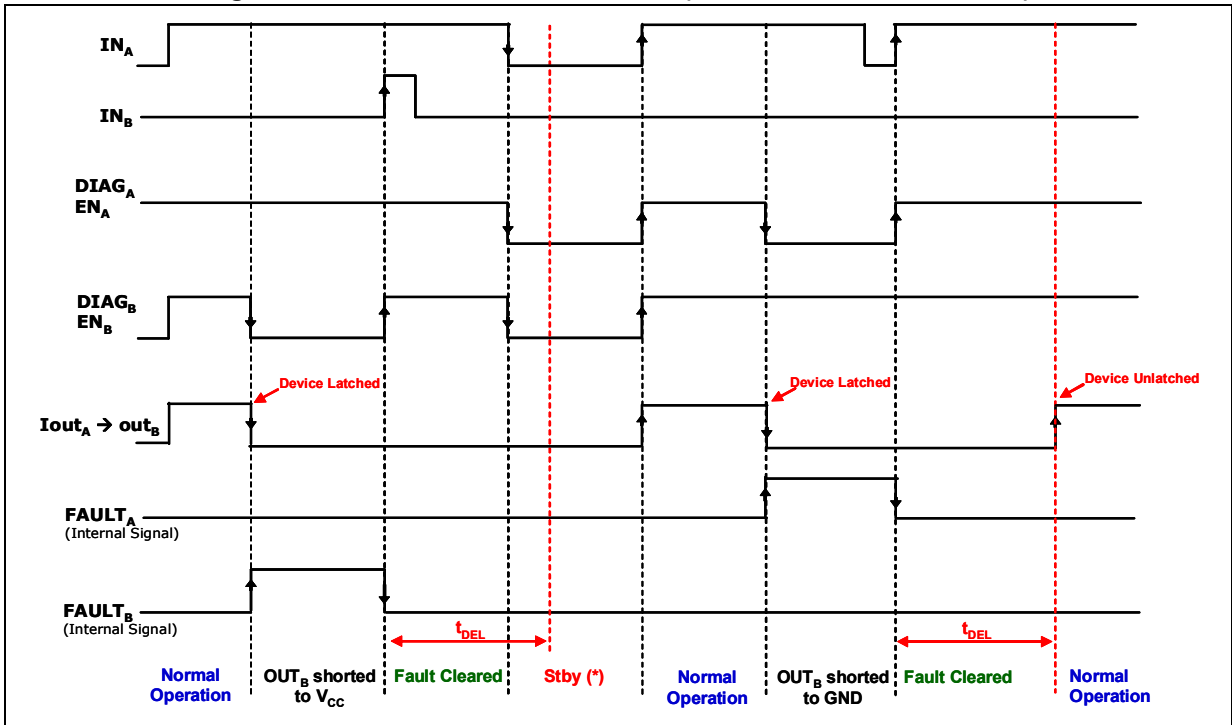

**Figure 33. Behavior in fault condition (how a fault can be cleared)**

*Note: In case of the fault condition is not removed, the procedure for unlatching and sending the device into Stby mode is:* 

*- Clear the fault in the device (toggle : INA if ENA=0 or INB if ENB=0)*

*- Pull low all inputs, PWM and Diag/EN pins within tDEL.*

*If the Diag/En pins are already low, PWM=0, the fault can be cleared simply toggling the input. The device will enter Stby mode as soon as the fault is cleared.*

### <span id="page-103-0"></span>**3.1 Reverse battery protection**

Three possible solutions can be considered:

- 1. a Schottky diode D connected to  $V_{CC}$  pin
- 2. an N-channel MOSFET connected to the GND pin (see *Figure [32: Typical application](#page-102-1)  circuit for DC to 20 [kHz PWM operation short-circuit protection on page](#page-102-1) 21*)
- 3. a P-channel MOSFET connected to the  $V_{CC}$  pin

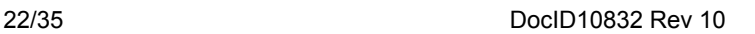

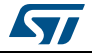

The device sustains no more than -30 A in reverse battery conditions because of the two body diodes of the power MOSFETs. Additionally, in reverse battery condition the I/Os of the VNH2SP30-E are pulled down to the  $V_{CC}$  line (approximately -1.5 V). A series resistor must be inserted to limit the current sunk from the microcontroller I/Os. If  $I_{Rmax}$  is the maximum target reverse current through µC I/Os, the series resistor is:

<span id="page-104-0"></span>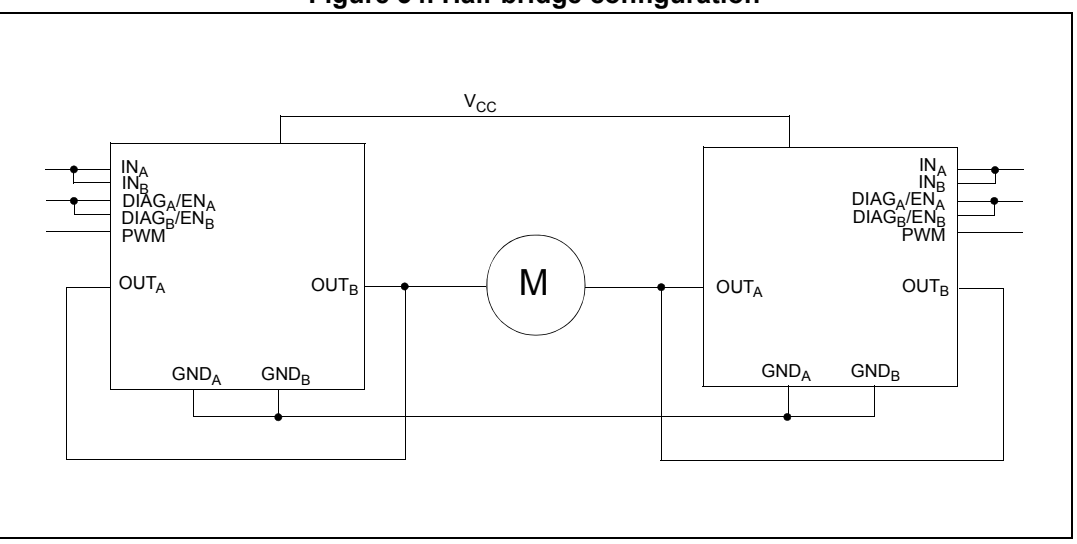

**Figure 34. Half-bridge configuration**

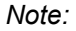

*Note: The VNH2SP30-E can be used as a high power half-bridge driver achieving an On resistance per leg of 9.5 mΩ.* 

<span id="page-104-1"></span>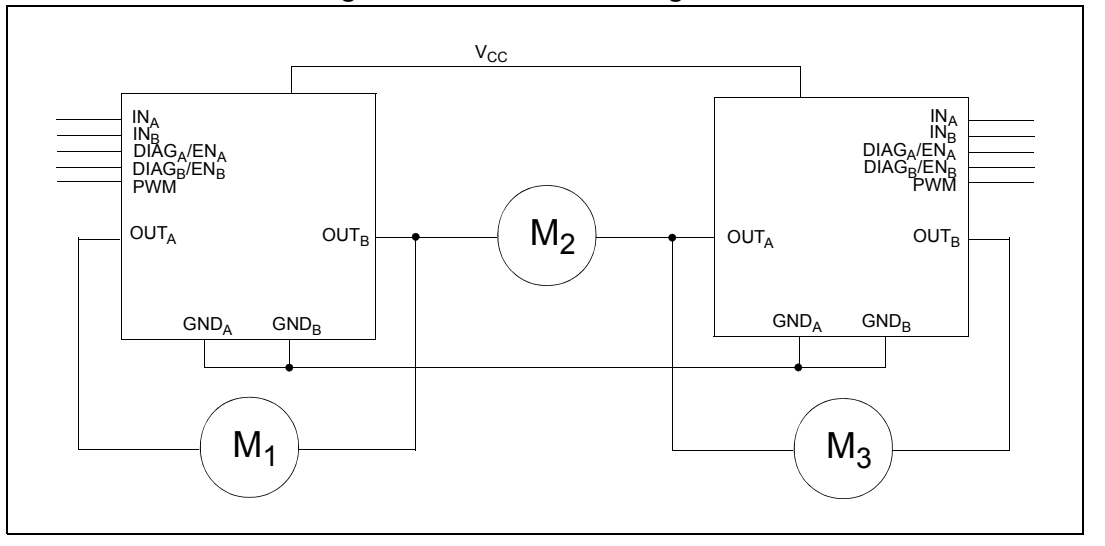

### **Figure 35. Multi-motor configuration**

*Note: The VNH2SP30-E can easily be designed in multi-motor driving applications such as seat positioning systems where only one motor must be driven at a time. The DIAG<sub>X</sub>/EN<sub>X</sub> pins allow the unused half-bridges to be put into high impedance.* 

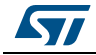

<span id="page-105-0"></span>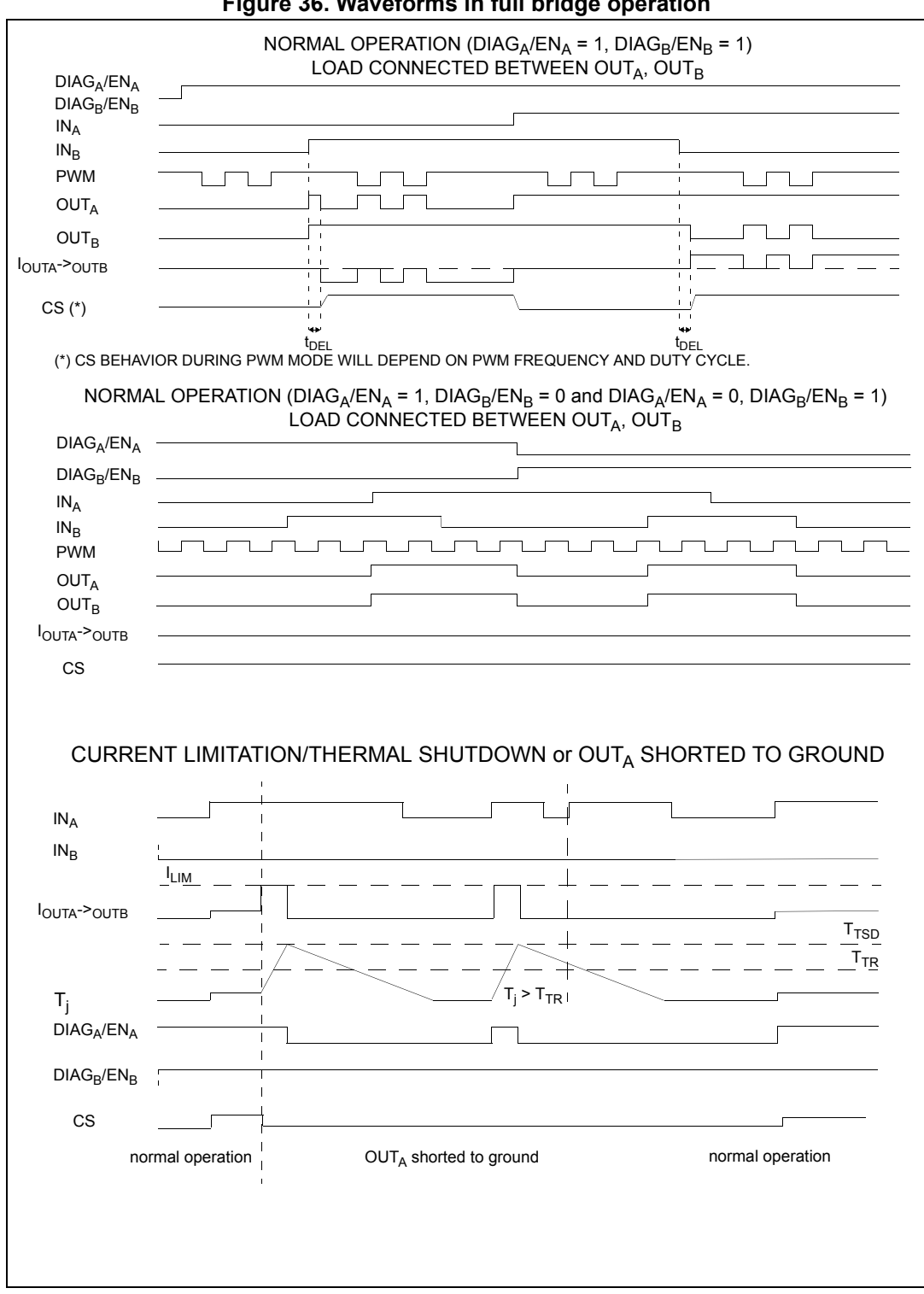

**Figure 36. Waveforms in full bridge operation**

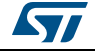

<span id="page-106-0"></span>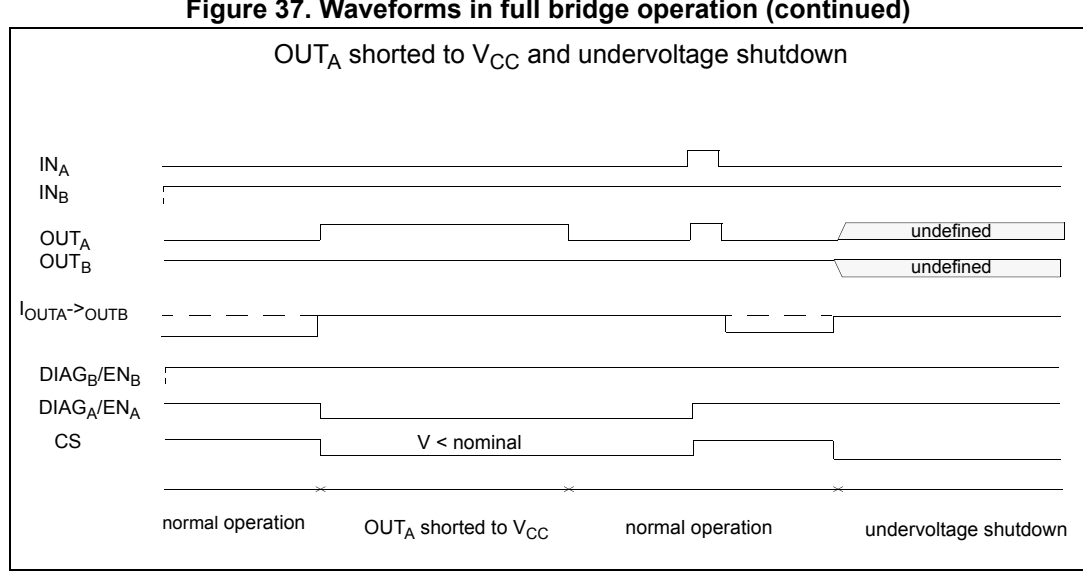

### **Figure 37. Waveforms in full bridge operation (continued)**

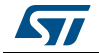

# <span id="page-107-0"></span>**4 Package and PCB thermal data**

### <span id="page-107-1"></span>**4.1 PowerSSO-30 thermal data**

### **Figure 38. MultiPowerSO-30™ PC board**

<span id="page-107-2"></span>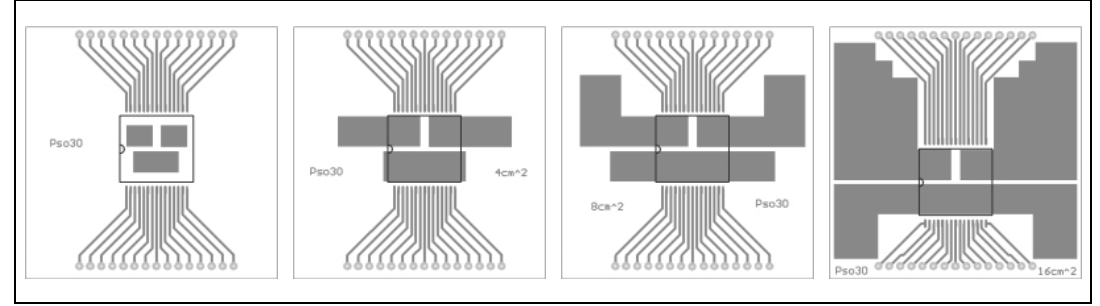

*Note:* Layout condition of  $R_{th}$  and  $Z_{th}$  measurements (PCB FR4 area = 58 mm x 58 mm, PCB *thickness = 2mm. Cu thickness = 35 µm, Copper areas: from minimum pad layout to 16 cm2).*

### **Figure 39. Chipset configuration**

<span id="page-107-3"></span>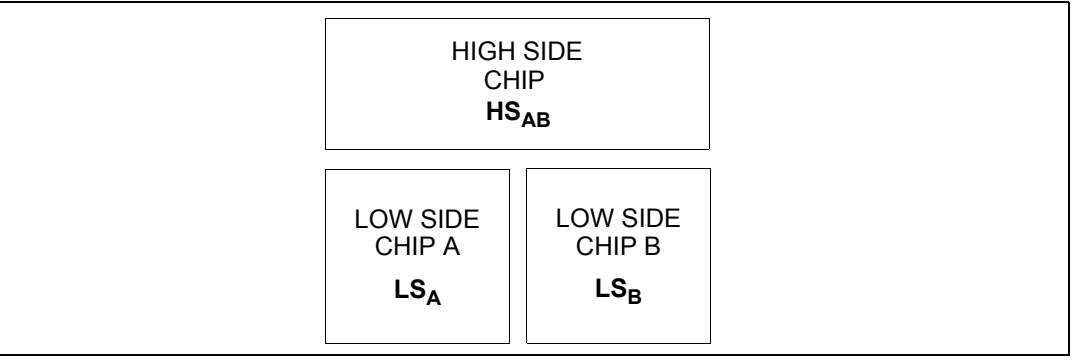

### <span id="page-107-4"></span>Figure 40. Auto and mutual R<sub>thi-amb</sub> vs PCB copper area in open box free air condition

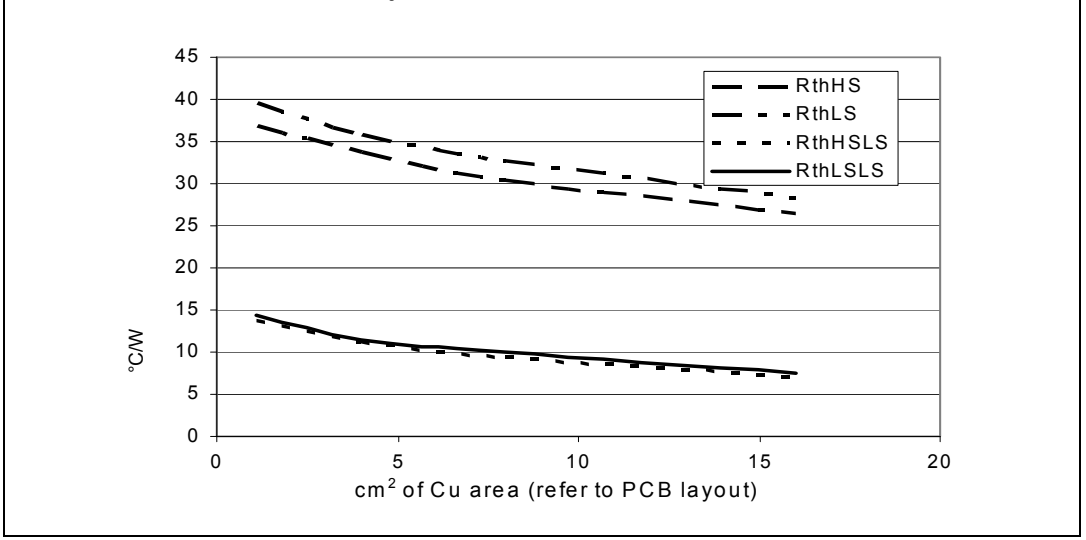

26/[35](#page-116-0) DocID10832 Rev 10

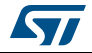
# **4.1.1 Thermal calculation in clockwise and anti-clockwise operation in steady-state mode**

**Table 15. Thermal calculation in clockwise and anti-clockwise operation in steadystate mode** 

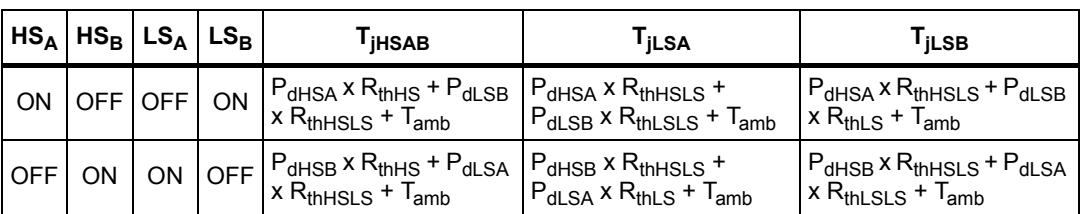

# **4.1.2 Thermal resistance definitions (values according to the PCB heatsink area)**

 $R_{thHS}$  =  $R_{thHSA}$  =  $R_{thHSB}$  = High Side Chip Thermal Resistance Junction to Ambient (HS<sub>A</sub> or  $HS_B$  in ON state)

 $R_{thLS}$  =  $R_{thLSA}$  =  $R_{thLSB}$  = Low Side Chip Thermal Resistance Junction to Ambient

**RthHSLS** = R<sub>thHSALSB</sub> = R<sub>thHSBLSA</sub> = Mutual Thermal Resistance Junction to Ambient between High Side and Low Side Chips

 $R_{thLSLS}$  =  $R_{thLSLS}$  sall  $SR =$  Mutual Thermal Resistance Junction to Ambient between Low Side **Chips** 

# **4.1.3 Thermal calculation in transient mode(a)**

 $T_{\text{HASAB}}$  =  $Z_{\text{thHS}}$  x  $P_{\text{dHSAB}}$  +  $Z_{\text{thHS}}$  s x  $(P_{\text{dLSA}}$  +  $P_{\text{dLSB}}$ ) +  $T_{\text{amb}}$  $T_{\text{iLSA}}$  =  $Z_{\text{thHSLS}}$  x  $P_{\text{dHSAB}}$  +  $Z_{\text{thLSA}}$  x  $P_{\text{dLSA}}$  +  $Z_{\text{thLSLS}}$  x  $P_{\text{dLSB}}$  +  $T_{\text{amb}}$  $T_{\text{iLSB}}$  =  $Z_{\text{thHSLS}}$  x  $P_{\text{dHSAB}}$  +  $Z_{\text{thLSLS}}$  x  $P_{\text{dLSA}}$  +  $Z_{\text{thLS}}$  x  $P_{\text{dLSB}}$  +  $T_{\text{amb}}$ 

## **4.1.4 Single pulse thermal impedance definition (values according to the PCB heatsink area)**

**Z<sub>thHS</sub>** = High Side Chip Thermal Impedance Junction to Ambient

 $Z_{thI, S}$  =  $Z_{thI, SA}$  =  $Z_{thI, SB}$  = Low Side Chip Thermal Impedance Junction to Ambient

**ZthHSLS** = ZthHSABLSA = ZthHSABLSB = Mutual Thermal Impedance Junction to Ambient between High Side and Low Side Chips

**Z**<sub>thLSLS</sub> = Z<sub>thLSALSB</sub> = Mutual Thermal Impedance Junction to Ambient between Low Side Chips

a. Calculation is valid in any dynamic operating condition.  $P_d$  values set by user.

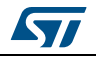

#### **Equation 1: pulse calculation formula**

$$
z_{TH\delta} = R_{TH} P \delta + z_{THtp}(1 - \delta)
$$
  
where  $\delta = t_p/T$ 

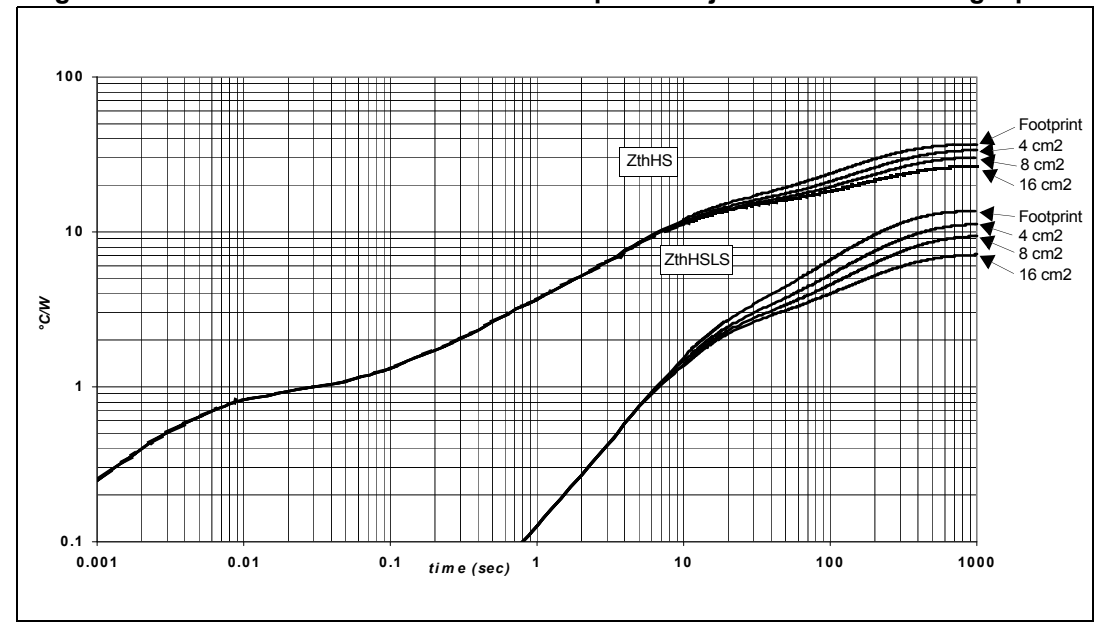

**Figure 41. MultiPowerSO-30 HSD thermal impedance junction ambient single pulse**

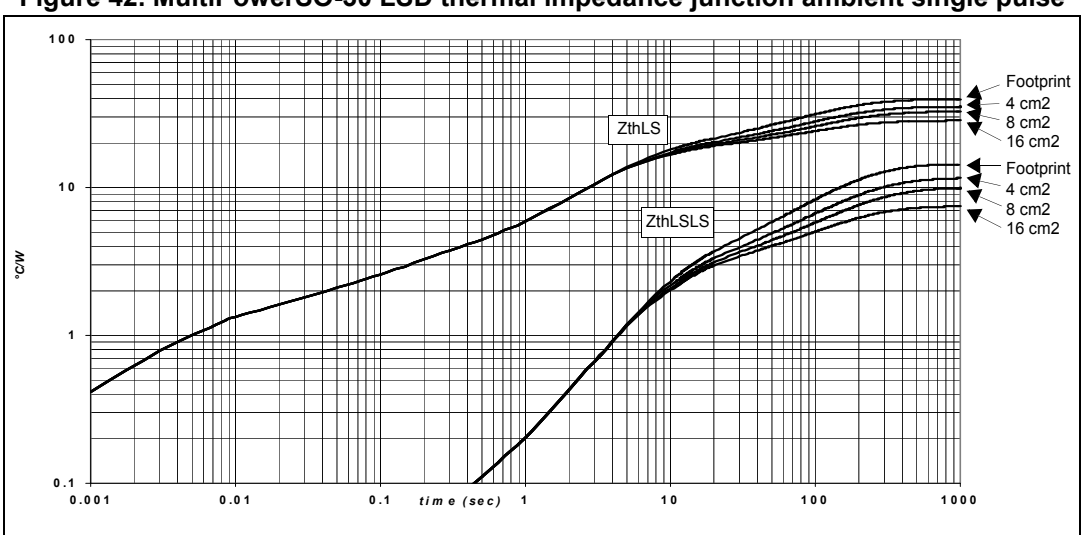

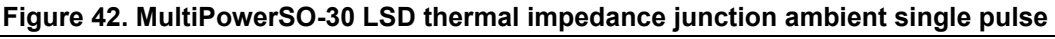

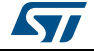

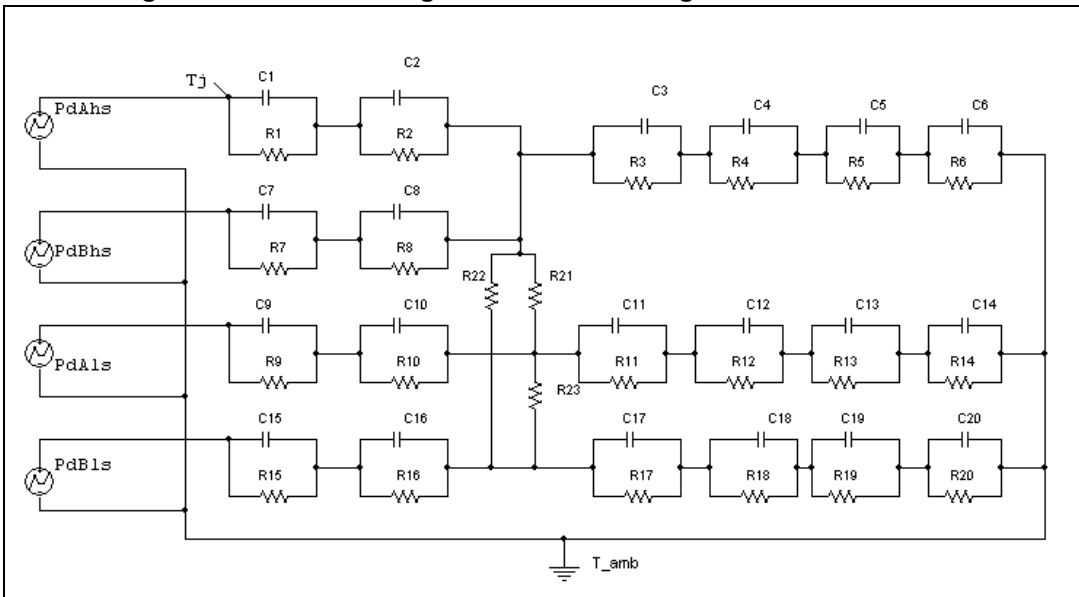

**Figure 43. Thermal fitting model of an H-bridge in MultiPowerSO-30**

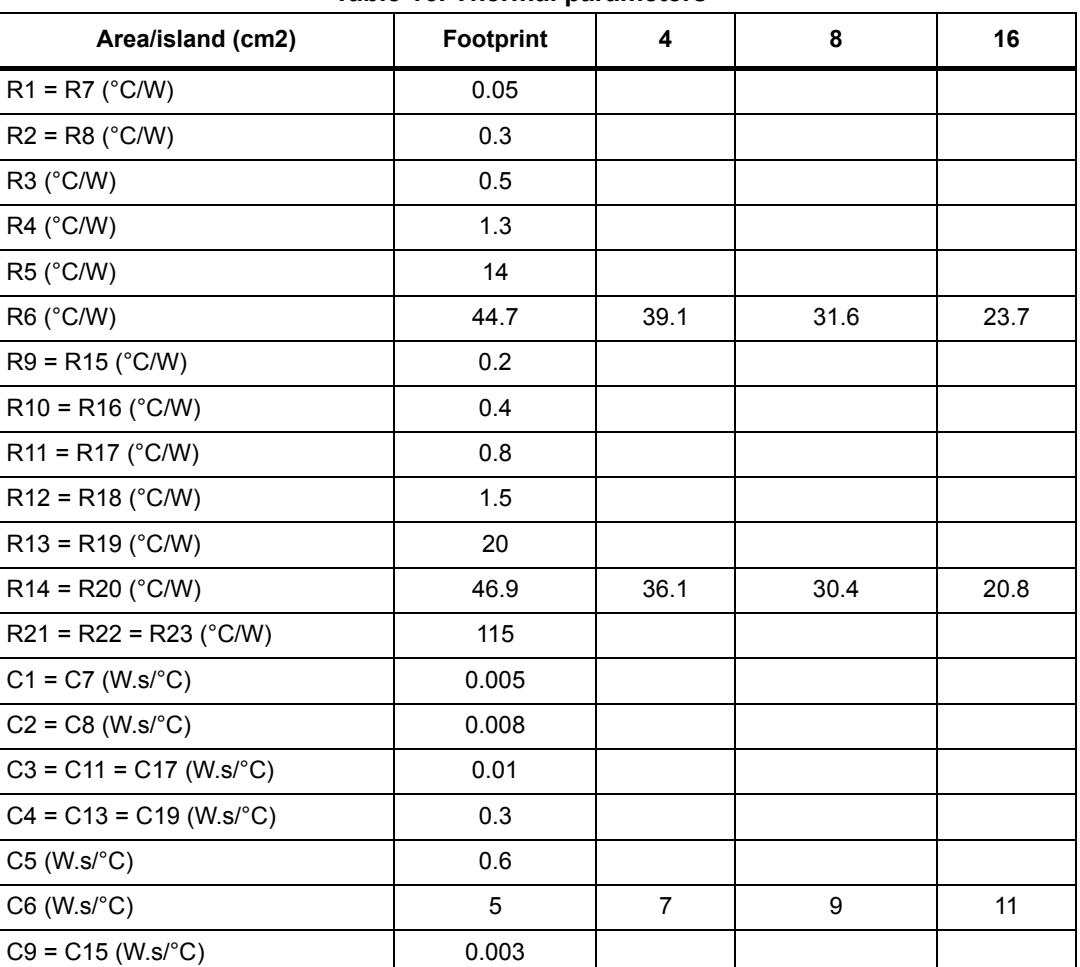

## **Table 16. Thermal parameters(1)**

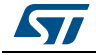

| Area/island (cm2)     | <b>Footprint</b> |     |     | 16  |
|-----------------------|------------------|-----|-----|-----|
| $ C10 = C16$ (W.s/°C) | 0.006            |     |     |     |
| $ C12 = C18 (W.S/C)$  | 0.075            |     |     |     |
| $ C14 = C20 (W.s/°C)$ | 2.5              | 3.5 | 4.5 | 5.5 |

**Table 16. Thermal parameters(1) (continued)**

1. The blank space means that the value is the same as the previous one.

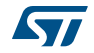

# <span id="page-112-0"></span>**5 Package information**

In order to meet environmental requirements, ST offers these devices in different grades of ECOPACK® packages, depending on their level of environmental compliance. ECOPACK® specifications, grade definitions and product status are available at: *[www.st.com](http://www.st.com)*. ECOPACK® is an ST trademark.

# **5.1 MultiPowerSO-30 package information**

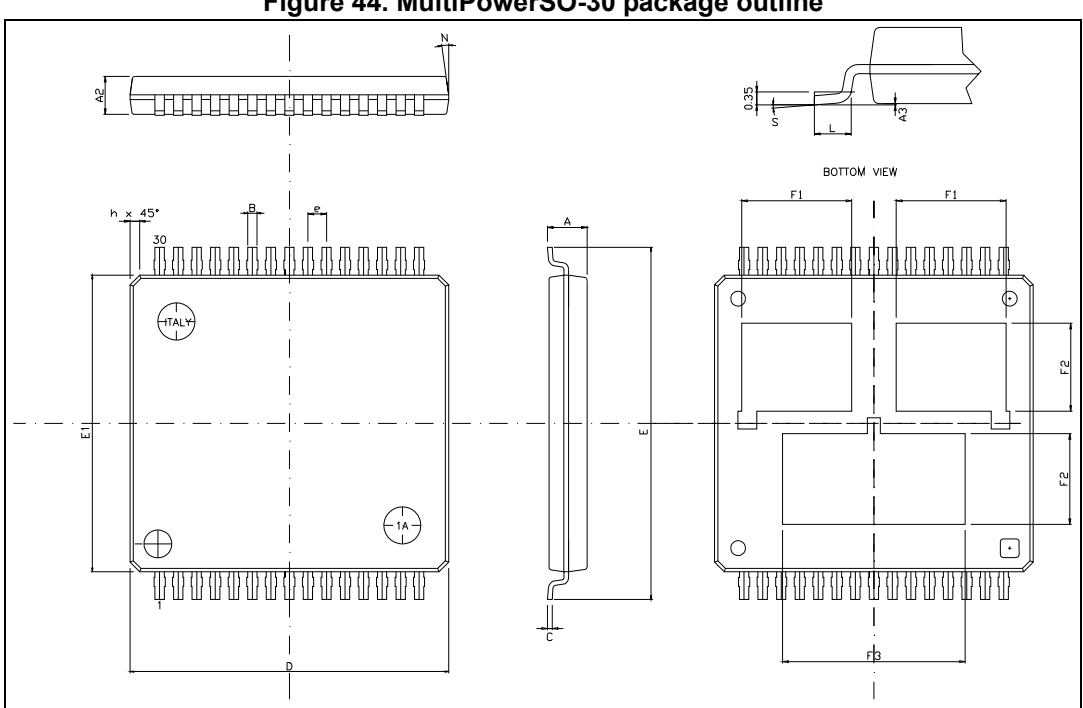

#### **Figure 44. MultiPowerSO-30 package outline**

### **Table 17. MultiPowerSO-30 mechanical data**

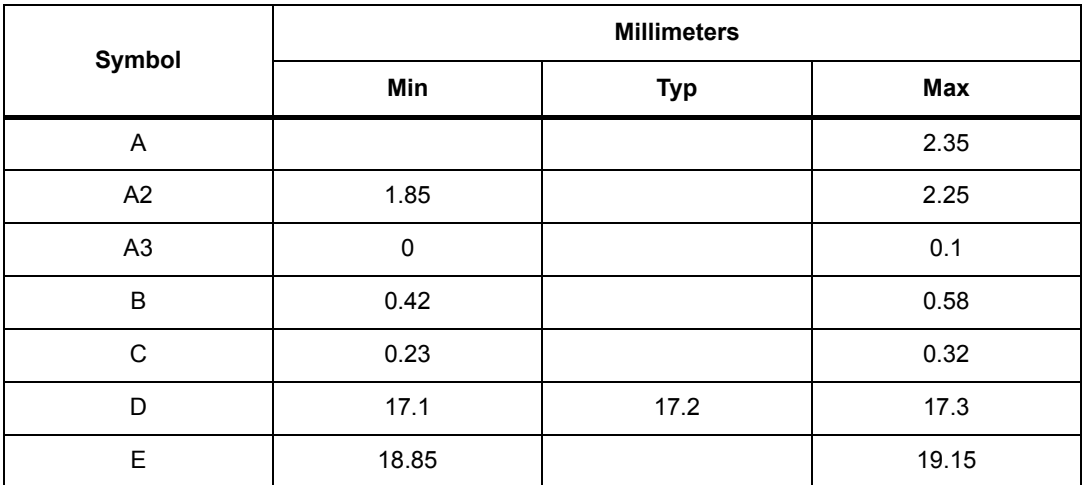

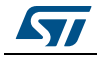

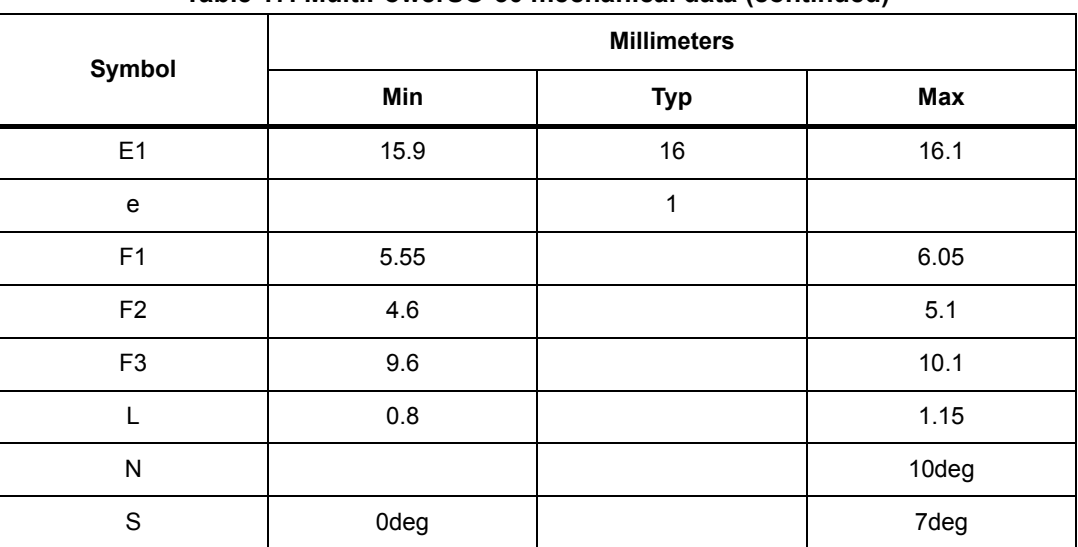

#### **Table 17. MultiPowerSO-30 mechanical data (continued)**

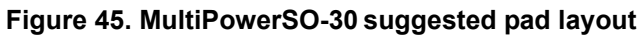

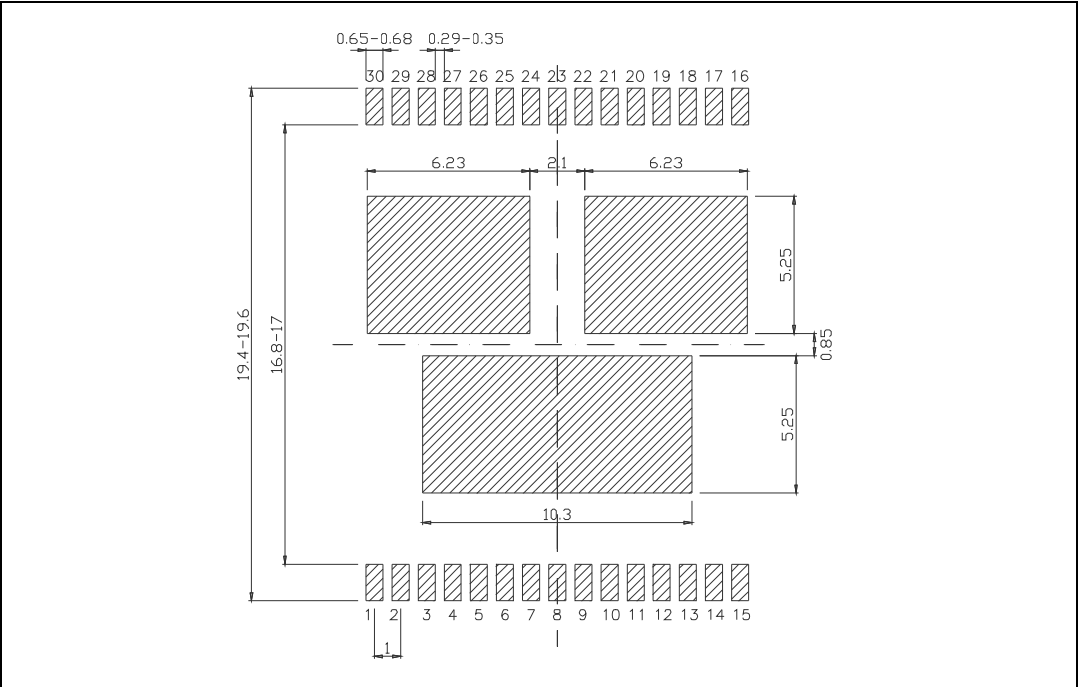

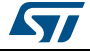

# **5.2 Packing information**

*Note: The devices are packed in tape and reel shipments (see Table [1: Device summary on](#page-82-0)  [page](#page-82-0) 1).*

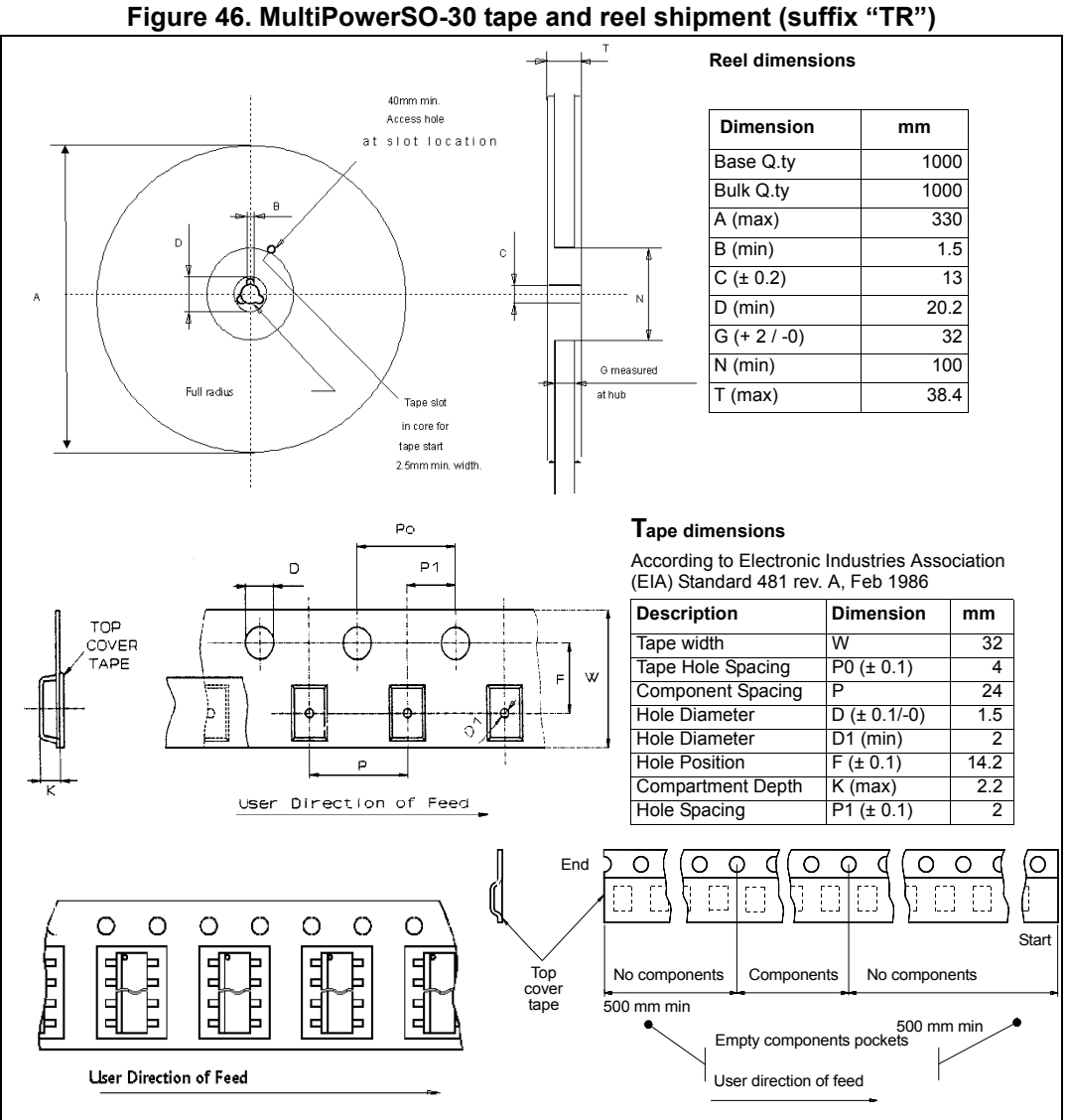

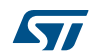

# **6 Revision history**

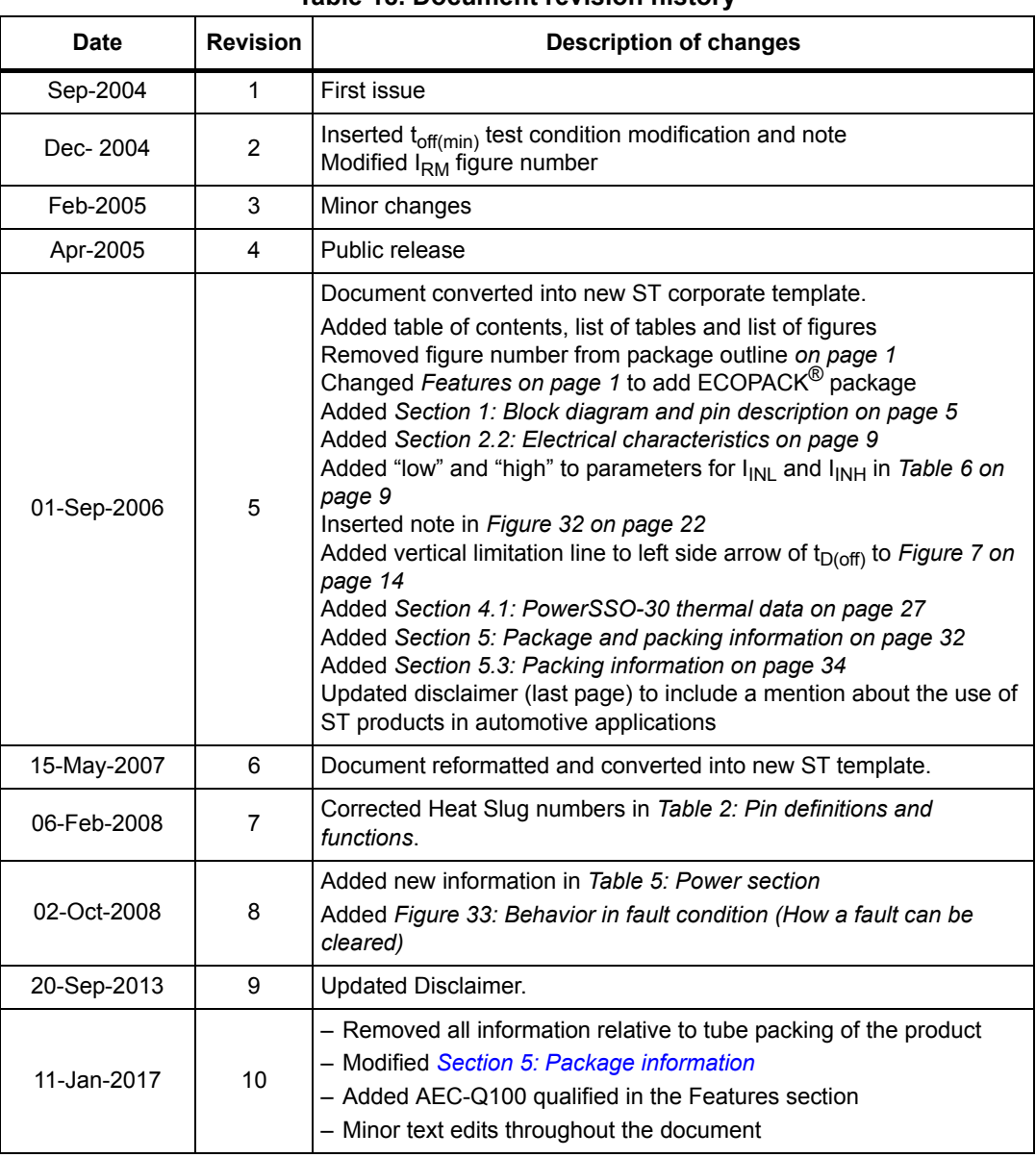

## **Table 18. Document revision history**

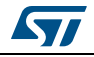

#### **IMPORTANT NOTICE – PLEASE READ CAREFULLY**

STMicroelectronics NV and its subsidiaries ("ST") reserve the right to make changes, corrections, enhancements, modifications, and improvements to ST products and/or to this document at any time without notice. Purchasers should obtain the latest relevant information on ST products before placing orders. ST products are sold pursuant to ST's terms and conditions of sale in place at the time of order acknowledgement.

Purchasers are solely responsible for the choice, selection, and use of ST products and ST assumes no liability for application assistance or the design of Purchasers' products.

No license, express or implied, to any intellectual property right is granted by ST herein.

Resale of ST products with provisions different from the information set forth herein shall void any warranty granted by ST for such product.

ST and the ST logo are trademarks of ST. All other product or service names are the property of their respective owners.

Information in this document supersedes and replaces information previously supplied in any prior versions of this document.

© 2017 STMicroelectronics – All rights reserved

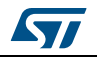

<span id="page-116-0"></span>DocID10832 Rev 10 35/35